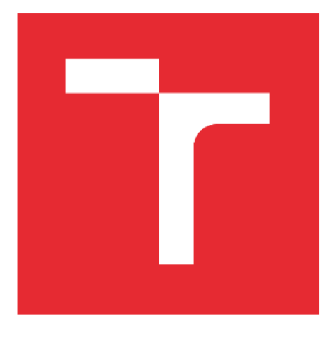

# VYSOKÉ UČENÍ TECHNICKÉ V BRNĚ

BRNO UNIVERSITY OF TECHNOLOGY

## FAKULTA STROJNÍHO INŽENÝRSTVÍ

FACULTY OF MECHANICAL ENGINEERING

## ÚSTAV VÝROBNÍCH STROJŮ, SYSTÉMŮ A ROBOTIKY

INSTITUTE OF PRODUCTION MACHINES, SYSTEMSAND ROBOTICS

## **VIRTUÁLNÍ ZPROVOZNĚNI AUTOMATICKÉHO NAVÁDĚNÍ ROBOTU PRO SVÁŘENÍ**

VIRTUAL COMMISSIONING OF AUTOMATIC WELDING ROBOT GUIDANCE

DIPLOMOVÁ PRÁCE **MASTER'S THESIS** 

AUTHOR

AUTOR PRÁCE BC. Petr Podolák

SUPERVISOR

VEDOUCÍ PRÁCE Ing. Mikuláš Szabari

BRNO 2023

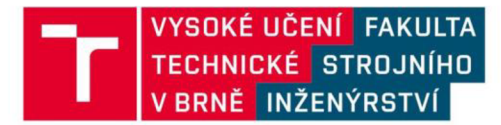

## **Zadán í diplomov é prác e**

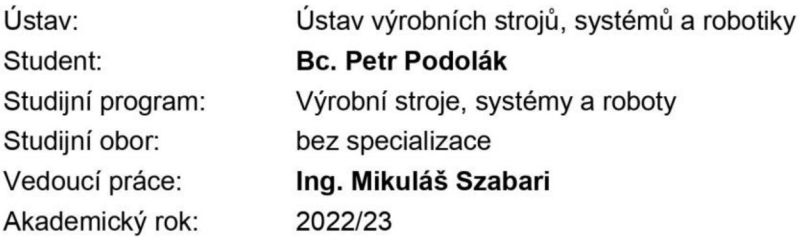

Ředitel ústavu Vám v souladu se zákonem č.111/1998 o vysokých školách a se Studijním a zkušebním řádem VUT v Brně určuje následující téma diplomové práce:

#### Virtuální zprovoznění automatického navádění robotu pro sváření

#### **Stručná charakteristika problematiky úkolu:**

Student pro svolenou svařovací operaci navrhne automatické navádění robota, které zajistí správnou pozici sváru. Robot bude znát přibližné pozice sváru a bude se muset adaptovat, dle aktuální nepřesné polohy svařenců. Navádění bude probíhat za pomocí zvolených senzorů, které budu vyhodnocované robotem.

#### **Cíle diplomové práce:**

Rešerše v dané oblasti. Rozbor řešené problematiky. Návrh pracoviště. Virtuální zprovoznění. Návrh PLC řízení a HMI. Ekonomické zhodnocení. Závěr a doporučení pro praxi.

#### **Seznam doporučené literatury:**

KOLÍBAL, Zdeněk. Roboty a robotizované výrobní technologie. Brno: Vysoké učení technické v Brně - nakladatelství VUTIUM, 2016. ISBN 978-80-214-4828-5.

KOLÍBAL, Zdeněk a Zdeněk KADLEC. Průmyslové roboty II. Konstrukce výstupních hlavic a periferií. Brno: PC DIR, 1993, 165 s. ISBN 80-214-0533-3.

SICILIANO, Bruno a Oussama KHATIB. Springer Handbook of Robotics. Berlin: Springer, 2008. ISBN 978-3-540-23957-4.

NOF, Shimon. Springer Handbook of Automation. Berlin: Springer, 2009. ISBN 978-3-540-78830-0.

Termín odevzdání diplomové práce je stanoven časovým plánem akademického roku 2022/23

V Brně, dne

L. S.

doc. Ing. Petr Blecha, Ph.D. doc. Ing. Jiří Hlinka, Ph.D. ředitel ústavu děkan fakulty

#### **ABSTRAKT**

Automatické navádění svařovacích robotů je důležitý krok v automatizaci výrobních procesů. Virtuální zprovoznění umožňuje předběžný náhled na provoz robotického pracoviště. Ve fázi projektu poskytuje cenné informace pro rozhodnutí o zavedení. Cílem této práce je nejprve popsat současný stav v této problematice, provést rozbor konkrétního problému a následně provést samotné virtuální zpracování. U virtuálního zpracování popsat jednotlivé kroky tohoto procesu a na závěr doporučit vhodné postupy.

#### **Klíčová slova**

Virtuální zprovoznění, automatické navádění, robot, Průmysl 4.0, RobotStudio

#### **ABSTRACT**

Automatic guidance of welding robots is an important step in the automation of production processes. Virtual commissioning enables a preliminary preview of the operation of the robotic workplace. In the initial project phase, it provides valuable information for implementation decisions. The goal of this thesis is to first describe the current state of the field, analyse a specific problem, and then carry out the virtual commissioning. For virtual commissioning, describe the individual steps of this process and, at the end, recommend appropriate procedures.

#### **Key words**

Virtual commissioning, automatic guidance, robot, Industry 4.0, RobotStudio

### **BIBLIOGRAFICKÁ CITACE**

PODOLÁK, Petr. *Virtuální zprovoznění automatického navádění robotu pro sváření* [online]. Brno, 2023 [cit. 2022-11-14]. Dostupné z: [https://www.vutbr.cz/studenti/zav-prace/detail/149362.](https://www.vutbr.cz/studenti/zav-prace/detail/149362) Diplomová práce. Vysoké učení technické v Brně, Fakulta strojního inženýrství, Ústav výrobních strojů, systémů a robotiky. Vedoucí práce Mikuláš Szabari.

## **PROHLÁŠENI**

Prohlašuji, že jsem diplomovou práci na téma Virtuální zprovoznění automatického navádění robotu pro sváření vypracoval samostatně s použitím odborné literatury a pramenů, uvedených v seznamu, který tvoří přílohu této práce.

Datum *Jméno a příjmení* 

### **PODĚKOVÁNÍ**

Rád bych touto cestou upřímně poděkoval Ing. Mikuláši Szabarimu za jeho trpělivost, cenné připomínky a rady, kterými mi pomohl při zpracování mé závěrečné práce. Dále bych chtěl vyjádřit své upřímné díky Ing. Radce Skácelové za její vstřícnost a ochotu pomoci s opravou pravopisných chyb v textu, což mi velmi pomohlo při zlepšení kvality mé práce. Dále bych chtěl poděkovat svým kolegům v práci za podporu, spolupráci a inspiraci během mého studia a výzkumu. Jejich přátelské prostředí a otevřenost k diskusi a sdílení nápadů mi velmi pomohlo při dosažení mého cíle. Jsem vděčný za společnou práci a zkušenosti, které jsem díky nim získal.

### **OBSAH**

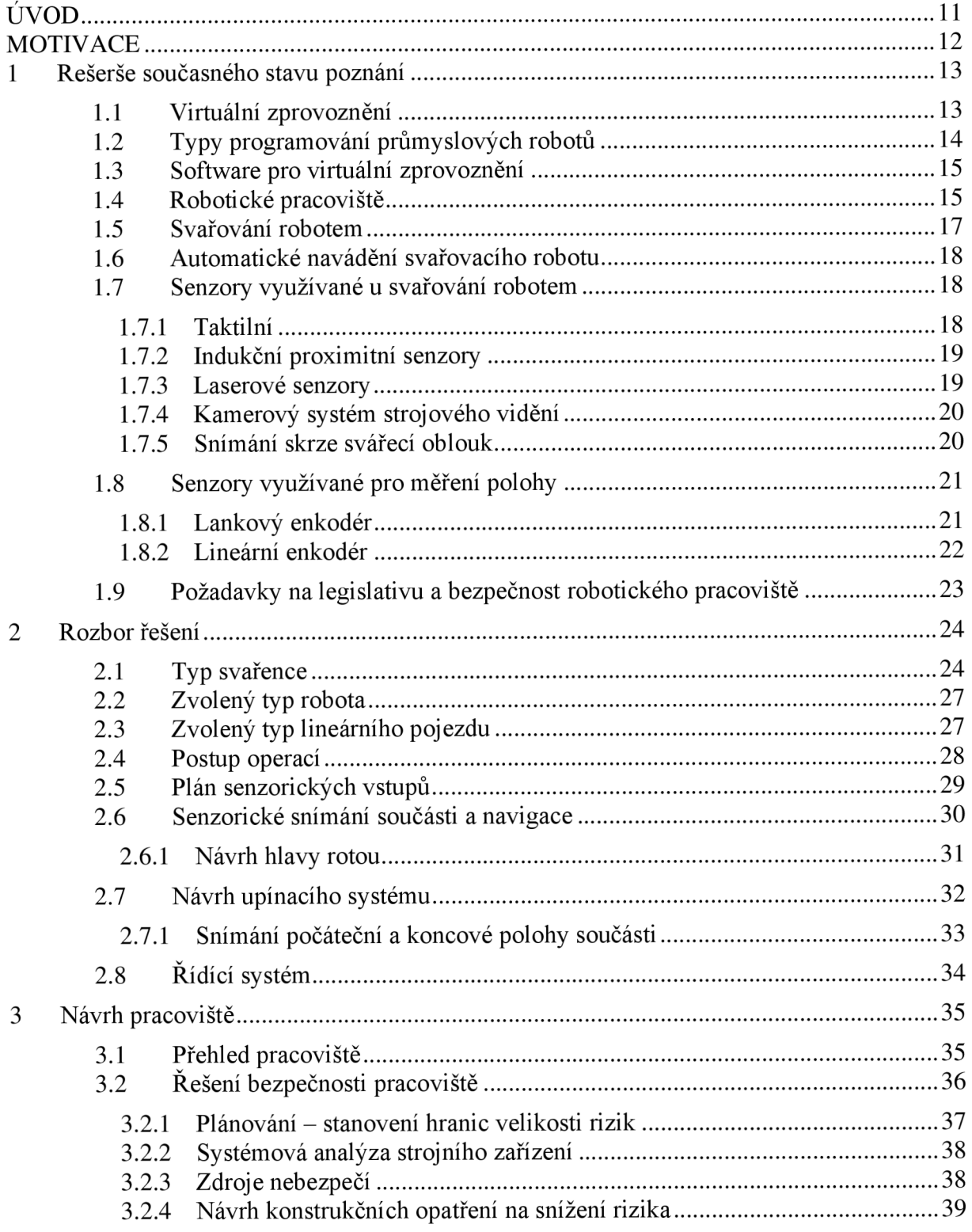

#### *ÚVSSR FSIVUTvBrně*

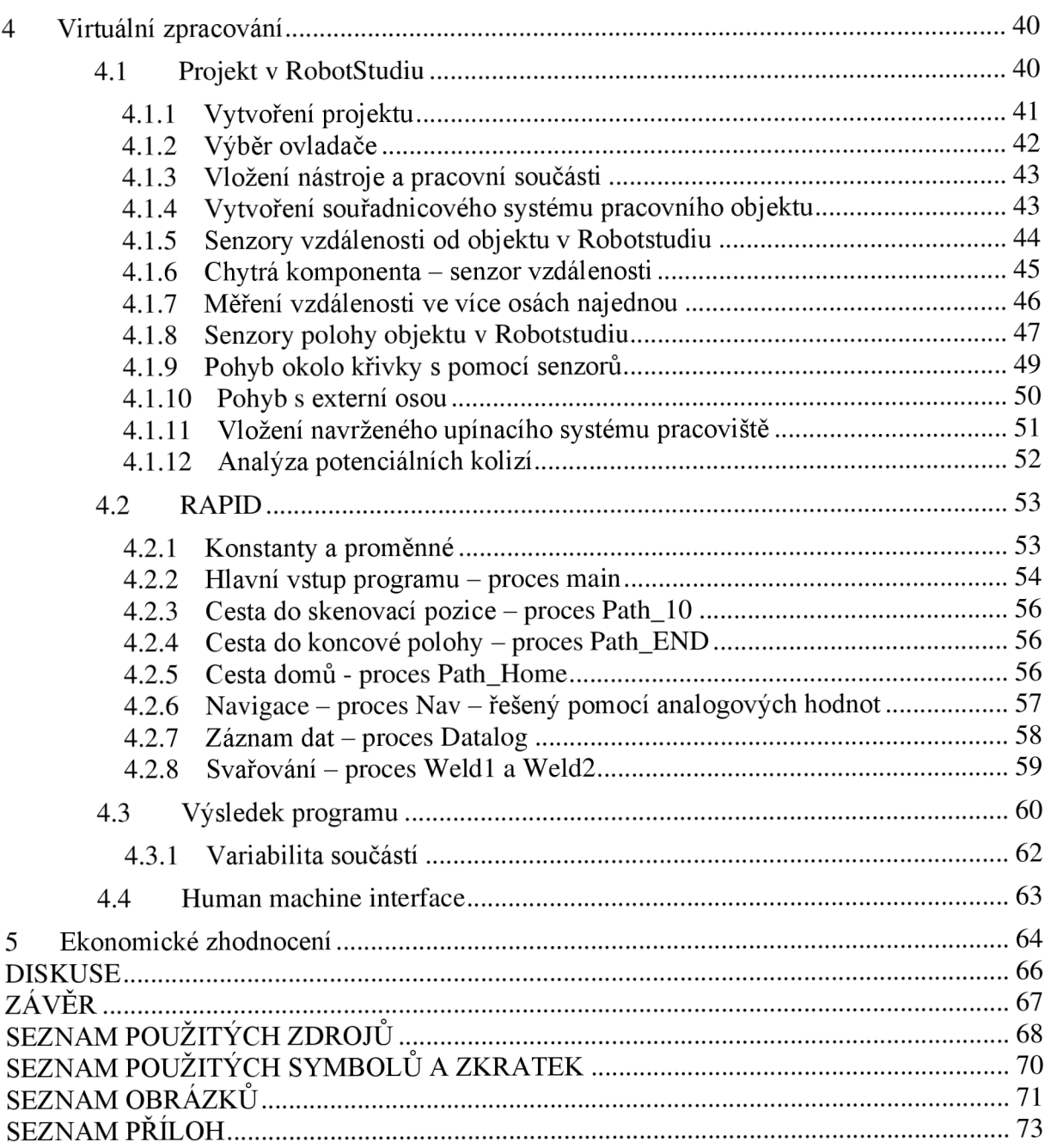

### **ÚVOD**

Zadání pro konkrétní problém robotu s adaptivním naváděním vychází ze skutečné situace, která se vyskytuje při svařování dlouhých ohýbaných součástí, jako jsou například zábradlí a pojezdy pro bezbariérový přístup. Tyto součásti nemají předem definovaný přesný tvar. Robot a jeho řídící systém musí být schopny vyhodnotit data ze senzorů, kterými jsou vybaveny jak robot, tak pracoviště a na základě těchto dat provést předem nastavenou svařovací operaci. Existují samozřejmě i jiná řešení s adaptivním naváděním, jako například mechanické vedení pomocí vozíčku na svařenci, avšak zvolená varianta přináší teoreticky větší pružnost výroby.

#### **MOTIVACE**

Automatizace je stále důležitější pro zajištění kvality, efektivity a bezpečnosti výrobních procesů, kde jsou robotické svařovací systémy široce používány. Je však důležité vyvinout inovativní a účinné metody pro zlepšení procesu zprovoznění a snížení nákladů. Virtualizace výrobního procesu před instalací, tzv. virtuální zprovoznění, přináší mnoho výhod, jako jsou snížené náklady, vylepšená efektivita a zvýšená bezpečnost. Tato diplomová práce se zaměřuje na virtuální zprovoznění automatizovaného svařovacího systému s automatickým naváděním robotu na svařování. Cílem je vytvořit simulační model, který přesně reprezentuje proces chování robota včetně automatického navádění. Model bude implementován pomocí softwarového nástroje pro simulaci. Tato práce má potenciál přispět k vývoji efektivních a nákladově efektivních metod pro zprovoznění robotických svařovacích systémů. Výsledky této studie mohou být cenné pro studenty a pracovníky v oblasti automatizace výrobního průmyslu.

#### **1 Rešerše současného stavu poznání**

#### **1.1 Virtuální zprovoznění**

Provedení virtuálního zprovoznění umožňuje připravit stroj a jeho řídící systém v předstihu, tedy než jsou k dispozici všechny fyzické součásti. Tímto způsobem lze zkrátit dobu zhotovení projektu. K provedení virtuálního zprovoznění se využívají dva přístupy: Software in loop (SIL) a Hardware in loop (HIL).

#### **SIL - Software in loop**

Při použití přístupu SIL se využívá pouze simulovaný řídící systém a digitální dvojče řízeného stroje. Díky tomu lze programování provádět v simulaci, i když fyzický hardware není k dispozici. Tento přístup nabízí větší flexibilitu a bude využit v této diplomové práci. (3)

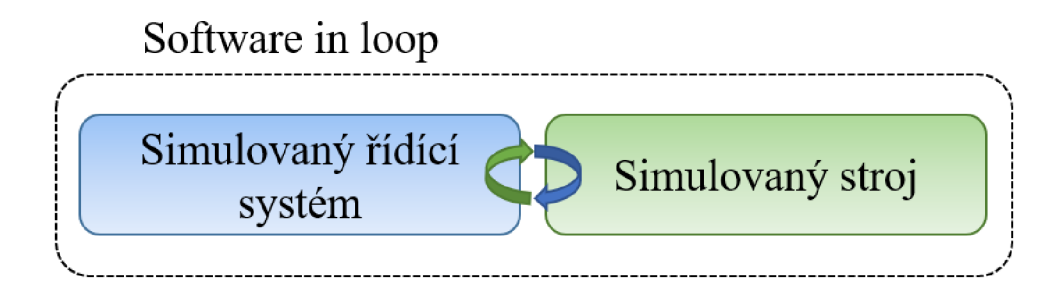

*Obrázek 1. Schéma Software in loop* 

#### **HIL - Hardware in loop**

Na druhé straně je při použití přístupu HIL ke simulovanému stroji připojen skutečný fyzický řídící systém (PLC), který přijímá vstupy ze simulace a jeho výstupy jsou opětovně vloženy do simulace. Tento přístup nabízí vyšší přesnost a umožňuje skutečné ověření funkčnosti a kompatibility PLC se senzory a dalšími komponenty. Nevýhodou však je, že pro tento přístup je nutné mít k dispozici hardware řídícího systému, což může vést ke ztížené spolupráci na projektu. (3)

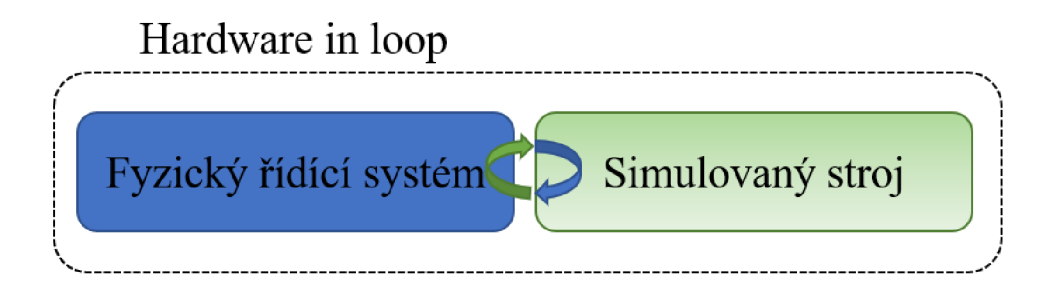

*Obrázek 2. Schéma hardware in loop* 

#### **Digitální dvojče**

Digitálním dvojčetem se rozumí simulovaný digitální stroj, který přesně kopíruje svou fyzickou verzi. Je třeba zdůraznit, že úplné dosažení digitálního dvojčete přesahuje rámec této diplomové práce. Cílem této práce je pouze vytvořit zjednodušený model pro účely simulace řízení.

#### **1.2 Typy programování průmyslových robotů**

#### **Off-line programování**

V této diplomové práci bude probíhat programování robotického pracoviště s využitím softwarů, které umožňují vytvořit 3D návrh a simulaci kinematiky, případně i dynamiky daného pracoviště ve virtuálním prostředí. Tento způsob programování umožňuje provádět tzv. virtuální zprovoznění a bude využit off-line programovací přístup. (1)

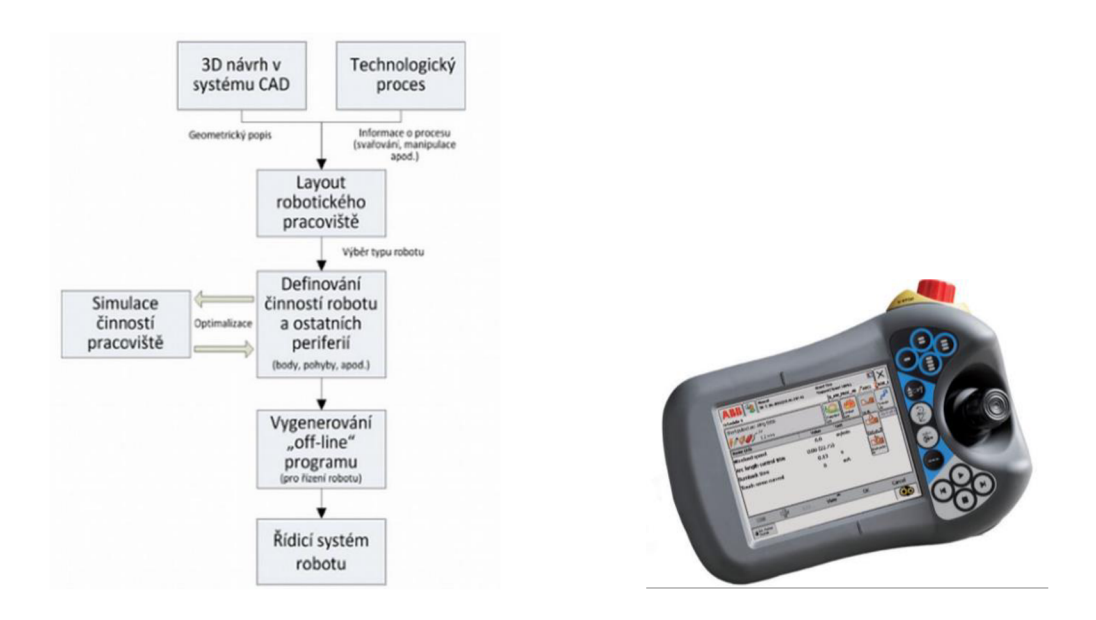

*Obrázek 3. Schéma Offline programování (1) Obrázek 4. Teach pendant ABB IRC5 (2)* 

#### **Online programování**

Online programování je forma programování robotů, která se často používá. Pro online programování se používá teach pendantu umístěného na robotickém pracovišti, kde programátor nebo obsluha robota zadává požadované akce robotovi. Akce lze zadávat buď fyzickým vedením robota podél dráhy úkolu, nebo nepřímo zadáváním koordinátu pro pohyb pomocí teach pendantu, což je rozhraní mezi strojem a člověkem zvané Human Machine Interface. (1)

#### **1.3 Software pro virtuální zprovoznění**

Na trhu existuje celá řada softwarů pro virtuální zprovoznění robotických pracovišť. Mezi ně patří programovací softwary s oboustrannou přenositelností kódu, jako například RobotStudio, které je vyvíjeno Švýcarsko-Švédskou společností ABB. RobotStudio je nej rozšířenějším nástrojem na off-line programování robotů na světě a bude využito při tvorbě této diplomové práce. (1) Dalšími podobnými softwary jsou například SIM Pro od společnosti KUKÁ nebo univerzální software 3D experience od firmy Delmia Robotics, který umožňuje programování robotů od různých výrobců.

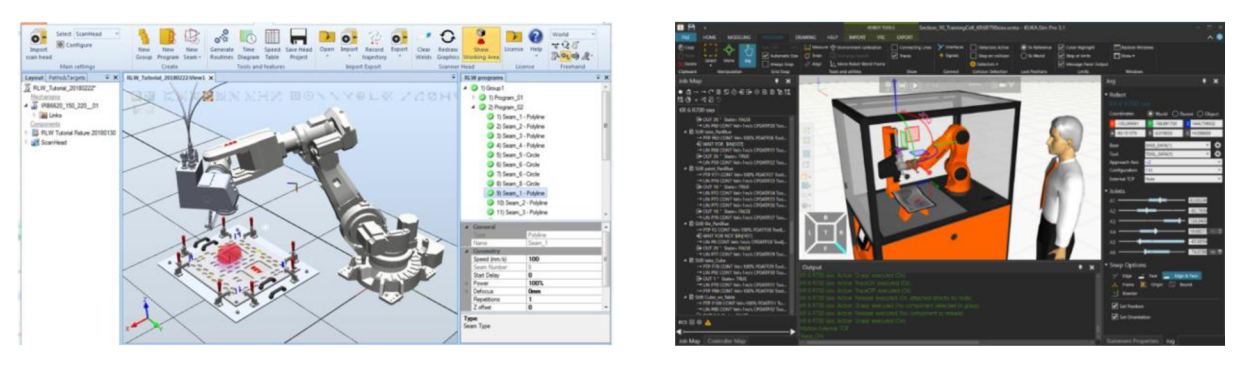

*Obrázek 5. Uživatelské rozhraní programu ABB RobotStudio (4)6. Uživatelské rozhraní programu KUKA SIM Pro (5)* 

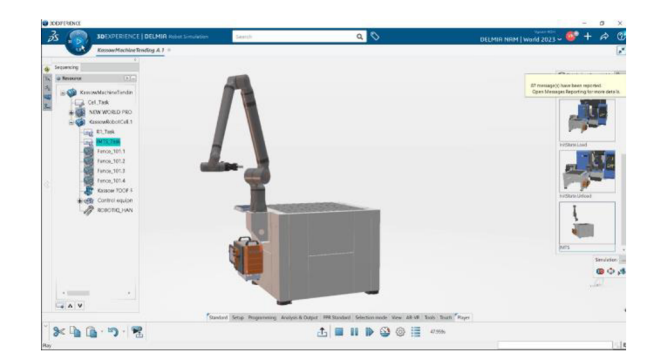

*Obrázek 7. Uživatelské rozhraní programu 3D Experience (6)* 

#### **1.4 Robotické pracoviště**

#### **Pracovní prostor**

Jako jedno ze základních kritérií pro kategorizaci robotů lze využít jejich pracovního prostoru. Z historických důvodů se v této oblasti nejvíce rozšířily 4 typy robotů, které jsou označovány na základě kinematických dvojic umožňujících jejich pohyb. Písmenem T označujeme translační pohyb a písmenem R rotační pohyb. (1)

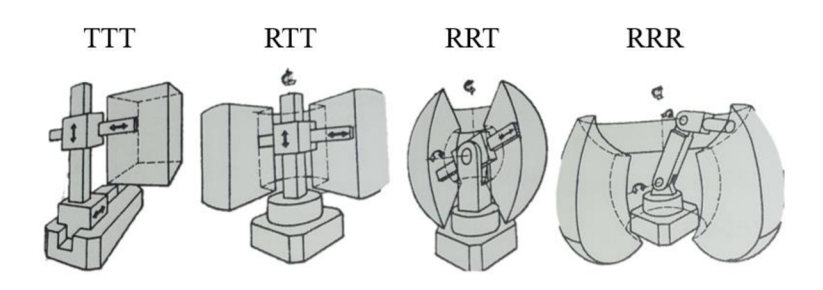

#### *Obrázek 8. Základní pracovní prostory robotů (1)*

**Lineární pojezd robotů** je mechanický systém, který umožňuje pohyb robota po přímce. Pojezd se skládá z lineárního vedení, případně valivých drážek a pohonu, který zajišťuje pohyb po vedení. Lineární pojezd se nejčastěji používá v kombinaci s rotačními osami a umožňuje tak robotovi pracovat v rozšířeném pracovním prostoru, než by mohl pouze s rotačními osami.

**Řídící systém** představuje soustavu hardwarových a softwarových komponentů, která je zodpovědná za vydávání instrukcí pro další části robotického systému. Hardwarové komponenty obvykle zahrnují procesory, paměti a vstupně-výstupní zařízení, zatímco softwarem jsou myšleny programy a algoritmy, které umožňují interakci s robotickými komponentami a plnění úkolů. Pokročilejší robotické systémy mohou využívat prvky umělé inteligence pro lepší řízení a adaptaci na různé situace.

**Adaptivní robot a senzorická výbava** jsou klíčovými prvky umožňujícími reakci robotu na změny v okolí. Senzorická výbava slouží k získávání dat ze stroje a jeho okolí, která jsou poté zpracována řídícím systémem. Adaptivní robot je schopen reagovat na tyto změny a přizpůsobit své chování v závislosti na situaci. Na následujícím obrázku jsou zobrazeny konstrukční uzly adaptivního robota a senzorického systému. Řídící systém ovládá stroj, který interaguje s okolím a senzorickým systémem. Senzorický systém získává data ze stroje a jeho okolí a předávaje zpět řídícímu systému, který na ně reaguje.

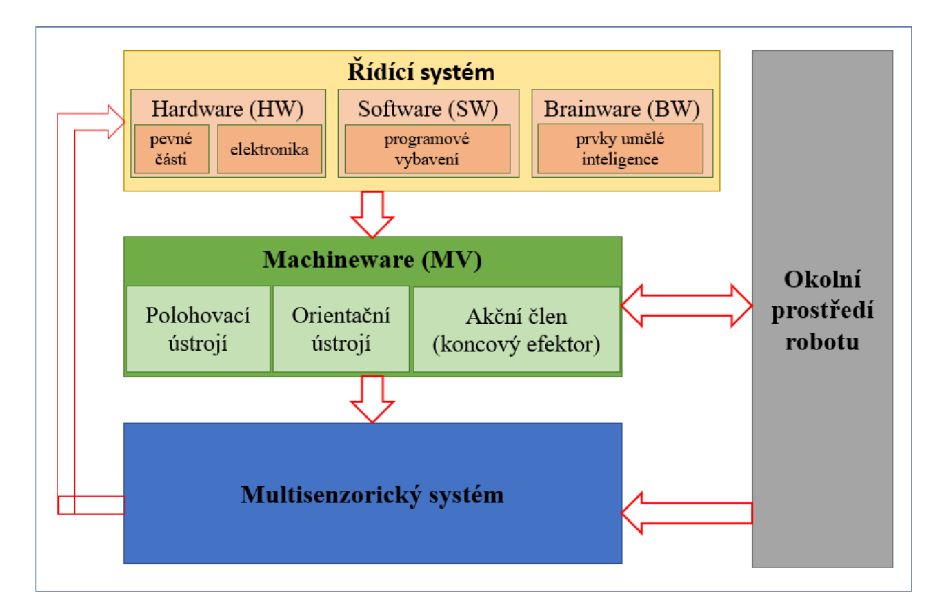

*Obrázek 9. Schéma adaptivního průmyslového robotu (1)* 

#### **1.5 Svařování robotem**

Svařování představuje nejrychlejší a nejekonomičtější proces pro spojování dvou či více kovových součástí. Tento proces zahrnuje lokální zahřátí kovových součástek nad bod tání, aby se následně spojily v daném místě. Svařování představuje nejrozšířenější využití robotů a nalézá široké uplatnění v automobilovém průmyslu. Jak ilustruje následující obrázek, aplikace svářecích robotů v současnosti vyžaduje střední sériovost. Cílem této práce je rozšířit aplikace směrem k nižší sériovosti prostřednictvím použití adaptivního robota s automatickým naváděním.

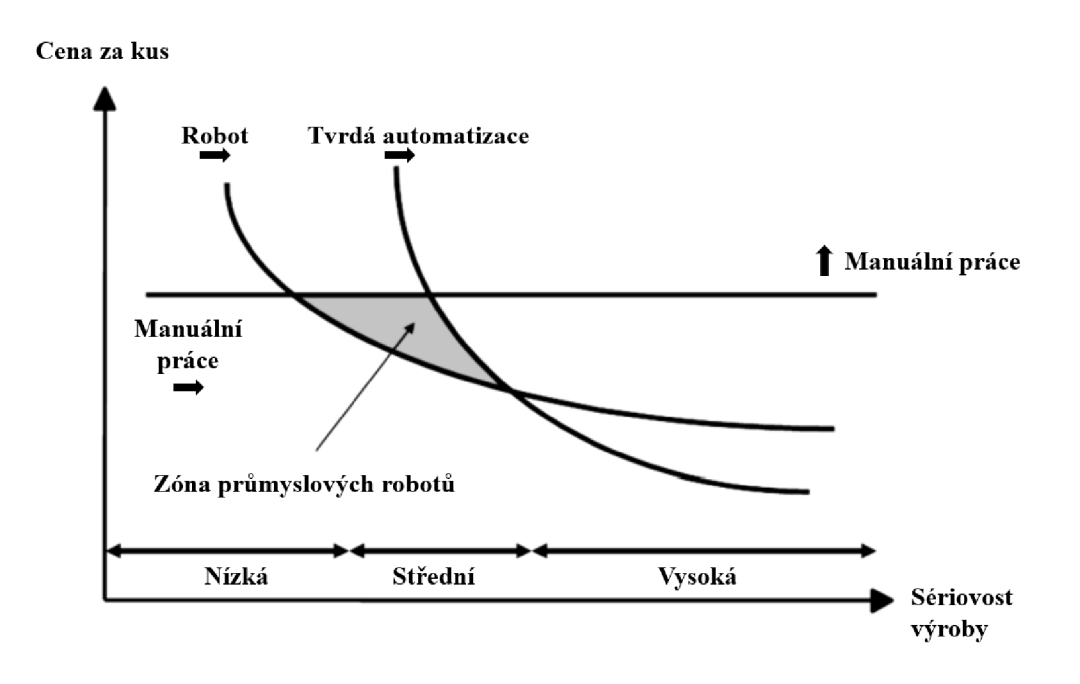

*Obrázek 10. Uplatnění svařování robotem (7)* 

Tvrdá automatizace je často lepší než robotické svařování pro vysokou sériovost, protože tvrdá automatizace umožňuje opakované a přesné provedení svařovacího procesu bez potřeby ručního zásahu. To zaručuje vysokou úroveň konzistence a opakovatelnosti, což snižuje riziko vad a špatně provedených svarů. Další výhodou tvrdé automatizace je nižší cena na jednotku, protože náklady na investici do tvrdé automatizace mohou být rozloženy na velké množství výrobků. To umožňuje vysokou efektivitu výroby a nižší celkové náklady na výrobu.

Nicméně existují případy, kdy ruční svařování může být preferovanou metodou kvůli složitosti nebo velikosti součásti, potřebě vysoké úrovně přesnosti nebo přizpůsobení. V těchto případech může být přidaná cena ručního svařování odůvodněna zajištěním požadované kvality a funkcionality svařené součásti.

#### **1.6 Automatické navádění svařovacího robotu**

Automatizovaným naváděním rozumíme stav, kdy řídící systém dle definovaného cíle naviguje robota na základě senzorických dat. Cílem tohoto přístupu je umožnit použití svařovacího robota i v oblastech s nízkou sériovostí a v případech, kdy je velká variabilita mezi jednotlivými kusy v sérii. Svařovací robot s automatizovaným naváděním by se měl tedy svým chováním přiblížit člověku. (8)

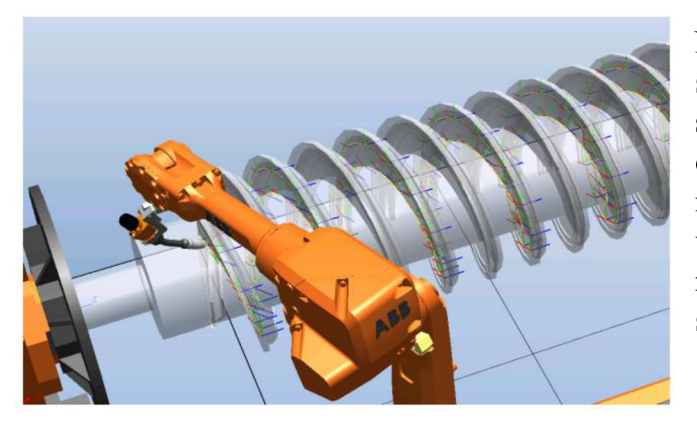

Na obrázku vlevo je zobrazen robot svařující šroubovitý svar. Šroubovice s tvarovými nepřesnostmi se pod robotem otáčí a posouvá v její ose, robot stojí namístě. Elektrický oblouk je držen ve správné pozici i přes tvarové nepřesnosti sroubovice díky technologii snímání skrze svářecí oblouk, (viz kapitola 1.7). (8)

#### *Obrázek 11. Automaticky naváděný robot pomocí Weld Guide III(8)*

Díky pokroku v oblasti senzoriky a robotiky se stává možným vytvářet systémy, v nichž se roboti mohou sami navigovat. S dalším pokrokem v oblasti umělé inteligence se očekává, že budou v budoucnu výrazně nezávislejší, což otevře nové možnosti pro použití svařovacích robotů.(8)

#### **1.7 Senzory využívané u svařování robotem**

#### **1.7.1 Taktilní**

Taktilní neboli dotekové snímání je metoda používaná k určení polohy svářeného kusu. Při této metodě se používá malého napětí (7-40 VDC), přičemž vyšší napětí zajišťuje lepší přesnost signálu. Drát, svařovací hlava nebo nezávislá sonda jsou přivedeny robotem do kontaktu s povrchem svařované sestavy, čímž vznikne zkrat. Řídící systém zkrat zaznamená a určí tak polohu v jednom bodě. Tento postup se opakuje, dokud není nasbíráno dostatečné množství dat pro zahájení svařování. Tato metoda je vhodná pouze pro tvarově jednoduché

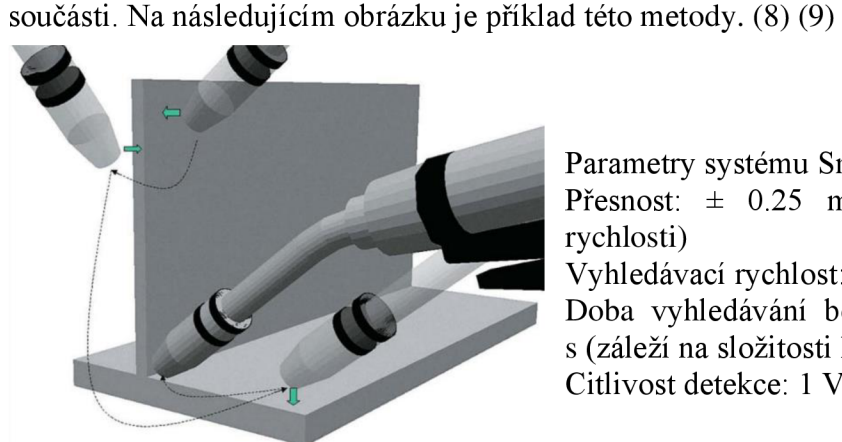

Parametry systému SmarTac od ABB: (9) Přesnost: ± 0.25 mm (při nízké vyhledávací rychlosti) Vyhledávací rychlost: 20-50 mm/s Doba vyhledávání bodu v jednom rozměru: 2-6 s (záleží na složitosti kusu) Citlivost detekce: 1 V (nastavitelná)

*Obrázek 12. ABB SmarTac (9)* 

#### *1.7.2* **Indukční proximitní senzory**

Zpravidla se využívají indukční proximitní senzory pro svou vysokou přesnost a jednoduchost. Nicméně, mezi jejich zásadní nevýhody patří krátký dosah, hystereze a vzájemné ovlivňování více snímačů nebo zdroji magnetického pole. (10)

V aplikacích, kde se využívají pro navádění robotů, jsou často používány proximitní senzory jako alternativa k taktilním senzorům. Výhodou tohoto nedotykového řešení je svoboda, kterou poskytují při programování. Při správně zvolených trajektoriích mohou proximitní senzory poskytnout větší množství dat v kratším čase. Proximitní senzor je obvykle instalován poblíž svařovací hlavice. Pokud je jich instalováno více pod různými úhly, můžou se získávat data ve více osách. Tyto údaje mohou být využity k řízení svařování, ale běžným využitím je spíše pouze detekce okrajů svařovaného kusu. Rychlost skenování a přesnost dat jsou závislé na konkrétním použitém senzoru. (8)

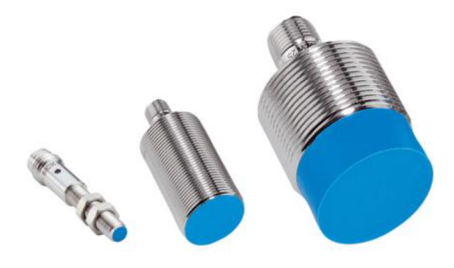

Parametry běžných indukčních senzorů společnosti SICK: (11) Dosah měření: 1^40 mm (záleží na průměru senzoru) Dostupné velikosti: M4 - M30 Jsou dostupné i s vyššími stupni krytí až IP69K.

#### *Obrázek 13. Velikosti indukčních senzorů M4 Ml2 a M30 (11)*

#### 1.7.3 **Laserové senzory**

V průmyslových aplikacích svařovacích robotů jsou laserové senzory běžně používány pro sledování stavu svářecího švu. Data z těchto senzorů jsou využívána k modifikaci svařovacích kritérií v průběhu svařování. (8)

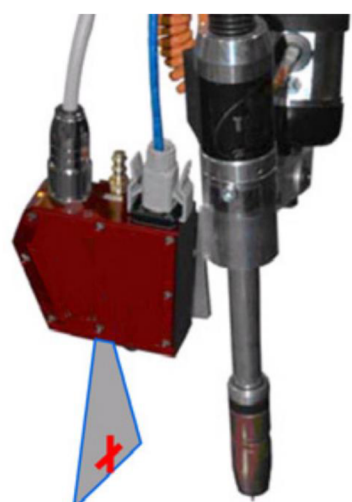

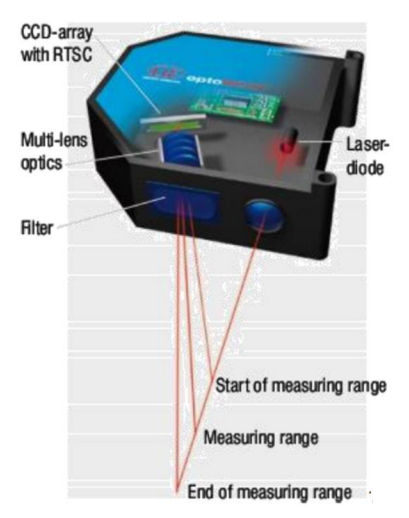

*Obrázek 14. Laserové měření tvaru svaru (8) Obrázek 15. Laserová triangulace (10)* 

#### **Triangulační laserové snímače**

Triangulační laserové snímače umožňují vyhodnocovat vzdálenost pomocí pozice dopadajícího paprsku na maticový snímač, nicméně s rostoucí vzdáleností se přesnost snímače snižuje. Pro použití v svařovacím prostředí je nezbytné zvolit senzor s vyšším stupněm krytí, než s jakým je běžně nabízen. (10)

#### 1.7.4 **Kamerový systém strojového vidění**

Kamerový systém strojového vidění se historicky využíval v aplikacích, kde byly kladeny vysoké nároky na kvalitu, případně kde měl vytvářený produkt zásadní dopad na bezpečnost. Obraz je zaznamenán pomocí CCD jevu, záznam je poté přenesen do počítače, kde ho vyhodnocující algoritmus zpracuje a výstupy předá řídícímu systému, který upraví chod svařovacího stroje. (8) (1)

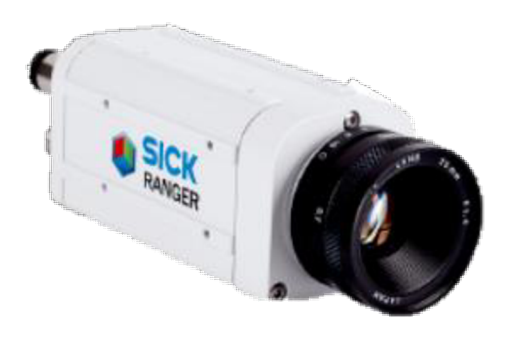

*Obrázek 16. Kamerový senzor SICK Ranger (11)* 

#### 1.7.5 **Snímání skrze svářecí oblouk**

Proces snímání skrze svářecí oblouk zahrnuje malé pohyby drátu a detekci změny elektrických parametrů v oblouku. Tyto údaje jsou zapisovány s vysokou rychlostí až 25 kHz, což umožňuje rychlou korekci svařovacích parametrů. Tento postup není určen pro navigaci svaru po neznámé trase, ale spíše pro korekci dráhy s ohledem na geometrické nedokonalosti. Cílem je dosáhnout kvalitního svaru. Příkladem této technologie je Weldguide IV od společnosti ABB, jehož uživatelské rozhraní je zabudováno do ovladače IRC5. (8) (12)

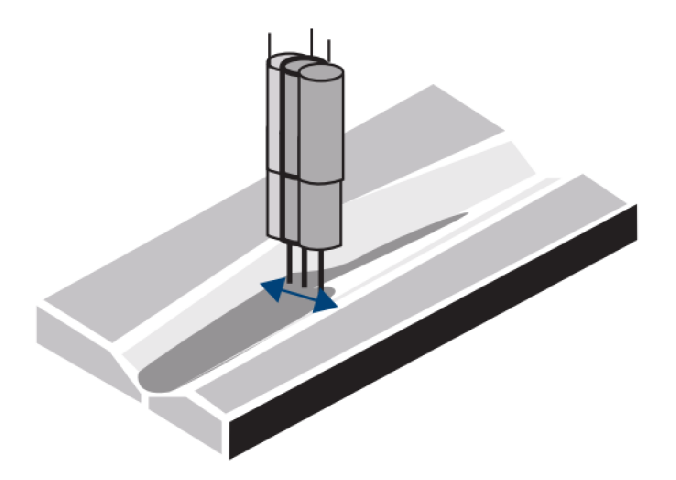

*Obrázek 17. Korekce dráhy sváru pomocí ABB Weld Guide IV (12)* 

#### **1.8 Senzory využívané pro měření polohy**

Pro úlohu s automatickou navigací bude potřeba nejen zajistit konstantní vzdálenost při svařování, ale také automatické vyhodnocení počáteční a koncové polohy součásti. K tomuto je možné využít snímání polohy upínacího systému.

#### **1.8.1 Lankový enkodér**

Enkodér řady Compact je integrovaný do lankového mechanizmu, což zajišťuje maximální ochranu enkodéru v náročných průmyslových podmínkách. Tyto enkodéry nabízejí vysoké rozlišení a umožňují měření až do rozsahu 5 metrů. Kromě inkrementálního výstupu poskytují také absolutní výstup. Tato integrace enkodéru do lankového mechanizmu přináší výhody v podobě spolehlivého a přesného měření v různých průmyslových aplikacích.

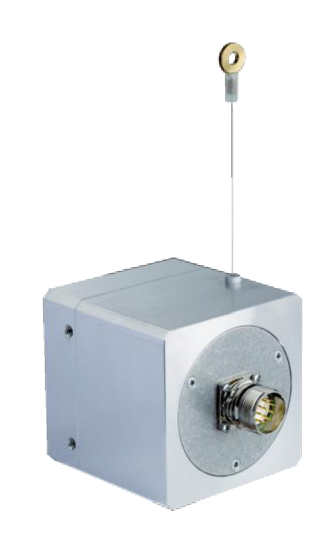

*Obrázek 18. Lankový enkodér SICK compact (11)* 

- Průmyslové provedení: Enkodér je uzavřen v hliníkovém pouzdru a tím je méně náchylný k vnějšímu poškození, čímž se opět šetří náklady a čas potřebný na údržbu
- Velice přesná měření díky eliminaci spojky mezi enkodérem a mechanizmem
- Prostorově úsporný způsob montáže díky integraci enkodéru přímo do lankového mechanizmu
- Velice přesná měření díky vysokému rozlišení (11) • Velice přesná měření díky vysokému rozlišení (11)

#### Přehled technických parametrů: (11) **Přehled technických parametrů:** (11)

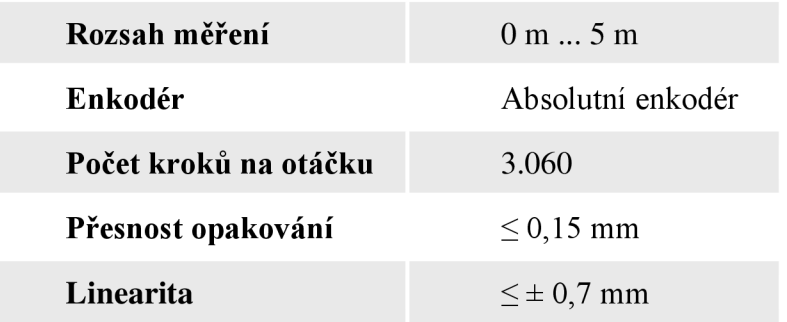

#### **1.8.2 Lineární enkodér**

Lineární enkodéry bezkontaktně snímají lineární pohyby jako absolutní hodnotu pozice. Pro neopotřebitelné abezúdržbové enkodéry není zapotřebí referenční chod. Různé konstrukční tvary s vysokým rozlišením a robustní konstrukcí umožňují použití v rozmanitých aplikacích.

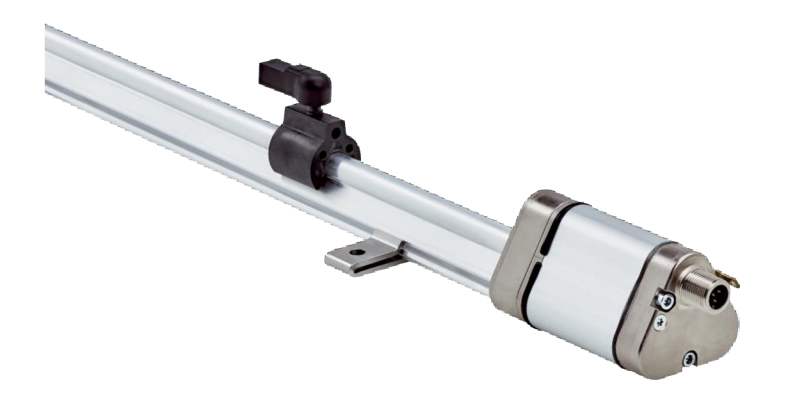

#### *Obrázek 19. Lineární enkodér (11)*

Lineární enkodéry jsou ideálním nástrojem pro získání informace o absolutní poloze pístů v hydraulických válcích a lineárních pohybech v průmyslových aplikacích. Tyto enkodéry využívají magnetostrikční technologii, což jim umožňuje být bezúdržbové a odolné vůči opotřebení. Díky široké škále konfiguračních možností jsou schopny poskytnout individuální řešení pro téměř každou aplikaci. Flexibilní systémová architektura umožňuje lineárním enkodérům poskytovat vlastnosti, jako například zpětnou kompatibilitu s pozičními magnety specifickými pro výrobce. Navíc jsou vybaveny inteligentními funkcemi pro sledování stavu, jako je například prediktivní údržba, které poskytují transparentní informace o aktuálním stavu stroje a minimalizují neplánované výpadky, čímž zvyšují celkovou účinnost. **(11)** 

#### **Stručný přehled: (11)**

- Magnetostrikční princip fungování
- Měření absolutní hodnoty pozice
- Rozlišení: až 10 um
- Rozsah měření: 50 až 2 500 mm
- Dostupná rozhraní: analogové a CANopen
- Vysoce flexibilní systémová architektura
- Inteligentní diagnostické funkce a monitorování stavu
- Profilové a hydraulické provedení pro různorodé montážní situace

#### **1.9 Požadavky na legislativu a bezpečnost robotického pracoviště**

Základním požadavkem je splnění směrnice Evropského parlamentu a rady 2006/42/ES. Než výrobce uvede produkt na evropský trh, musí být dále splnit následující podmínky: (1)

- Zajistit splnění základních požadavků na ochranu zdraví a bezpečnosti
- Zajistit dostupnost technické dokumentace
- Poskytnout potřebné informace (návod k používání)
- Provést kroky k posouzení shody
- Vytvořit prohlášení o shodě a zajistit jeho přiložení ke stroji
- Zajistit označení CE

Analýza právních předpisů EU a ČR pro posuzované zařízení je podrobně provedena v příloze číslo 4.

Z předmětových norem (Typ C) se průmyslových robotických pracovišť týká:

- ČSN EN ISO 10218-1:2012 Roboty a robotická zařízení Požadavky na bezpečnost průmyslových robotů - Část 1: Roboty
- ČSN EN ISO 10218-2:2011 Roboty a robotická zařízení Požadavky na bezpečnost průmyslových robotů – Část 2: Systémy robotů a integrace

#### Analýza harmonizovaných norem pro posuzované zařízení je podrobně provedena v příloze číslo 5.

Mezi časté bezpečnostní prvky robotických pracovišť patří zařízení nouzového zastavení, bezpečnostní závory, bezpečnostní laserové skenery, bezpečnostní dveřní snímače a našlápne rohože. Na obrázku níže je zobrazen příklad zabezpečení robotického pracoviště (1)

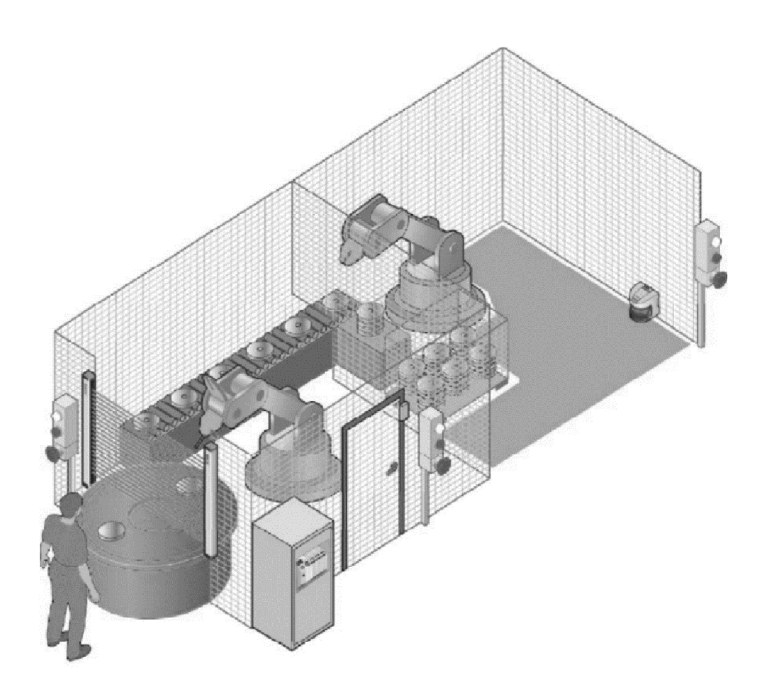

*Obrázek 20. příklad zabezpečeného robotického pracoviště (2)* 

#### *2* **Rozbor řešení**

#### **2.1 Typ svařence**

Následující předpoklady vycházejí z teoretické aplikace této součásti pro vedení šikmých schodišťových plošin pro imobilní osoby:

- Lišta bude vždy v aplikaci rovnoběžná se zemí a nebude rotovat okolo hlavní osy, což zajišťuje konstantní směrovou orientaci.
- Částečná rotace kolem os Y a Z je přípustná.
- Součást neobsahuje ostré hrany.
- Součást je možné přejet s rotací nižší než 180°, neobsahuje spirály okolo os Y a Z.
- Délka svařence bude přibližně 4 m.
- Svařenec se skládá z ohnutých součástí, které jsou vzájemně konformní, ale jejich společný ohyb je nepředvídatelný a vyžaduje adaptivní navigaci.
- Obě součásti jsou pevně spojeny bodovými svary před umístěním do svařovacího robota.
- Výroba této součásti je z hlediska sériovosti řešena jako kusová výroba.

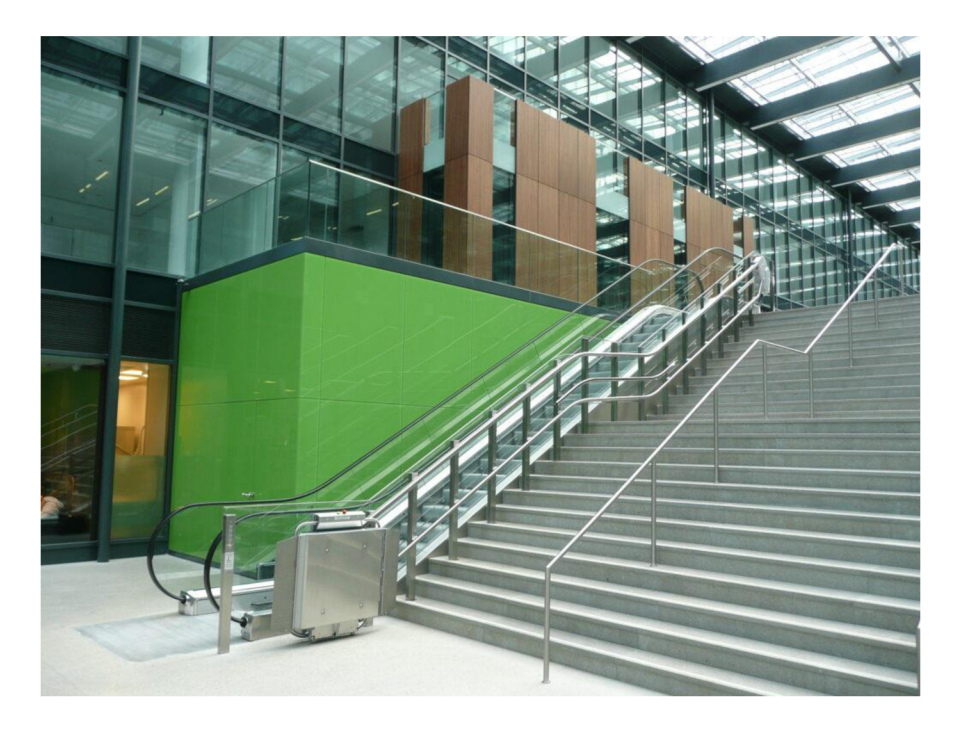

*Obrázek 21. Přiklad šikmé schodové plošiny (20)* 

**Na základě výše zvolených předpokladů byla navržena následující součást:**  Svařenec je tvořen ohnutou **tyčí** = součást **A;** a ohnutou **lištou** = Součást **B**  Maximum profilu: 80 mm Tyč: OD60 mm ID50 mm Lišta: 20x10 mm Koutový svar proběhne ve dvou bodech 1 a 2 respektive pod a nad lištou.

#### **Profil**

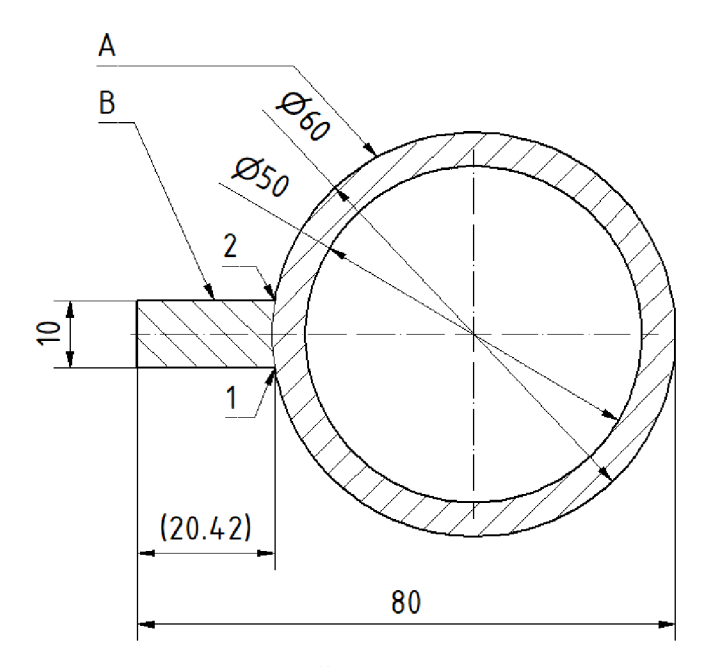

*Obrázek 22. Řez profilem svařence* 

V programu Autodesk Inventor 2022 byla vytvořena součást pomocí tažení profilu podle parametricky zadané 3D křivky, která zahrnuje jak konvexní, tak konkávní oblasti. Rovná část součásti, která je označena na obrázku níže (vlevo), slouží jako výchozí pozice pro skenování, zatímco se zbytkem součásti je spojena oboustranně tangenciálním splínem.

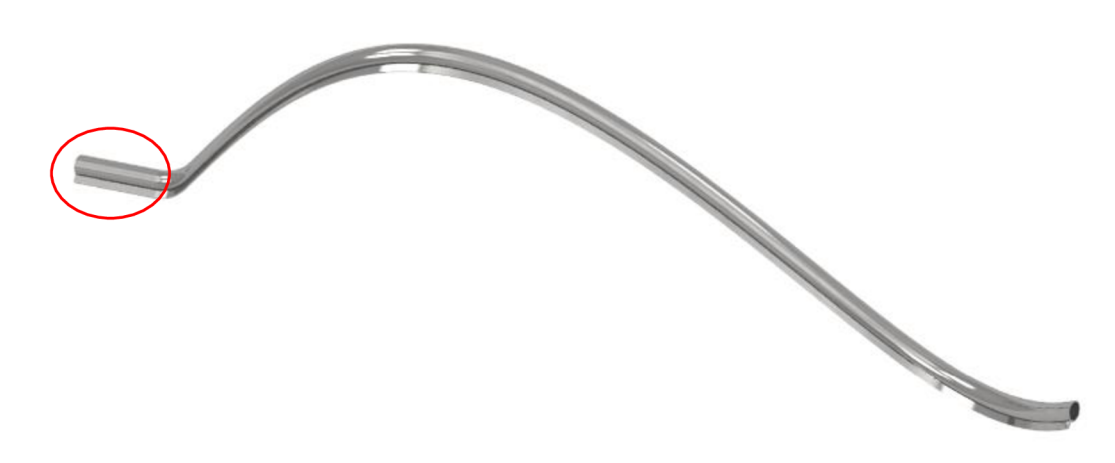

*Obrázek 23. 3D pohled na svařenec* 

Tento tvar součásti byl úmyslně zvolen pro účely testování vyvinutého navigačního programu ve všech zamýšlených směrech, se kterými by se měl robot setkat na základě předpokladů definovaných v předchozí kapitole.

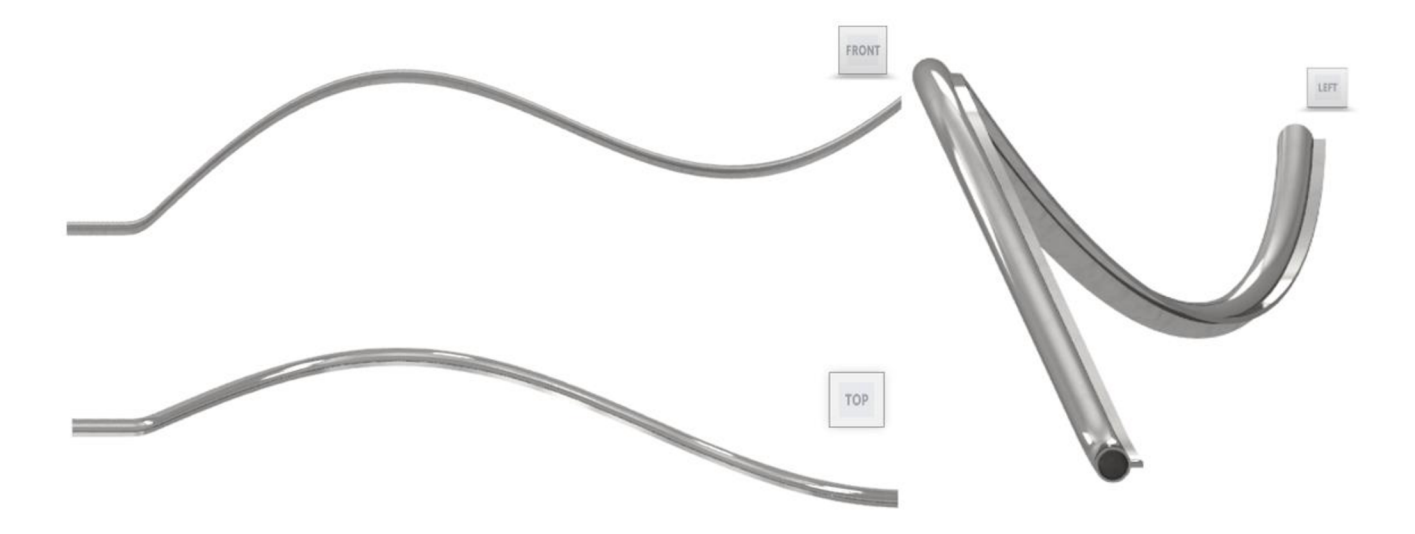

*Obrázek 24. Ortografické pohledy na svařenec zpředu (FRONT), shora (TOP) a zleva (LEFT)* 

Materiál součástí: 1.4828 dobře svařitelná nerezová ocel

 $Rm = 500 - 750$  N/mm<sup>2</sup>

Předpokládanou nejsložitější částí pro průběh navigační části je vzhledem k ostrosti tohoto úhlu ihned první spline po startovací rovině.

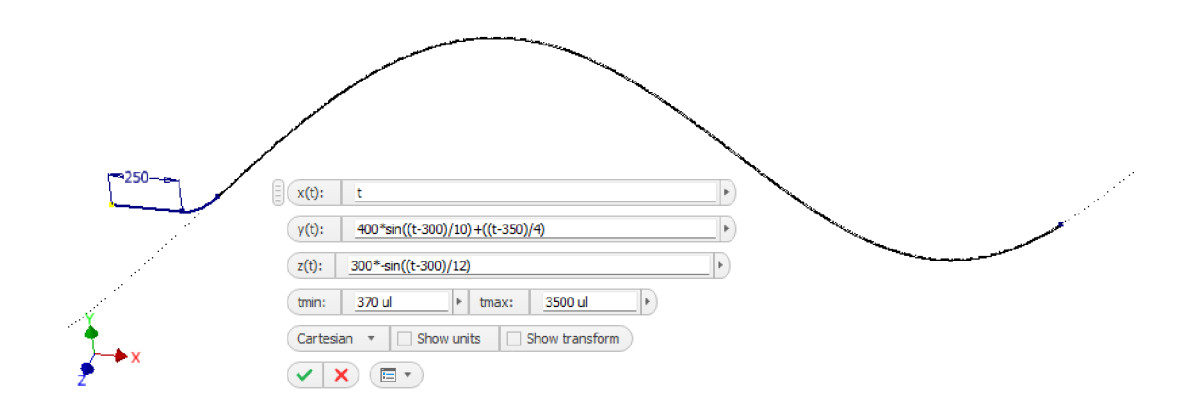

*Obrázek 25. Rovnice křivky součásti* 

#### **2.2 Zvolený typ robota**

#### Zvolený robot: IRB 4600

Zvolen pro vysoké dosažitelné rychlosti, které budou potřeba v některých osách při záznamu. Vysoký stupeň krytí IP 67, odolný nátěr, korozní ochranu, ochranu proti roztavenému kovu na kabelech robotu a přídavné ochranné štíty. (13)

Hlavní aplikace, pro které je určen: (13)

- Obloukové svařování
- Montáž
- Manipulace s materiálem
- Odstraňování materiálu
- Čištění/postřik
- Výdej
- Balení
- Řezání laserem
- Laserové svařování

Kinematika: RRR

Výrobce: ABB Maximální dosah paže: 2,05 m Hmotnost: 445 kg

#### **2.3 Zvolený typ lineárního pojezdu**  Zvolen: IRBT 2005

Výhody voleného posuvu: (14) (13)

- Kompatibilita s robotem IRB 4600
- Přesnost dráhy nejlepší ve své třídě  $\bullet$
- 
- Integrované a chráněné komponenty *(14)*   $\bullet$
- Připraveno pro aplikaci obloukového svařování
- Široká škála možností pro různé konfigurace  $\bullet$
- Jedinečná platforma pro roboty a přenosové aplikace  $\bullet$
- Vysoká spolehlivost, nízká potřeba údržby, snadná oprava

Parametry:  $(14)$ Výrobce: ABB Délka pojezdu: 4,23 m Počet segmentů: 4 Maximální náklad: 1200 kg (600 kg) Maximální zrychlení 2,5 m/s<sup>2</sup> (4 m/s<sup>2</sup> , pokud je náklad do 600 kg) Rychlost: 2 m/s Opakovatelnost pozice:  $\leq \pm 0.05$  mm

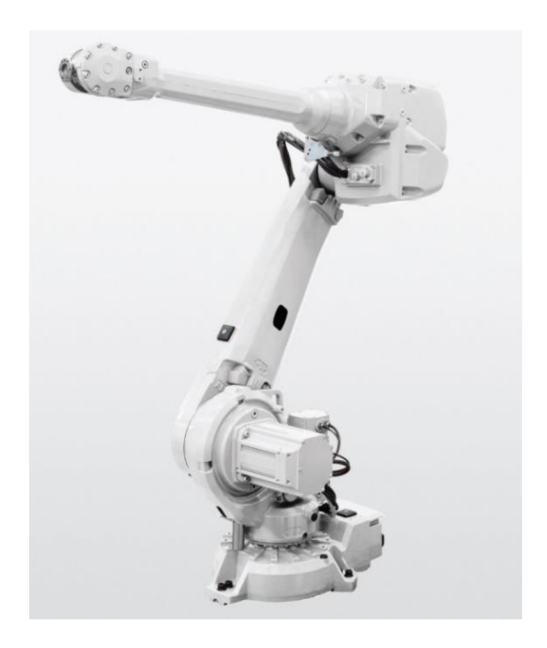

*Obrázek 26. Robot IRB 4600 (13)* 

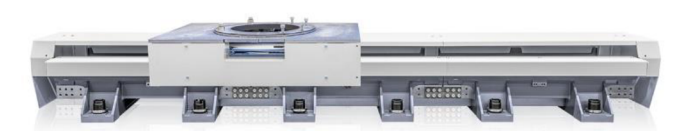

Kompaktnost a modularita *Obrázek 27. Lineární pojezd IRBT 2005* 

#### **2.4 Postup operací**

- 1. Nejprve se pevně upne ohnutá součást svařence, která je již od dodavatele spojena bodovými svary.
- 2. Obsluha opustí pracovní prostor a uzavře všechny jeho bezpečnostní prvky.
- 3. Po spuštění programu se robotický systém aktivuje.
- 4. Robot přijede do startovní polohy poblíž první úpinky a po příjezdu aktivuje záznam hodnot senzorů.
- 5. Následně se spustí lineární posuv robotu.
- 6. Robot se pohybuje po iterované dráze směrem k poslední upínce a provádí záznamovou operaci, přičemž udržuje konstantní vzdálenost od snímané součásti (v rámci daných tolerancí) a pohybuje se ve směru hlavní osy.
- 7. Po dokončení záznamové dráhy se robot přesune nejprve do koncové a následně do výchozí pozice.
- 8. Robot přejde do svařovacího režimu a svařovací hlava se pohybuje po transformované horní skenovací dráze.
- 9. Po dokončení horní svařovací dráhy se robot opět přesune nejprve do koncové a následně do výchozí pozice.
- 10. Ve svařovacím režimu se provede i druhá dráha a svařovací hlava se pohybuje po transformované spodní skenovací dráze.
- 11. Robot dokončí druhou svářecí operaci a přesune se do výchozí polohy. Informace o dokončení operace jsou k dispozici na HMI FlexPendantu.
- 12. Po odjištění bezpečnostních prvků může obsluha bezpečně vstoupit do pracovního prostoru a odebrat svařený kus.

#### **2.5 Plán senzorických vstupů**

K provedení skenovací fáze je nutné snímat následující informace:

- 1. Polohu počátku součásti v pracovním souřadném systému, který je lineárně posunutým globálním souřadným systémem robotického pracoviště. Tato poloha umožní získání souřadnic pro start skenovací operace.
- 2. Polohu nástroje robota v pracovním souřadném systému, která je nutná pro zápis dat a správné fungování programu. Tuto polohu lze získat z interních řídících dat robota a snímání externími senzory není potřeba.
- 3. Vzdálenost nástroje od součásti při skenovací operaci mezi počátečním a koncovým bodem. Tuto měřenou vzdálenost je nutné ukládat spolu s polohou nástroje pro plánování svařovacích drah a zároveň je využita pro korekci inkrementálního pohybu při skenování.
- 4. Polohu konce součásti v X-ové souřadnici pracovního souřadného systému je nutné snímat pro ověření, zda bylo provedeno kompletní skenování součásti. Tato poloha může také sloužit jako vstup do programu, kde může ukončit skenovací fázi.

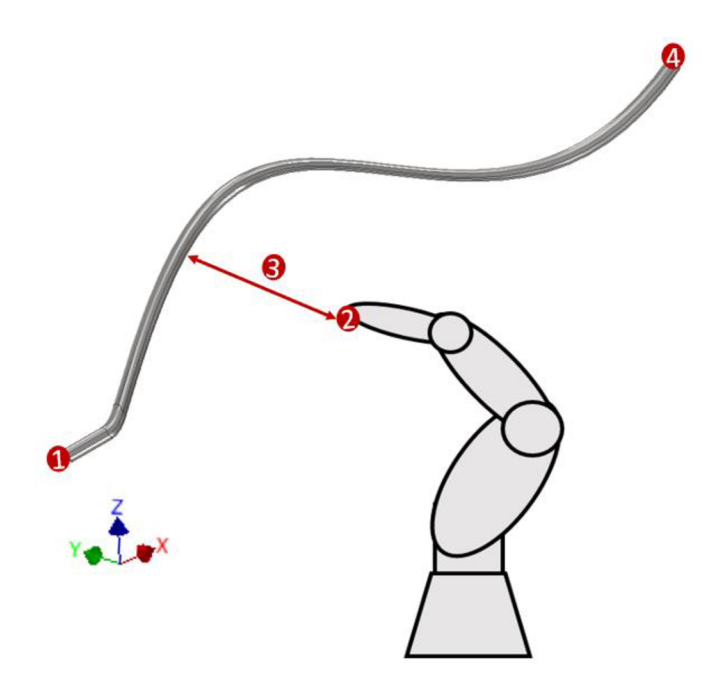

*Obrázek 28. Schématické zobrazení senzorických vstupů* 

#### **2.6 Senzorické snímání součásti a navigace**

Byl zvolen laserový senzor jako preferovaný typ senzoru pro snímání svářecí dráhy. Senzor musí splňovat požadavek na odolnost proti svařování. Je důležité zdůraznit, že senzor nebude pracovat v režimu svařování, ale bude nejprve skenovat svářecí dráhu bez svařování. Toto rozhodnutí bylo učiněno na základě předpokladu, že svařování by narušilo správné snímání senzoru a rychlost pro skenovací operaci nemusí být stejná jako vhodná rychlost pro svařování.

Pro navádění robota budou využity povrchy na součásti B (liště). Součást B byla zvolena s ohledem na lepší tvarovou určitost. Dvě plochy vyznačené na následujícím obrázku budou snímány pomocí dvou senzorů: horizontálního a vertikálního – podle směru, ve kterém snímají.

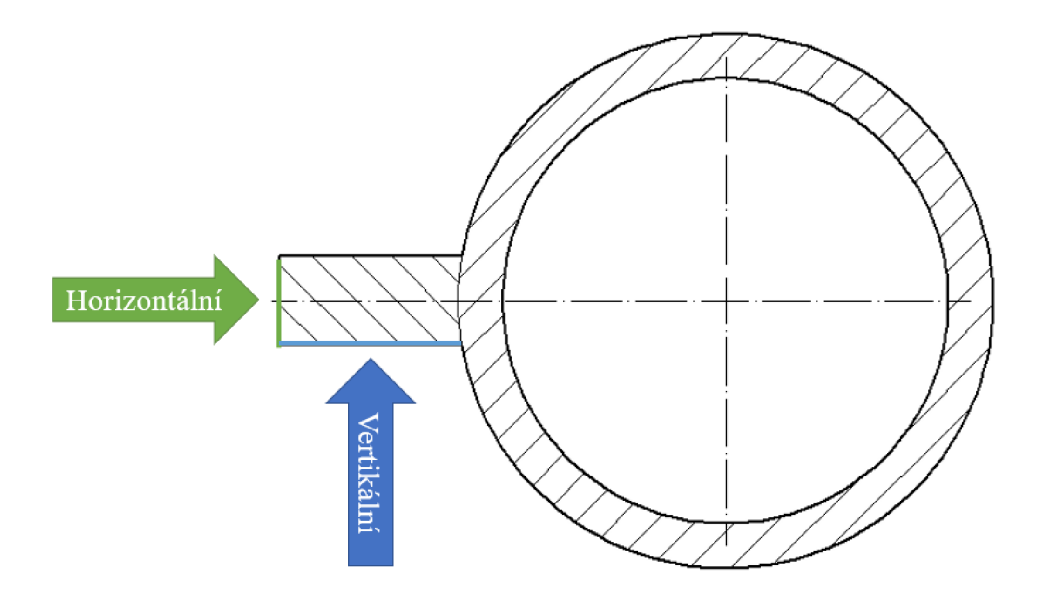

*Obrázek 29. Snímané plochy svařence* 

Pro každý bod v ose X se v záznamu pro navigaci sváření uloží poloha robota, kdy byl senzor v této pozici. Pro vylepšení dráhy svářecího nástroje může být použita korekce, kde pro každou pozici v osách y a z bude přidána nebo odečtena chybějící vzdálenost k dosažení očekávané intenzity signálu při Y=0 a Z=0.

#### **2.6.1 Návrh hlavy rotou**

#### **Volba druhu senzoru**

Hlavními uvažovanými senzory jsou indukční proximitní senzor a triangulační laserový senzor. Z mechanické reprezentace v přechozí kapitole je možné odvodit, že rychlost, kterou bude skenovací operaci možno provést, významně závisí na rozsahu povolené odchylky od rovnovážného stavu. Aby skenování zvládlo i ostřejší úhly rozumnou rychlostí, je zapotřebí senzor, který bude schopen snímat v relativně širokém rozsahu. Bude tedy zapotřebí zvolit triangulační laserový senzor se zvlášť zvýšenou odolností proti svařovacímu prostředí.

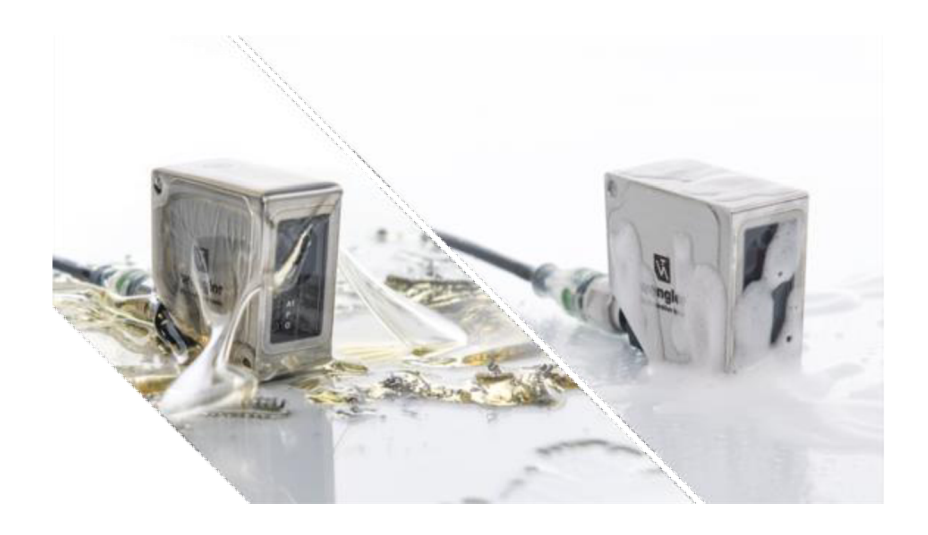

*Obrázek 30. Laserový triangulační senzor se zvýšenou odolností (15)*  IP69K, ochranné vyměnitelné plexy kryty senzoru, odolnost proti svařování **Modifikace svařovací hlavy pro umístění senzorů** 

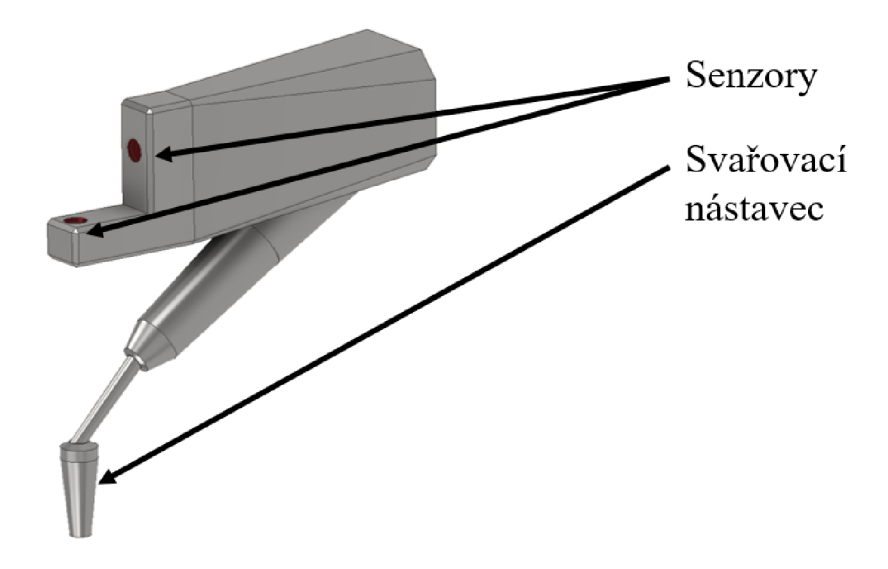

*Obrázek 31. Modifikovaná svařovací hlava se senzory* 

#### **2.7 Návrh upínacího systému**

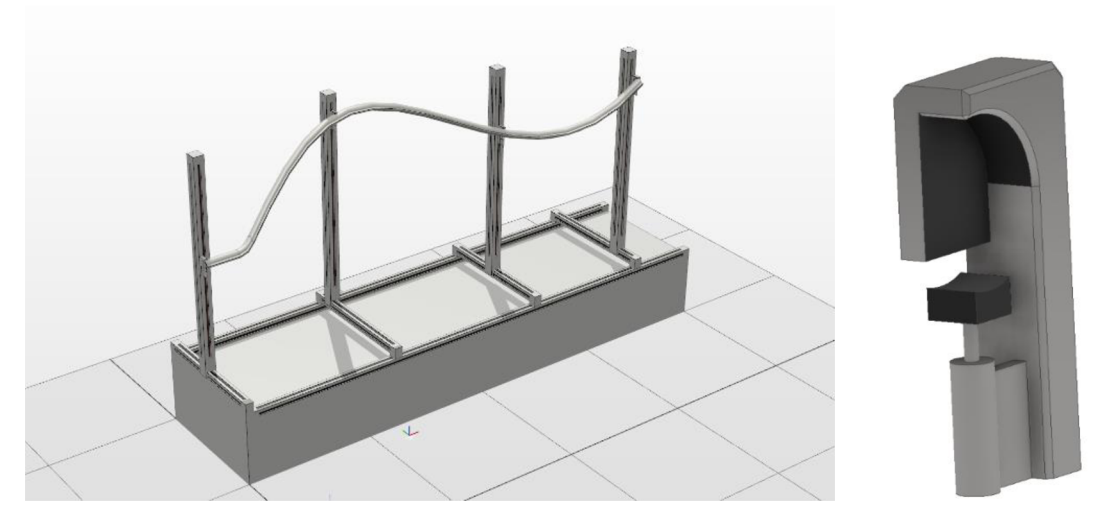

*Obrázek 32. Upínací systém Obrázek 33. Detail levé upínky* 

V pracovním prostoru robota se nachází upínací systém, který slouží k pevnému upnutí svařované součásti. Tento systém se skládá ze čtyř stavitelných pozic, z nichž první pozice je stavitelná ve dvou osách a ostatní ve třech osách.

Každá z upínek je vybavena pneumatickými válci pro zajištění stabilního upnutí součásti. Pro upínky uprostřed součásti je důležité, aby byly schopny rotace kolem lokální osy Y. Tím je umožněna maximální flexibilita a snadné přizpůsobení geometrii upínaných součástí. Je třeba dbát na to, aby upínací systém dokázal pracovat v souladu s ostatními komponenty robota a zabezpečit tak bezpečné a účinné svařování.

Systém se skládá ze stolu, který slouží pro nadzvednutí upínacího prostoru do výšky pracovního prostoru ramena robota, které je umístěno na pojezdu a umožňuje přesné nastavení pozice součásti. Je velmi důležité, aby součást byla správně upnutá, aby byla nejpřednější v pracovním prostoru a aby nedošlo ke kolizi mezi robotem a upínacím systémem. Součást by měla být umístěna tak, aby byla optimálně přístupná pro svařovací nástroj.

#### **2.7.1 Snímání počáteční a koncové polohy součásti**

#### **Volba druhu senzorů**

Hlavními uvažovanými možnostmi jsou absolutní lankový enkodér a absolutní lineární enkodér. Významným rozdílem mezi oběma typy enkodérů je cena a rozměry. Obecně jsou lankové lineární enkodéry levnější a menší než obyčejné lineární enkodéry. S ohledem na automatickou navigaci není nutné velmi přesné snímání poloh.

**Zvolený senzor:** SICK BKS09-ATBM0520 absolutní lankový enkodér, parametry jsou uvedeny v kapitole **1**.8**.1** 

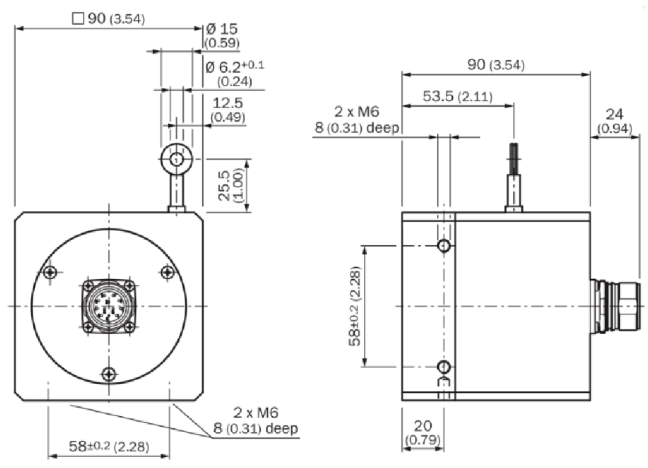

*Obrázek 34. Lankový enkodér (11)* 

#### **Rozmístění senzorů upínek**

Pro získání potřebných dat o polohách stačí tři senzory. Dva z nich jsou využity pro lokalizaci souřadnic Y a Z první upínky, která se nachází v X=0 a není možné ji z této pozice posunout do jiné X pozice. Jeden senzor slouží k snímání X-ové pozice poslední upínky. Poloha poslední upínky v Y a Z není nutná k sledování, neboť tato data získáváme z pohyblivých senzorů při skenování.

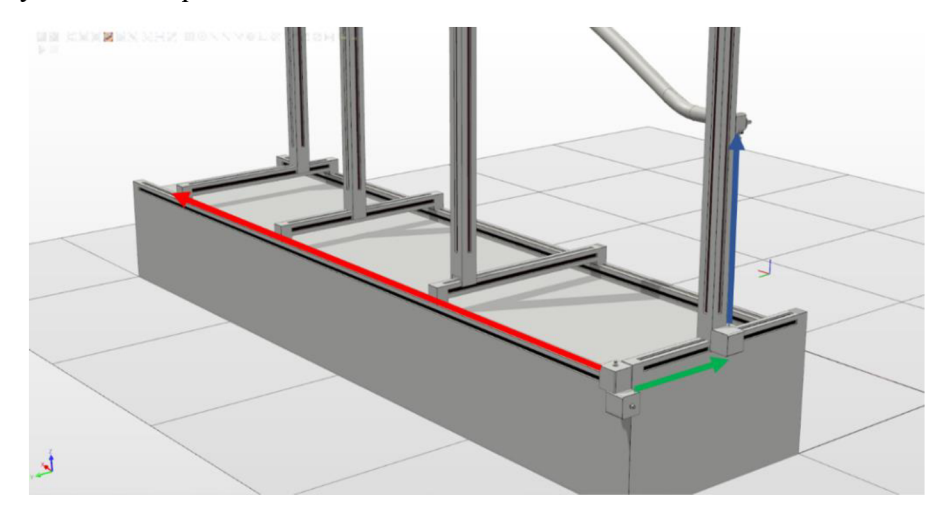

*Obrázek 35. Odměřovací systém upínek* 

#### **2.8 Řídící systém**

Jelikož je celá úloha řešená jako Software in loop, bude pro virtuální zprovoznění jako řídící systém sloužit program Robotstudio od společnosti ABB a hardwarovou část bude zastupovat PC, na kterém se bude provádět simulace.

Popis od distributora (3): RobotStudio<sup>®</sup> je nejpopulárnější offline programovací a simulační nástroj pro robotické aplikace na světě. Na základě nej lepší virtuální technologie řadiče vám RobotStudio dává plnou jistotu, že to, co vidíte na obrazovce, odpovídá tomu, jak se robot bude pohybovat v reálném životě. Tento unikátní nástroj vám umožňuje vytvářet, testovat a zdokonalovat instalaci vašeho robota ve virtuálním prostředí, což značně zkracuje čas nasazení a zvyšuje produktivitu. Součástí je také RobotStudio® Cloud, který umožňuje reálnou spolupráci s kolegy a zákazníky po celém světě společně s transparentností, která sleduje různé verze projektu a ukazuje, kdo provedl které změny kdykoli.

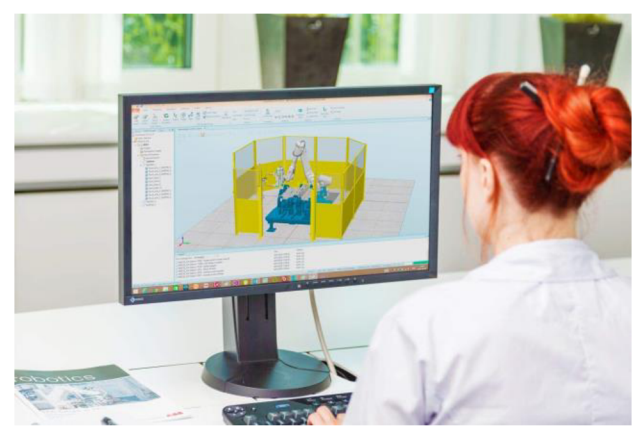

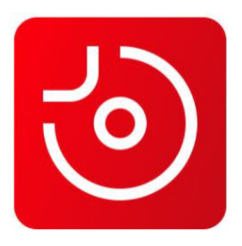

Obrázek 36. Ikona programu **RobotStudio** 

Obrázek 37. Obsluha programu RobotStudio (3)

Hodnotová nabídka: (3)

- Maximalizujte produktivitu: Programujte a testujte v 3D prostředí přesnou kopii vaší výrobní linky, aniž byste narušili běžící výrobu.
- Vynikající platforma: Získáte přístup k více než 500 funkcím, včetně automatického plánování cesty robota.
- Flexibilita: Rychle plánujte a navrhujte nová robotická řešení pro přeměnu zařízení na modifikace produktů.
- Zrychlete time-to-market: Snižte výpadky na nulu a čas nasazení z několika dnů na několik hodin.
- Udržitelnost od začátku: Simulace robotiky a optimalizace procesu výroby minimalizuje spotřebu energie a odpad.
- Cloudová spolupráce: Sdílejte a spolupracujte na projektech s ostatními, vidíte a upravujte chování robotů odkudkoli a na jakémkoli zařízení, používejte nejnovější standardy softwaru, abyste se vyhnuli chybám a sledovali změny.

#### **3 Návrh pracoviště**

#### **3.1 Přehled pracoviště**

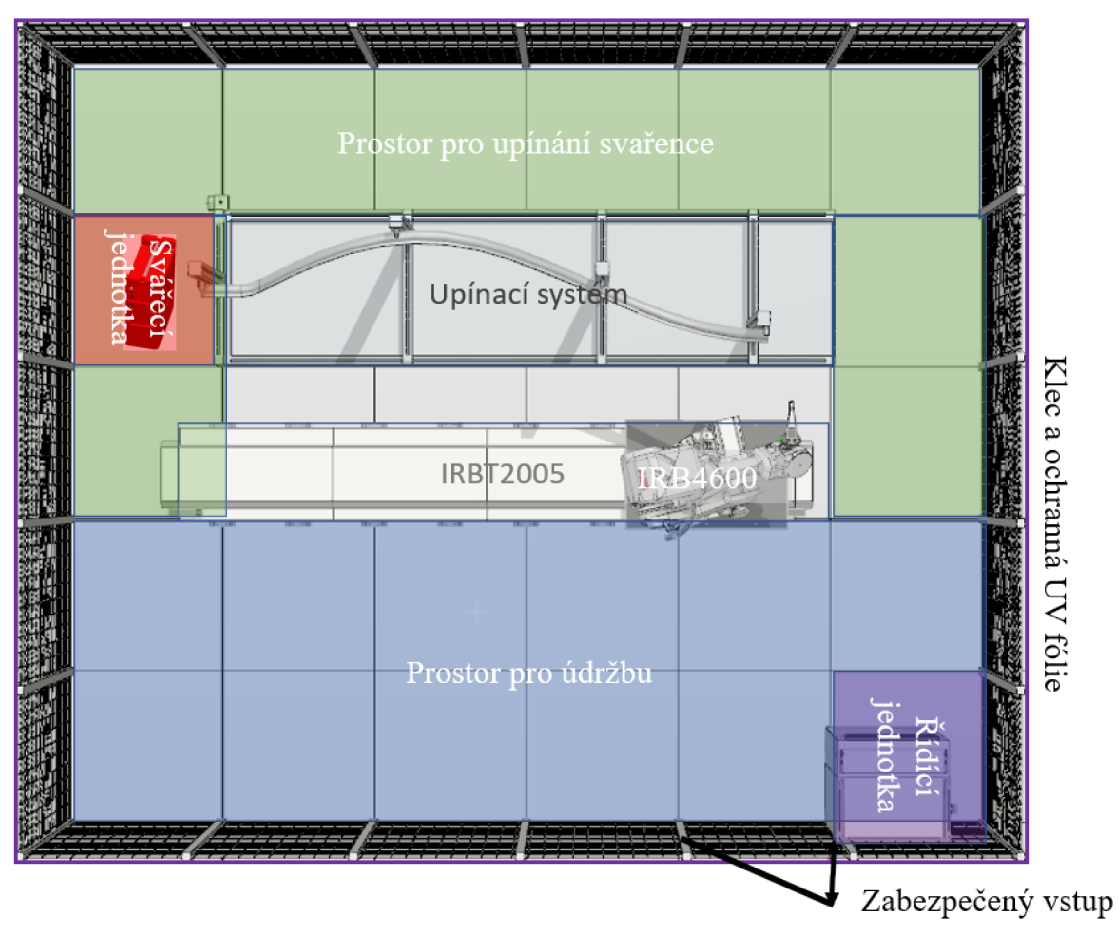

*Obrázek 38. Přehled pracoviště* 

Robotické pracoviště obsahuje upínací systém pro uchycení svařované součásti, která bude zpracovávána robotem IRB4600. Robot je osazen na pojezdu IRBT2005 a má dostatečný prostor pro manipulaci s pracovním nástrojem. Prostor kolem robota je dostatečně velký pro obsluhu a údržbu. Celkově tedy pracoviště umožňuje efektivní svařování a manipulaci s díly pomocí robotické technologie. Kromě výše zmíněných prvků obsahuje robotické pracoviště také ochrannou klec s UV folií, která chrání okolí pracoviště před nebezpečnými zářením aúlomky materiálu. Dále je zde umístěna řídící jednotka, která zajišťuje správné řízení robota a výkon pracoviště jako celku. Bezpečnostní dveře na pracovišti chrání obsluhu před nebezpečím úrazu a zajišťují dodatečnou bezpečnost při provozu. Celkově je tak zajištěna bezpečná a spolehlivá práce na robotickém pracovišti.

#### **3.2 Řešení bezpečnosti pracoviště**

Zvolené zařízení patří mezi svařovací robotická pracoviště, je vybaveno řadou pohonů, včetně elektromotorů a pneumatických válců. Elektromotory zajišťují pohon robota v 6 stupních volnosti plus jeho lineární posuv. Pneumatické válce ovládají upínací systém svařované součásti.

Robotické pracoviště je ovládáno vzdáleně pomocí řídícího počítače, obsluha vstupuje do pracovního prostoru pouze v případě výměny svařence nebo údržby stroje.

Svařovací robotické pracoviště je v souladu v řadou harmonizovaných norem, které je možné najít v sekci Analýza harmonizovaných norem pro posuzované zařízení.

Toto robotické svařovací pracoviště je ve shodě s požadavky evropských směrnic uvedenými v kapitole Analýza právních předpisů EU a ČR pro posuzované zařízení. Strojními zařízeními se zabývá strojní směrnice. Jde o směrnici evropského parlamentu a rady 2006/42/ES ze dne 17. května 2006 o strojních zařízeních a o změně směrnice 95/16/ES. Jelikož se jedná o elektrické zařízení, vztahuje se k němu i Směrnice Evropského parlamentu a Rady 2014/35/EU ze dne 26. února 2014 o harmonizaci právních předpisů členských států týkajících se dodávání elektrických zařízení určených pro používání v určitých mezích napětí na trh. A dále s ohledem na elektrické řízení i Směrnice Evropského parlamentu a Rady 2014/30/EU ze dne 26. února 2014 o harmonizaci právních předpisů členských států týkajících se elektromagnetické kompatibility.

Každý výrobce nového strojního zařízení je povinen vypracovat k zařízení odpovídající dokumentaci a zhotovit posouzení rizik za účelem zjištění bezpečnosti daného zařízení, podle které je možno posoudit, zdaje zařízení ve shodě se strojní směrnicí či nikoliv. Pokud zařízení splní všechny náležitosti, může být zařízení označeno znakem CE viz. obrázek níže. Toto označení říká, že je výrobek ve shodě s požadavky evropského trhu.

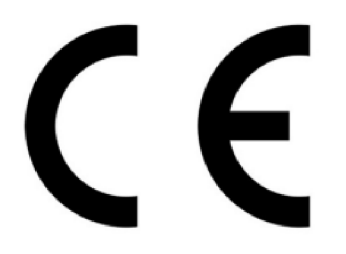

*Obrázek 39. Označení CE*
#### **3.2.1 Plánování - stanovení hranic velikosti rizik**

Stanovení hranic velikosti rizik, jejich závažností a stanovení kategorií pravděpodobnosti výskytů rizik je možné pomocí grafu odhadu velikosti rizika, který je zobrazen níže. Na základě následujících parametrů se určí hodnoty, tyto hodnoty se sčítají a tento součet udává závažnost rizika. Čím je tato hodnota vyšší, tím je riziko vyšší a vysoké riziko je zapotřebí snížit. (16)

- 1. Závažnost škody na zdraví
- SO bez nebezpeční
- S1 lehké zranění s přechodnými následky
- S2 těžké zranění s trvalými následky
- $S3 smrt$
- 2. Doba expozice se nebezpečí
- $\cdot$  A1 zřídka až častěji
- $\cdot$  A2 často až trvale
- 3. Možnost vyhnutí se hrozbě
- $\cdot$  E1 možné
- E2 možné za určitých podmínek
- $\cdot$  E3 stěží možné
- 4. Možnost vzniku nebezpečné události
- $\cdot$  W<sub>1</sub> malá nebo nepravděpodobná
- $\cdot$  W<sub>2</sub> střední
- W3 velká, častý výskyt

#### **Zvolené rozsahy závažnosti rizika:**

- Přijatelné riziko
- Přijatelné riziko po pověření **i ko**l<br>Nepřijatelné riziko **: kole**
- 

| S0 - Žádné nebezpeční |                |               | W1             | W <sub>2</sub>   | W3               |                |
|-----------------------|----------------|---------------|----------------|------------------|------------------|----------------|
| Start                 | S <sub>1</sub> | $\mathbf{A1}$ | E1             | $\bf{0}$         | $\bf{0}$         | 1              |
|                       |                |               | E2             | $\bf{0}$         | 1                | $\mathbf{2}$   |
|                       |                |               | E3             | 1                | $\mathbf{2}$     | 3              |
|                       |                | A2            | E1             | $\mathbf{2}$     | 3                | 4              |
|                       |                |               | E <sub>2</sub> | 3                | 4                | 5              |
|                       |                |               | E3             | 4                | 5                | $\overline{6}$ |
|                       | S <sub>2</sub> | $\mathbf{A1}$ | E1             | 5                | $\boldsymbol{6}$ | 7              |
|                       |                |               | E <sub>2</sub> | $\boldsymbol{6}$ | 7                | 8              |
|                       |                |               | E3             | 7                | 8                | 9              |
|                       |                | A2            | E1             | 8                | 9                | 10             |
|                       |                |               | E2             | 9                | 10               | 11             |
|                       |                |               | E3             | 10               | 11               | 12             |
|                       | S <sub>3</sub> | $\mathbf{A1}$ | E1             | 11               | 12               | 13             |
|                       |                |               | E2             | 12               | 13               | 14             |
|                       |                |               | E3             | 13               | 14               | 15             |
|                       |                | $\mathbf{A2}$ | E1             | 14               | 15               | 16             |
|                       |                |               | E <sub>2</sub> | 15               | 16               | 17             |
|                       |                |               | E3             | 16               | 17               | 18             |

*Obrázek 40. Graf odhadu velikosti rizika (18)* 

Odhad rizika se stanovuje dle této tabulky. Ideální riziko je nulové, což není vždy dosažitelné, **je třeba ale cílit na dosažení co nejnižšího rizika.** 

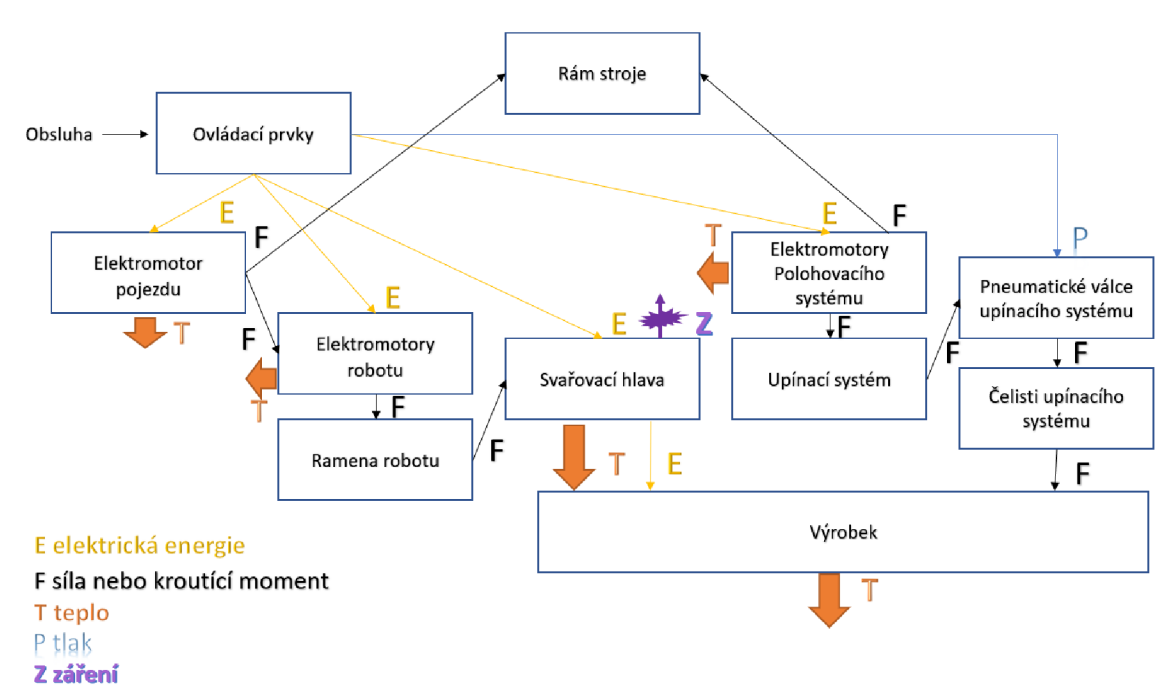

#### *3.2.2* **Systémová analýza strojního zařízení**

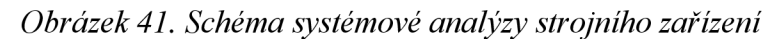

## **3.2.3 Zdroje nebezpečí**

| Název součásti                  | Poloha součásti v  | Typ nebezpečí podle normy   | Id. č. dle normy                          |
|---------------------------------|--------------------|-----------------------------|-------------------------------------------|
|                                 | systému            | ČSN ISO 12100:2011          | ČSN ISO 12100:2011                        |
| Rám stroje                      | Pojezd, upínací    | Mechanická nebezpečí,       | $1 - 4.10/1$                              |
|                                 | systém             | Elektrická nebezpečí        | $2 - 6.4/1$                               |
| Ovládací prvky<br>Mimo pracovní |                    | Ergonomická nebezpečí       | $8 - 4.9/1$                               |
|                                 | prostor            |                             |                                           |
| Elektromotory                   | Robot, pojezd,     | Nebezpečí způsobená hlukem, | $4 - 4.5/1, 4 - 5.1/1$                    |
|                                 | upínací systém     | Elektrická nebezpečí,       | $2 - 4.3/1, 2 - 6.4/2$                    |
|                                 |                    | Tepelná nebezpečí           | $3 - 4.4/1, 3 - 5.2.7/1$                  |
| Svařovací hlava                 | Hlava robotu       | Nebezpečí způsobená hlukem, | $4 - 4.5/2, 4 - 5.1/2$                    |
|                                 |                    | Elektrická nebezpečí,       | $2 - 4.3/2, 2 - 5.2/1, 2 - 6.4/3$         |
|                                 |                    | Tepelná nebezpečí,          | $3-4.4/2, 3-5.45/1$                       |
|                                 |                    | Nebezpečí záření            | $6-4.7/1, 6-4.3/1$                        |
|                                 |                    | Nebezpečí materiálů         | $7 - 4.8/1$                               |
| Čelisti upínacího               | V upínacím systému | Ergonomická nebezpečí       | $8-4.9/2$                                 |
| systému                         |                    | Mechanická nebezpečí        | $1-4.10/2, 1-4.6/1$                       |
| Válce upínacího                 | V upínacím systému | Mechanická nebezpečí        | 1-4.10/3, 1-4.6/2                         |
| systému                         |                    |                             |                                           |
| Upínací systém                  | Upínací systém     | Ergonomická nebezpečí       | $8-4.9/3$                                 |
|                                 |                    | Mechanická nebezpečí        | $1-4.10/4$ , $1-4.6/3$                    |
| Ramena robotu                   | Robot na pojezdu   | Mechanická nebezpečí        | $1-4.10/5$ , $1-4.6/4$ , $1-5.2/1$ , $1-$ |
|                                 |                    |                             | 5.5.5/1                                   |
| Výrobek                         | Upínací systém     | Elektrická nebezpečí,       | $2 - 4.3/3$ , $2 - 5.2/2$ , $2 - 6.4/4$   |
|                                 |                    | Tepelná nebezpečí           | $3-4.4/3, 3-5.45/2$                       |
|                                 |                    | Mechanické nebezpečí        | $1 - 4.2.2/1$                             |
|                                 |                    | Ergonomická nebezpečí       | $8-4.9/4$ , $8-4.8/1$                     |

*Tabulka 1. Zdroje nebezpečí* 

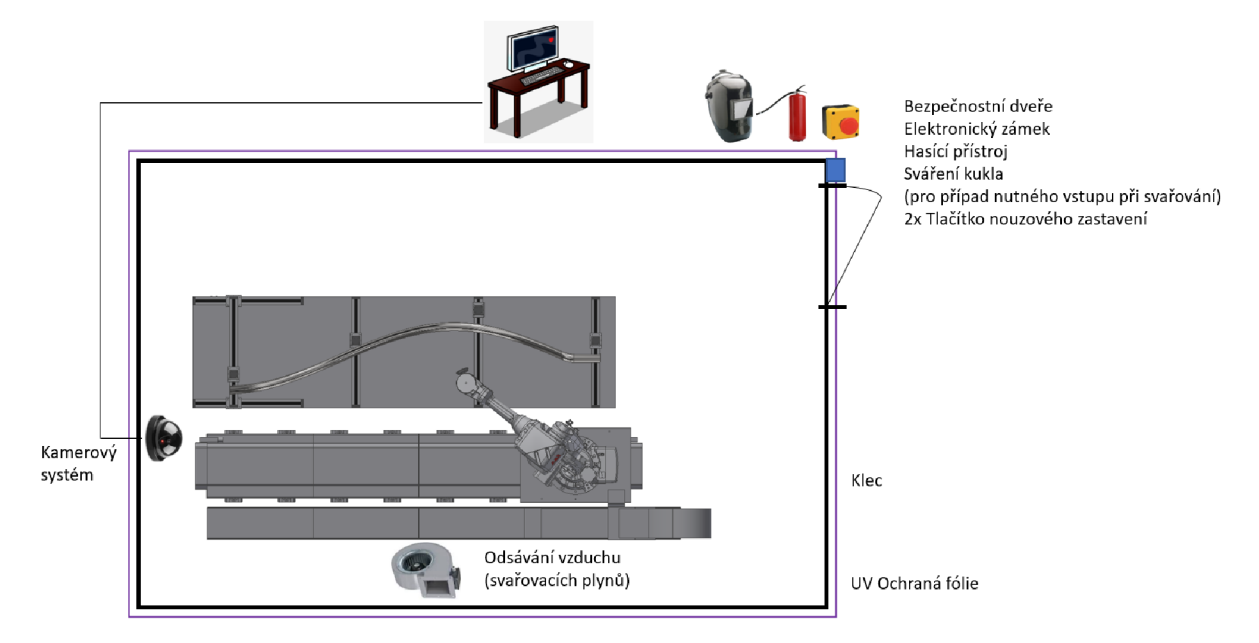

## *3.2.4* **Návrh konstrukčních opatření na snížení rizika**

*Obrázek 42. Návrh konstrukčních opatření na snížení rizika* 

Pro zajištění bezpečnosti pracoviště je předpokládáno využití následujících oraných prvků.

- **Pohyblivý ochranný kryt:** vždy musí umožnit opustit pracovní prostor a maximálně zamezit neoprávněnému vstupu. Prostor, do něhož se dveře otevírají, musí být označen a ošetřen tak, aby nedošlo k zablokování dveří.
- **Elektrický zámek:** Umožní vstup pouze oprávněným osobám.
- **Tlačítko nouzového zastavení:** Umístěno poblíž pracovního místa obsluhy.
- **Hasící přístroj**: Pro případ požáru, umístěn u vstupu.
- **Svářecí kukla:** Pro případ nutného vstupu, například při poruše za svařování.
- **• Ohraná klec:** Spolu s bezpečnostními dveřmi a zámkem brání nezamýšlenému vstupu.
- UV ochranná fólie: Filtruje UV záření vznikající při svařování elektrickým obloukem, omezuje hlučnost a omezuje únik svařovacích plynů dále do haly.
- **Kamerový systém:** Je napojený na počítač obsluhy, dává obsluze trvalý přehled o bezpečnosti pracoviště. S ohledem na výrazně sníženou viditelnost skrze UV folie je nutný i z operačních, nikoliv pouze bezpečnostních důvodů.
- **Odsávání vzduchu:** Systém odsávání vzduchu pro svařovací plyny zajišťuje bezpečnou atmosféru.

# **4 Virtuální zpracování**

Vizualizační schéma programované činnosti:

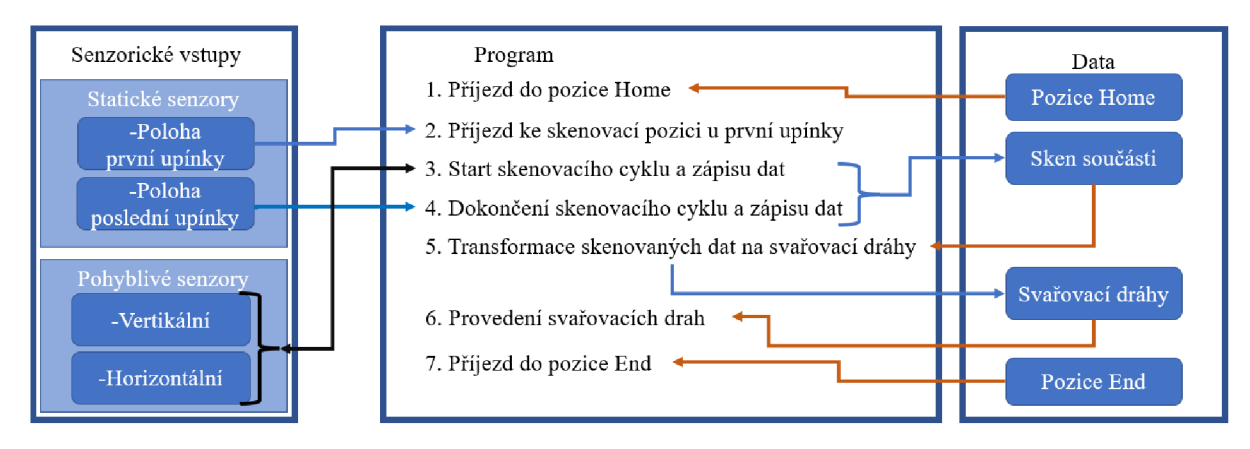

*Obrázek 43. Schéma programované činnosti* 

Tento program umožňuje robotu provádět svařování součástí v souladu s návrhem svařovacích drah získaných ze skenování součásti. Robot se pohybuje mezi různými pozicemi na pracovišti a provádí svařování v souladu s programem. Celkově tento program zajišťuje spolehlivé a efektivní provedení svařování pomocí robotické technologie.

K simulaci celé situace bude použit program ABB RobotStudio. Pro programovou část simulace bude využito integrované programovací prostředí RAPID, které je optimalizováno pro programování robotů ABB. Tímto způsobem bude možné vytvořit simulaci pracoviště včetně návrhu svařovacích drah a programování robota a otestovat tak celý proces svařování v bezpečném a kontrolovaném prostředí.

### **4.1 Projekt v RobotStudiu**

V RobotStudiu 2023 je nezbytně potřeba, aby se v cestě, kde jsou ukládané soubory, nevyskytovala diakritika (např. jméno uživatele). V opačném případě program nebo jeho části nebudou fungovat.

# **4.1.1 Vytvoření projektu**

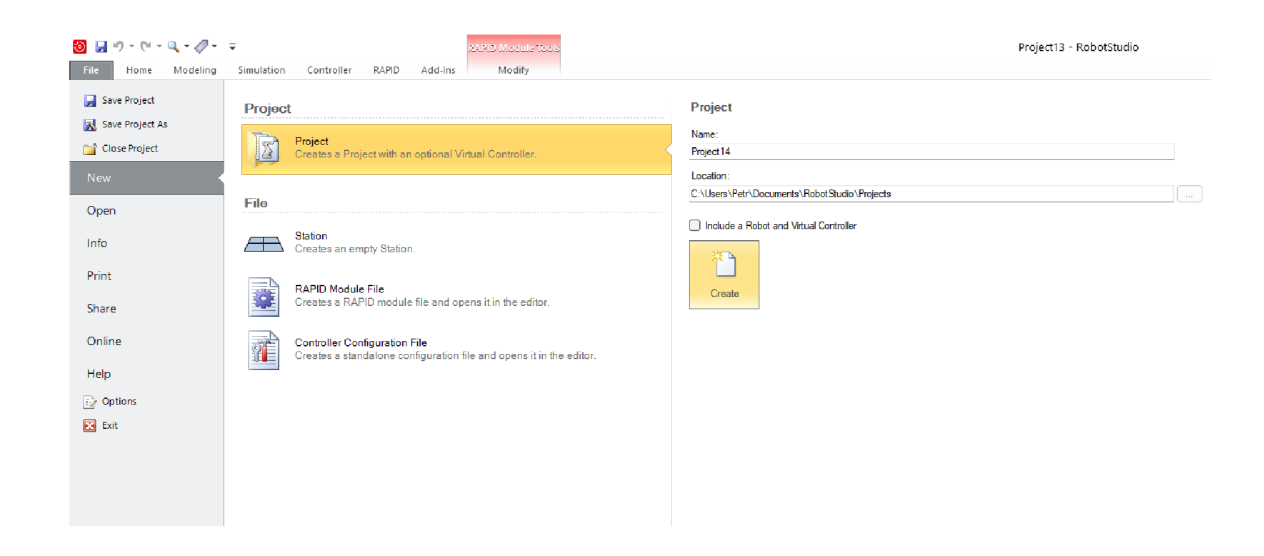

*Obrázek 44. Rozhraní RobotStudia pro vytvoření projektu* 

Na kartě File v uživatelském rozhraní RobotStudia je možné vytvořit nový projekt. Prvním následujícím krokem je vložení zvoleného robotu a pojezdové dráhy do layoutu z karty A BB library (pro umístění robotu na pojezd stačí využít přetažení v levé části). Následně je nutné vytvořit ovladač pro pracoviště.

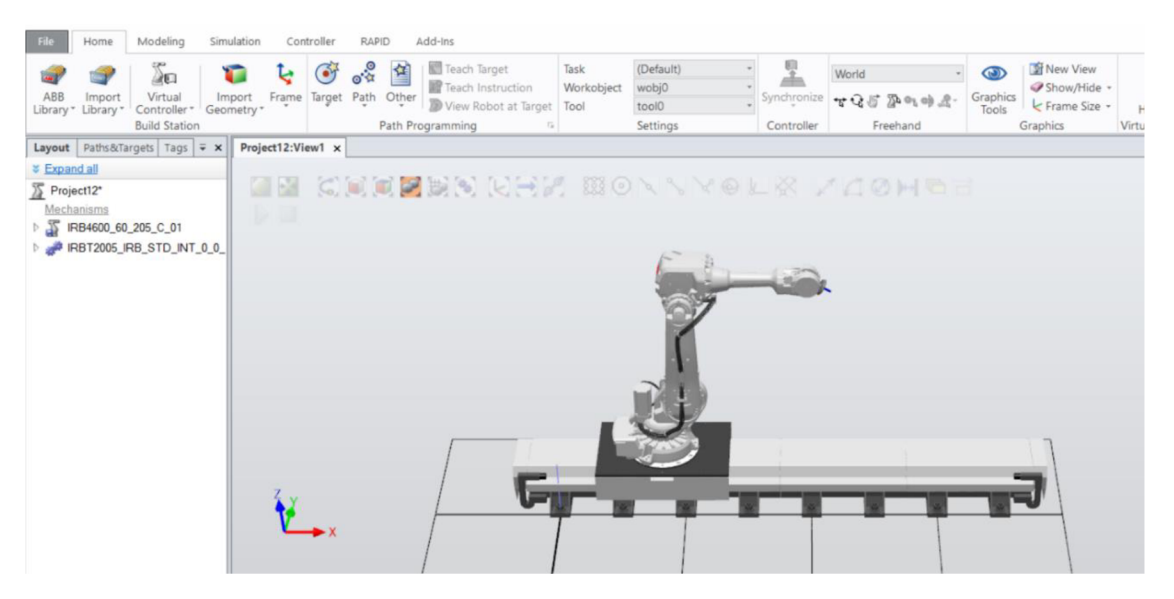

*Obrázek 45. Robot a pojezd vložen do layoutu* 

#### **4.1.2 Výběr ovladače**

RobotWare 6.15.01.00 – vytvořen pomocí funkce "Create Controller From Layout" (na kartě Home, pod položkou Virtual Controler), kde v layoutu je již umístěn robot IRB4600 a pojezd IRBT2005.

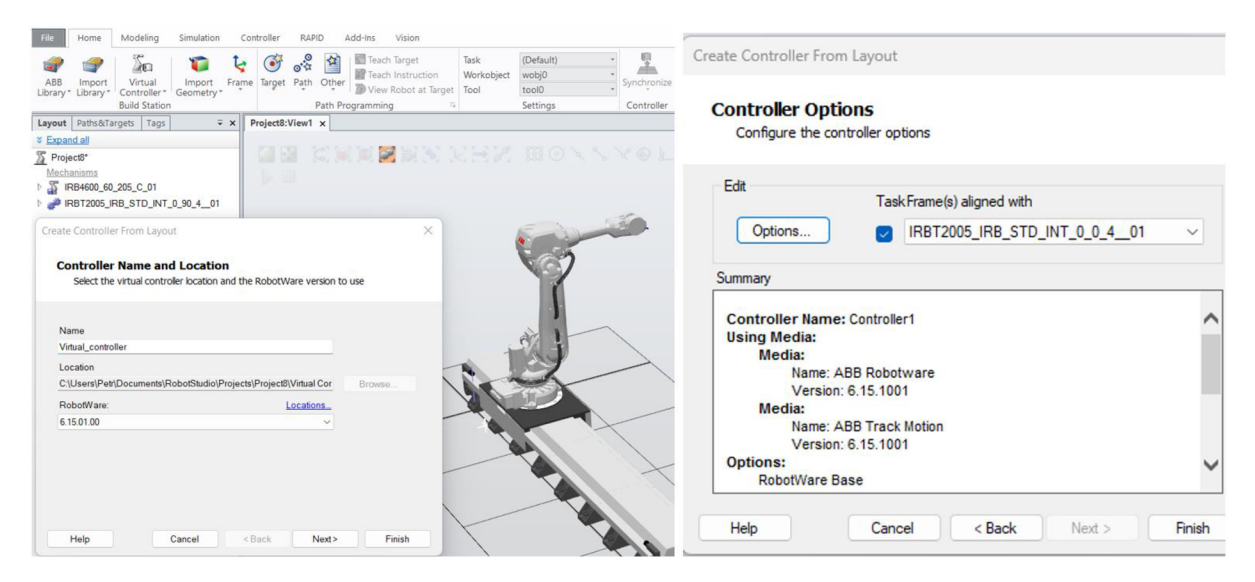

*Obrázek 46. Vytvoření virtuálního ovladače* 

Při volbě nastavení ovladače je nutné vybrat správné možnosti pro projekt, který chceme vytvářet. Pro zadanou úlohu byly aktivované možnosti Path Recovery, Path Offset a Flexpendant Interface.

| Change Options                                                                                                    |                                                                                                    | $\Box$<br>$\times$                                                                                                    |
|----------------------------------------------------------------------------------------------------|----------------------------------------------------------------------------------------------------|----------------------------------------------------------------------------------------------------|
| Filter                                                                                                    |                                                                                                    |                                                                                                    |
| <b>Categories</b><br>Motion Coordination<br><b>Motion Events</b><br><b>Motion Functions</b><br><b>Motion Supervision</b><br>Communication<br><b>Engineering Tools</b><br>Packaging<br><b>Functional Safety</b><br><b>Vision</b><br>Servo Motor Control<br>MultiMove processes<br>Other Software Options<br><b>Arc</b><br><b>Application Arc</b><br>Spot | <b>Options</b><br>614-1 FTP SFTP and NFS client<br>616-1 PC Interface<br>688-1 RobotStudio App Connect<br>617-1 FlexPendant Interface<br>1582-1 IoT Data Gateway | <b>Summary</b><br><b>System Options</b><br>Default Language<br>$\sqrt{\phantom{a}}$ English<br><b>Motion Functions</b><br>611-1 Path Recovery<br>1 612-1 Path Offset<br>Communication<br>617-1 FlexPendant Interface |
| <b>Application Spot Welding</b>                                                                                                    |                                                                                                    |                                                                                                    |
|                                                                                                    |                                                                                                    | Ok<br>Cancel                                                                                                    |

*Obrázek 47. Vybrané možnosti virtuálního ovladače* 

#### **4.1.3 Vložení nástroje a pracovní součásti**

Pro vložení nástroje a jeho upnutí na robota byl použit proces importu z knihovny. Konkrétně byl do programu importován nástroj s názvem "MyTool". Pro lepší vizualizaci řešené úlohy byl následně na MyTool nasazen vlastní koncový nástroj, který obsahuje vizuální reprezentaci svařovací hlavy a laserových senzorů.

Dále byl v programu vložen pracovní objekt a přenesen do pracovní pozice.

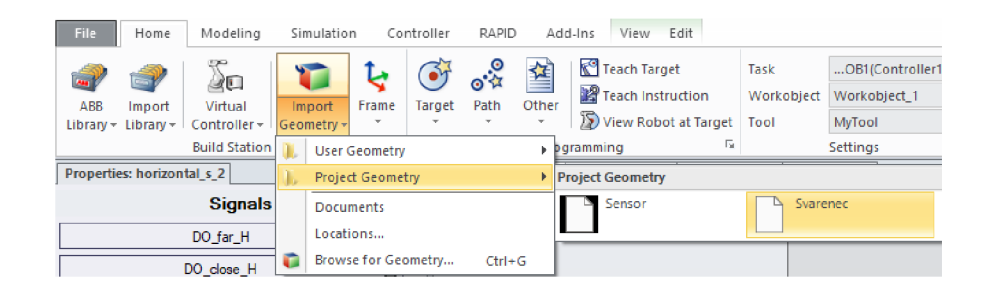

*Obrázek 48. Vložení uživatelské geometrie* 

#### **4.1.4 Vytvoření souřadnicového systému pracovního objektu**

Pro dosažení efektivnějšího programování je vhodné nevyužívat globální souřadnicový systém, ale vytvořit nový souřadný systém pracovního objektu. Využití takového systému umožní přesnější definici pozic pracovního objektu, a tak větší přesnost při programování pohybů robota.

Pro tento účel je možné využít karty Other (ostatní) v programovacím prostředí RAPID a vybrat položku "Create Workobject". Tato funkce umožňuje vytvořit nový pracovní objekt a nastavit jeho souřadnicový systém. Tímto způsobem bude možné vytvořit nový souřadný systém, který bude odpovídat pracovnímu objektu a umožní tak přesnější programování pohybů robota v rámci pracovního objektu.

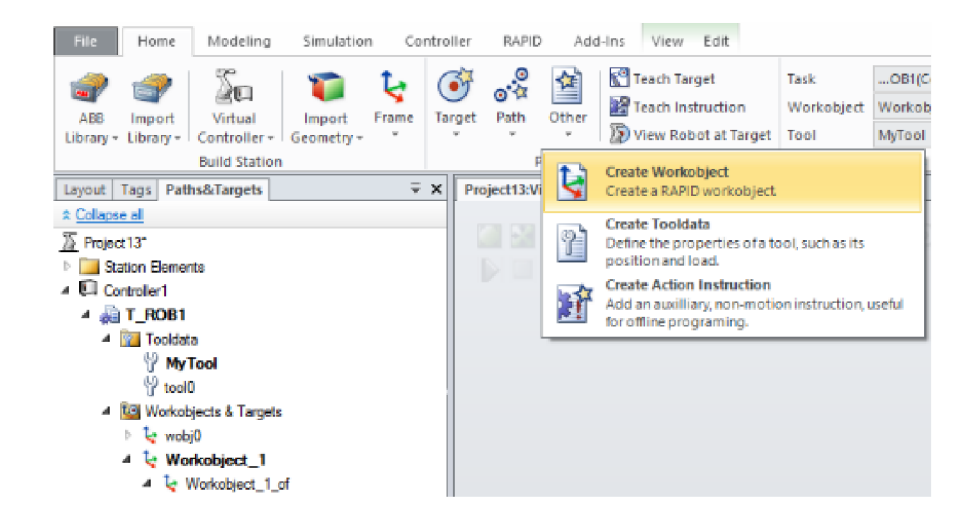

*Obrázek 49. Vytvoření pracovního objektu (souřadný systém)* 

#### **4.1.5 Senzory vzdálenosti od objektu v Robotstudiu**

Pro efektivní řešení dané úlohy je nutné nejprve vytvořit chytré komponenty, které simulují senzory vzdálenosti. Tyto chytré komponenty budou sloužit k detekci překážek v okolí robota a budou mít vliv na jeho navigaci během skenovací fáze.

Pro vytvoření chytrých komponent lze využít funkci SmartComponent, která umožňuje vytvářet inteligentní modely součástí a simulovat jejich chování v daném prostředí. Tímto způsobem lze vytvořit modely senzorů vzdálenosti a simulovat jejich výstupy v závislosti na poloze a pohybu robota. Tyto chytré komponenty poté poslouží jako vstup pro navigační algoritmy a umožní robotovi provádět skenování součásti.

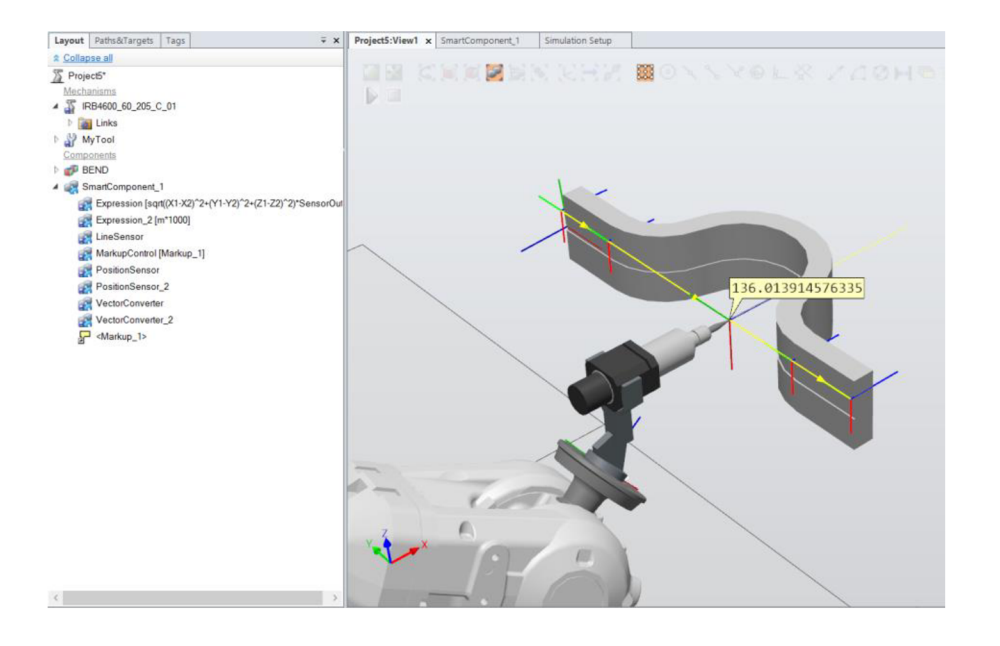

*Obrázek 50. Měření vzdálenosti od objektu v jedné ose* 

Pro úspěšnou navigaci pomocí naměřené vzdálenosti je nutné v první řadě zaznamenat pozici nástroje a vzdálenost objektu od této pozice pro každý měřený bod. Následně je možné tyto hodnoty zaznamenat pomocí programovacího jazyka RAPID a vytvořit tak soubor s potřebnými pozicemi a vzdálenostmi, který bude později využit při navigaci robota. Přesný postup, jak tuto operaci provést, lze najít v kapitole věnované jazyku RAPID.

#### **4.1.6 Chytrá komponenta - senzor vzdálenosti**

Pro simulaci výstupů, které bychom získali ze skutečného senzoru vzdálenosti, je možné využít funkce chytré komponenty v programu RobotStudio.

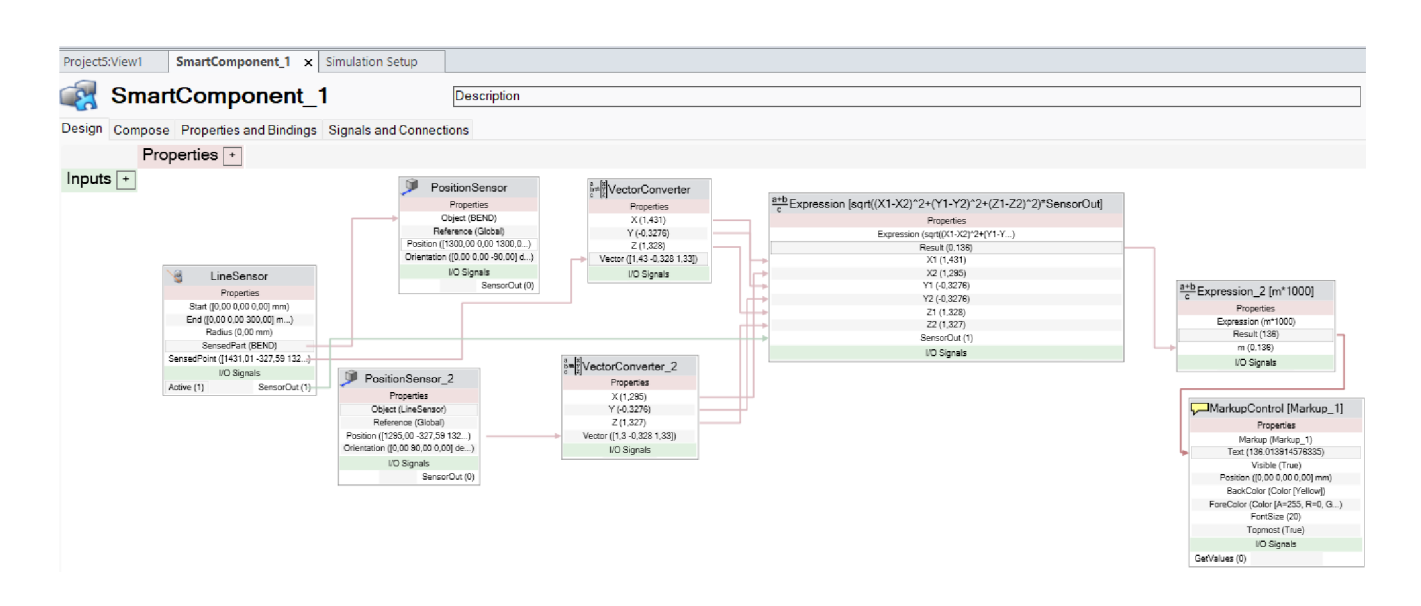

*Obrázek 51. Schéma chytré komponenty pro měření vzdálenosti od objektu v jedné ose* 

**LineSensor** - Tento prvek má počátek a konec (délka 300 mm) a jeho outputem je "SensedPoint", což je snímaný bod v globálních souřadnicích, vyjádřený jako vektor.

**PositionSensor** - Tento prvek slouží ke snímání polohy součásti a není nutný pro řešení dané úlohy.

**PositionSensor\_2** - Tento prvek snímá polohu počátku LineSensoru a jeho output je v globálních souřadnicích vyjádřen jako vektor.

**VectorConvertor** - Tento prvek převádí vektorový output z LineSensoru na jednotlivé kartézské složky.

**VectorConvertor\_2** - Tento prvek převádí vektorový output z PositionSensor\_2 na jednotlivé kartézské složky.

**Expression** - Tento prvek obsahuje matematický vzorec pro měření vzdálenosti mezi dvěma body, který je následně vynásoben logickou hodnotou 1 nebo 0 v závislosti na tom, zda LineSensor něco skutečně snímá.

**Expression\_2** - Tento prvek převádí měřenou vzdálenost z metrů na milimetry.

**MarkupControl** - Tento prvek slouží k vizualizaci outputu chytré komponenty měřící vzdálenost v simulačním rozhraní.

#### **4.1.7 Měření vzdálenosti ve více osách najednou**

Pro pokračování v řešení úlohy je možné vytvořit další chytrou komponentu, která bude měřit vertikální vzdálenost. Tato komponenta bude mít podobný obsah jako předchozí chytrá komponenta.

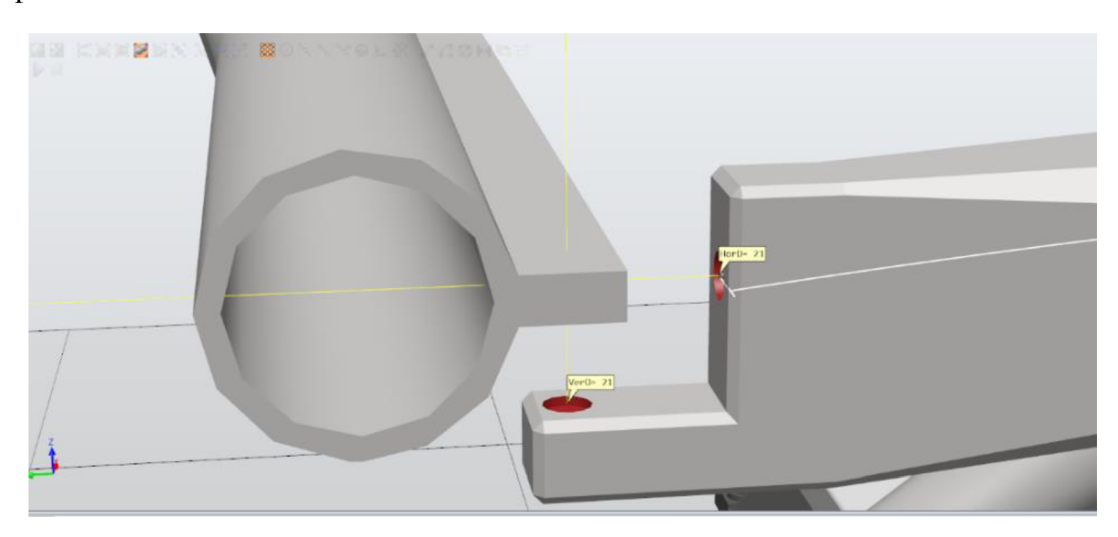

*Obrázek 52. Poloha senzorů vůči snímané součásti* 

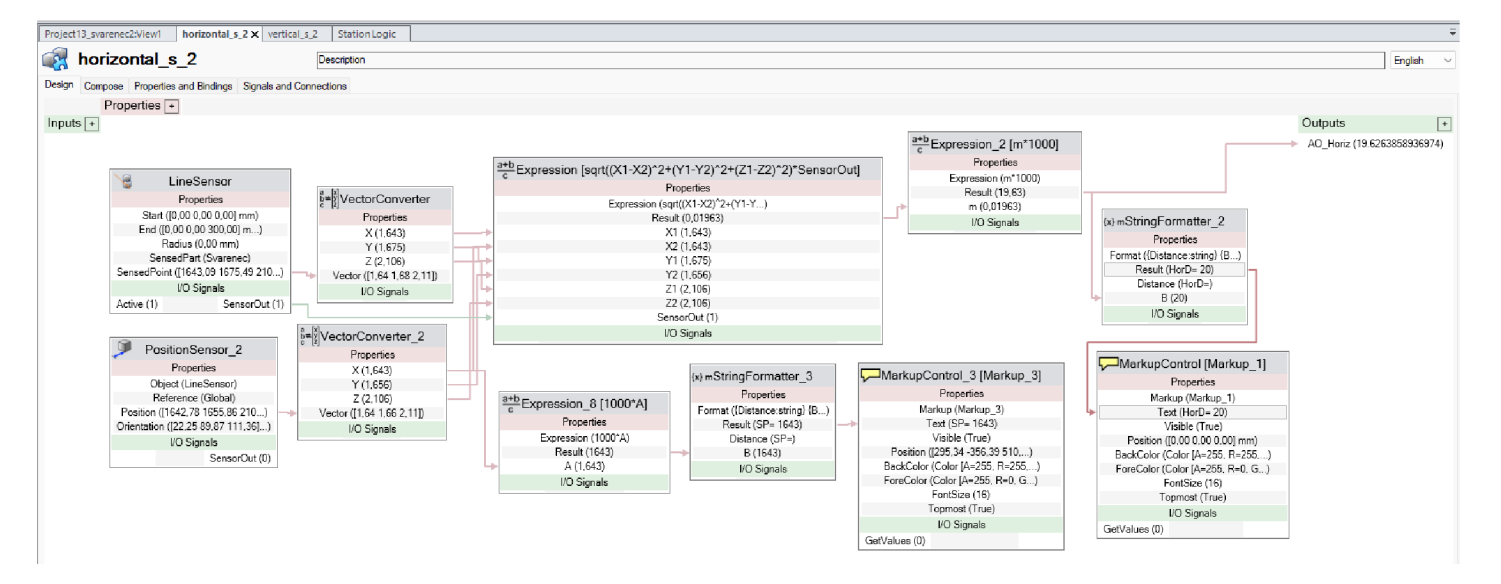

#### **Chytrá komponenta horizontální senzor**

*Obrázek 53. Schéma chytré komponenty Horizontální senzor* 

#### **Chytrá komponenta vertikální senzor**

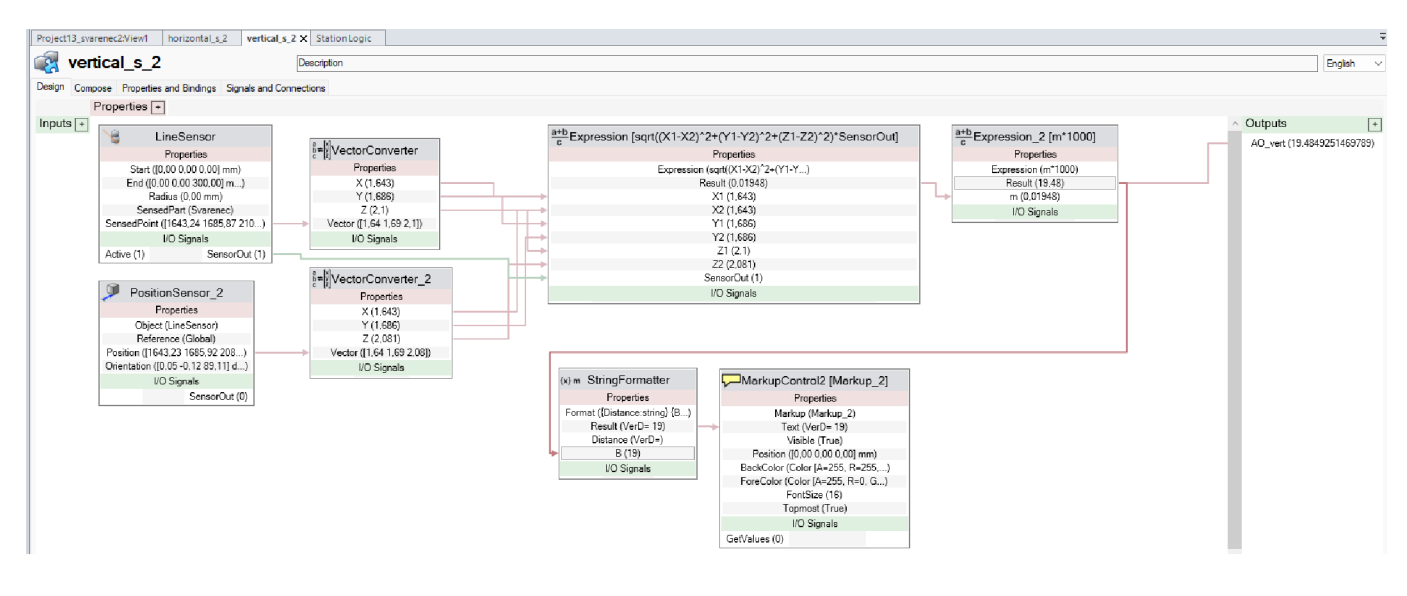

*Obrázek 54. Schéma chytré komponenty Vertikální senzor* 

Za pomocí dvou výše zmíněných chytrých komponent je definováno celkem 6 výstupů:

- AO\_Hort Analogový výstup pro vzdálenost ve vodorovné (horizontální) ose, jednotka [mm]
- AO\_vert Analogový výstup pro vzdálenost ve svislé (vertikální) ose, jednotka [mm]
- Položky Markup slouží pro zobrazení snímaných hodnot v grafickém rozhraní layoutu

#### **4.1.8 Senzory polohy objektu v Robotstudiu**

Pro úlohu je vhodné vytvořit systém, který bude schopen přenastavit počáteční a koncovou polohu součásti v závislosti na použité pozici upnutí.

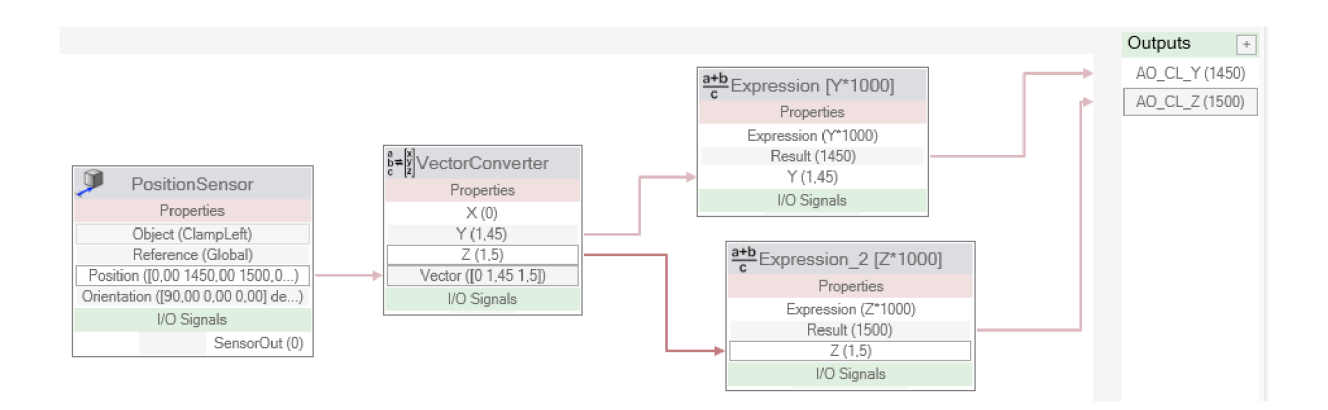

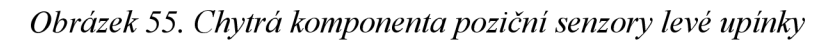

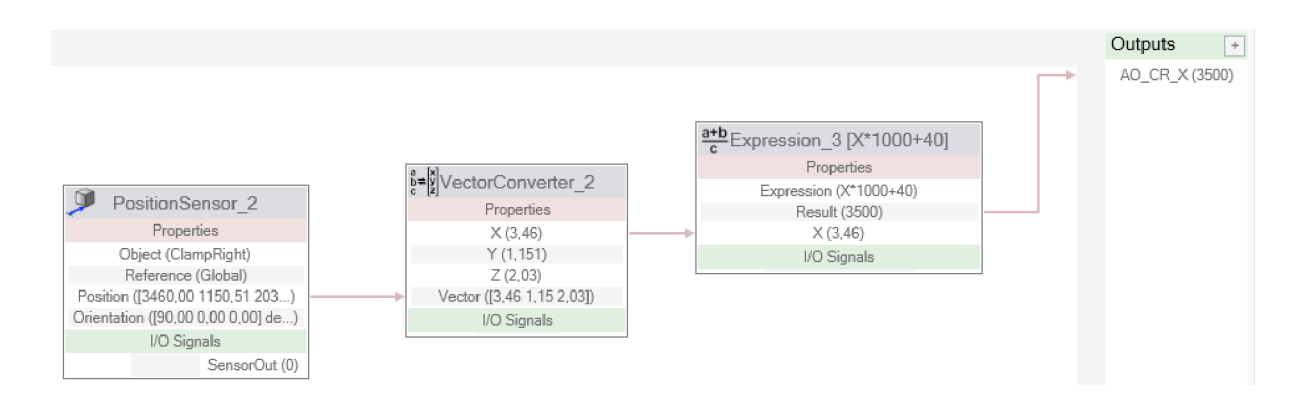

*Obrázek 56. Chytrá komponenta poziční senzor pravé upínky* 

V souvislosti s danou úlohou jsou vytvořeny tři chytré komponenty, které slouží k určení polohy upínek pro upnutí součásti. Jsou definovány 3 analogové outputy:

- AO\_CL\_Y Analogový output Ypsilonové pozice první upínky, jednotka [mm]
- AO\_CL\_Z Analogový output Zetové pozice první upínky, jednotka [mm]
- AO\_CR\_X Analogový output X pozice poslední upínky, jednotka [mm]

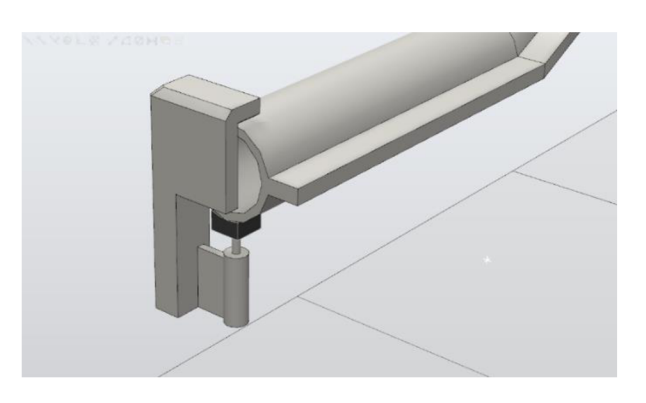

*Obrázek 57. Levá upínka* 

#### **4.1.9 Pohyb okolo křivky s pomocí senzorů**

V rámci implementace je nezbytné vytvořit nové signály v okně ovladače, které budou sloužit k přijmu výstupů ze senzorů. Tyto signály budou dále použity v programu RAPID.

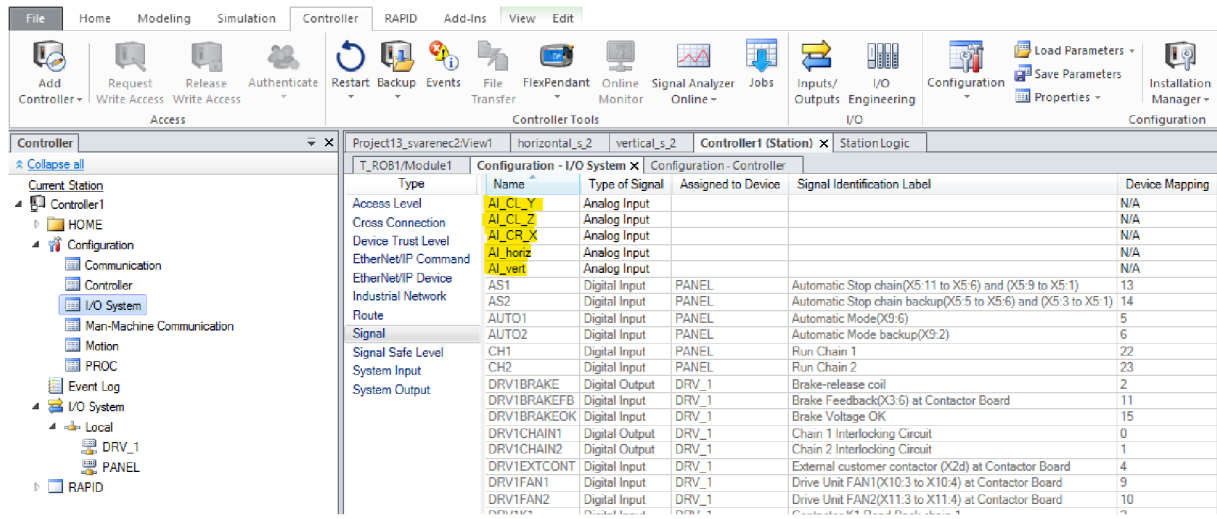

#### *Obrázek 58. Okno konfigurace signálů*

V okně staniční logiky "Station Logic" je nutné propojit outputy senzorů se vstupy ovladače.

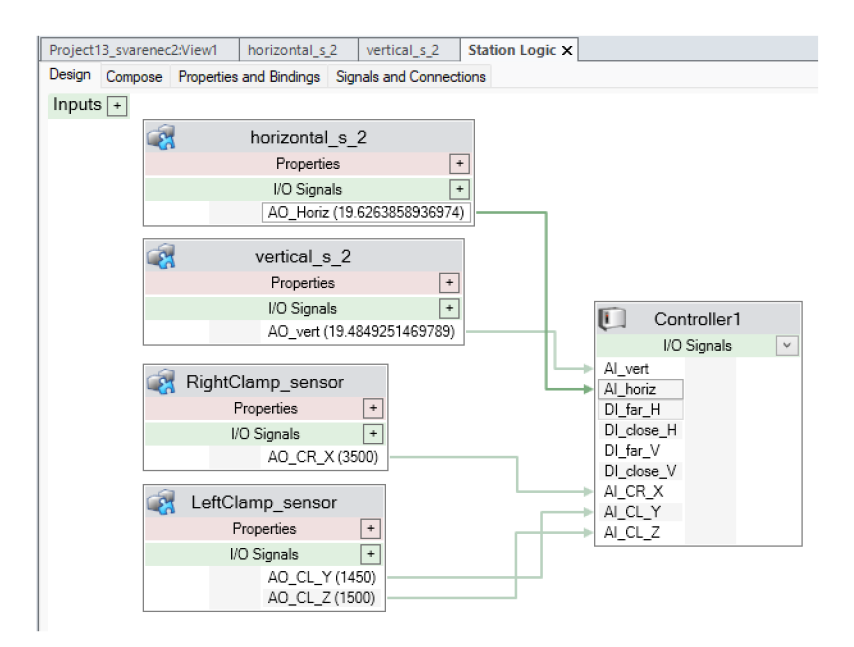

#### *Obrázek 59. Okno staniční logiky*

Bez provedení těchto kroků by nebylo možné využít vstupní signály ze senzorů v programu RAPID. (Poznámka: digitální signály začínající DI nejsou využité, jedná se o pozůstatky staršího řešení s digitálním řízením pohybu.)

#### **4.1.10 Pohyb s externí osou**

Pro dosažení většího pracovního prostoru je možno využít posuv robotu po trati.

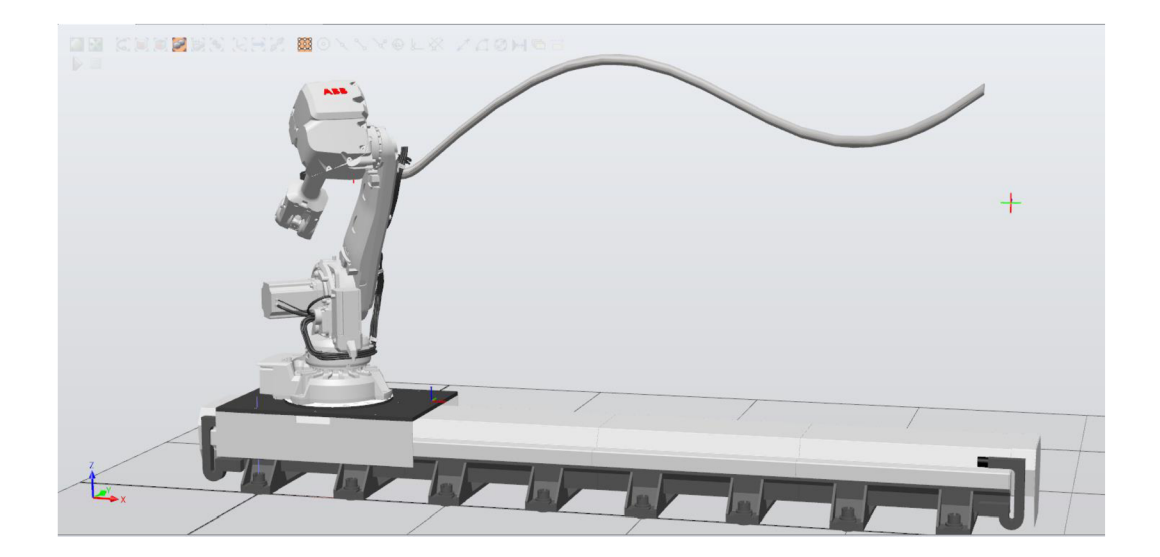

*Obrázek 60. Pohyb po pojezdu* 

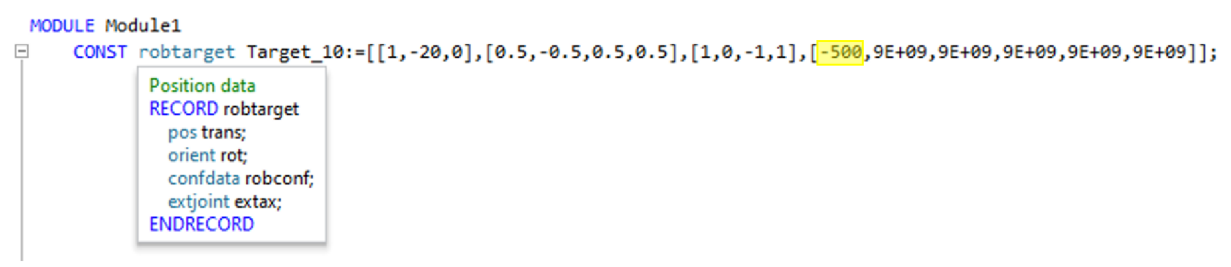

*Obrázek 61. Pozice v externí ose (hodnota -500 označená žlutě)* 

V RAPIDu pak polohu v externí ose symbolizuje tato hodnota v záznamu robtarget, extjoint.

Je nutné, aby pojezdová trať byla zahrnuta v ovladači pracoviště. Následně se stačí ujistit, že cíle obsahují požadovanou polohu externí osy. Poloha osy je udávaná ve vlastním souřadnicovém systému. Trať byla rozdělena do 3 částí a 4 poloh pojezdu.

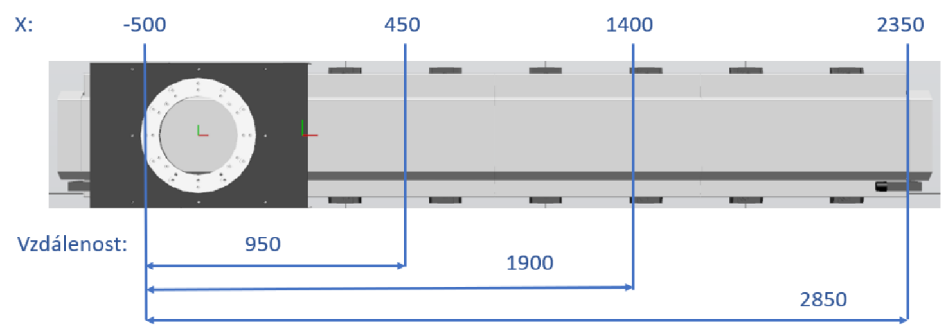

*Obrázek 62. Rozdělení tratě na segmenty* 

#### **4.1.11 Vložení navrženého upínacího systému pracoviště**

Pro další řešení této úlohy byl do pracovního prostředí integrován upínací systém. Tímto způsobem je umožněno sledovat a kontrolovat případné kolize v pracovním prostoru.

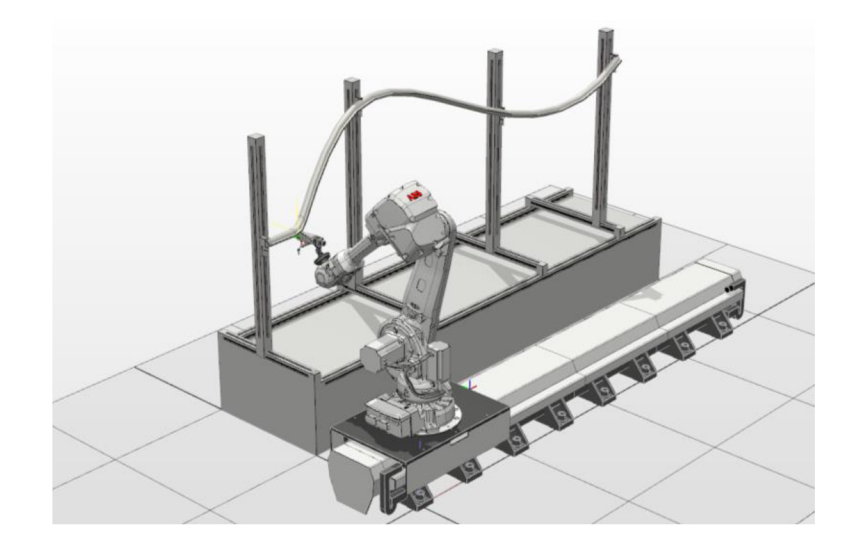

*Obrázek 63. Detail pracoviště bez klece* 

Na následujícím obrázku je zřejmá vzájemná poloha upínacího systému, svařence a svařovací hlavy se senzorickým rozšířením.

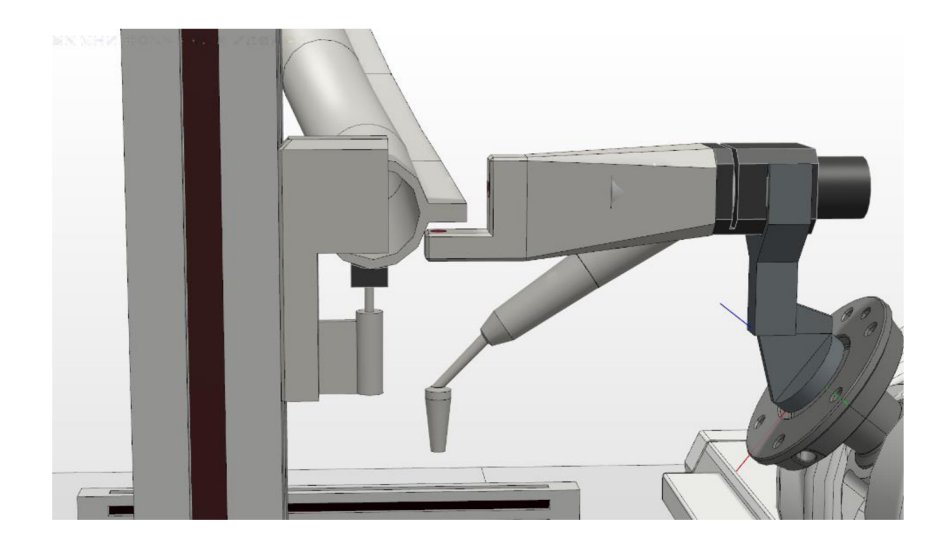

*Obrázek 64. Detail upínky při skenování* 

#### **4.1.12 Analýza potenciálních kolizí**

Byla provedena podrobná analýza možných kolizí závislých na tvaru pracovního prostoru, upínacím systému a robotu s nástroji spolu s plánovanými druhy pohybu. V rámci této analýzy bylo odhaleno potenciální riziko kolize v případě, že se součást blíží spodní hranici pracovního prostoru, kdy může dojít ke kolizi se stolem upínacího systému. Pro zabezpečení bezpečného provozuje nutné, aby program byl konstruován s ohledem na možné kolize, a to zejména v případech, kdy hodnota globálního parametru Z nástroje klesá pod úroveň 950 mm.

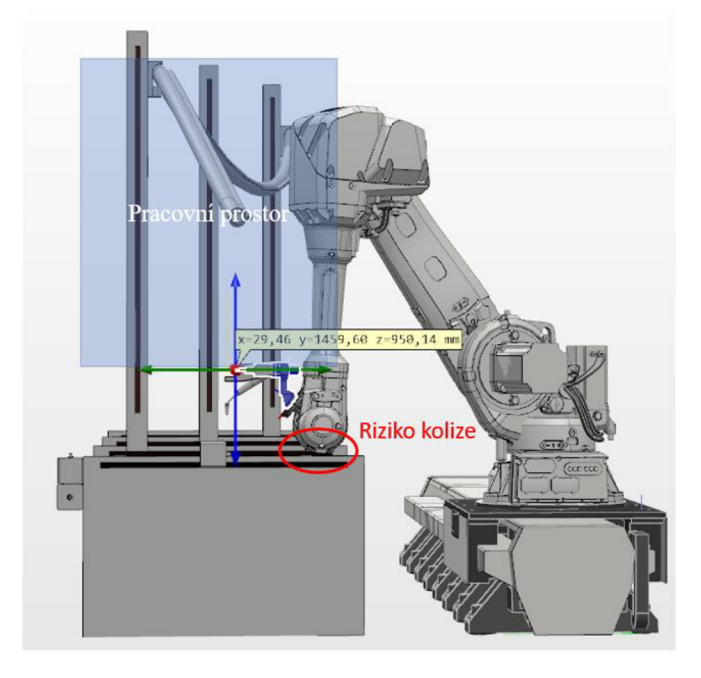

*Obrázek 65. Riziko kolize* 

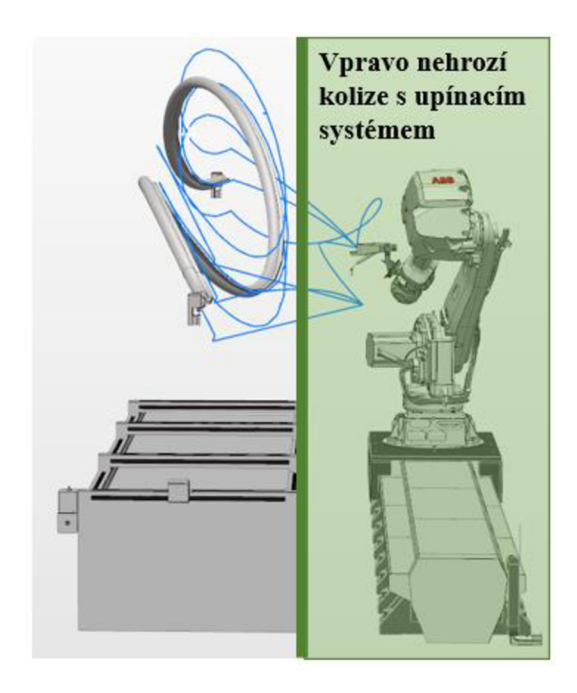

*Obrázek 66. Pohyb robota mimo upínací systém nevyvolává riziko kolize* 

### **4.2 RAPID**

Okomentovaný program RAPID je k dispozici v přílohách práce. V této sekci je pro přehlednost program bez komentářů, je rozdělen na sekce a každá sekce má popis svojí funkce.

Pro referenci je vhodné využít dokumentaci programu. (19)

#### **4.2.1 Konstanty a proměnné**

Na samotném začátku programu jsou prohlášeny konstanty a proměnné, které budou

využity.

```
1 MODULE Modulel 
              CONST robtarget Target_1Q:=[_[!j-20,0]., [0-5j -^.5Jff.5J^.5]J [ljů.,-1,1 ] , [-5eeJ 9E+e9J 9E+e9J 9E+99J 9E+99J 9E+&9] ]j 
               CONST robtarget End:=[[3677.630319974,-686.082568275,-0.000065299],[0.499998935,-0.500000773,0.499999935,0.500000358],[0,-1,0,1],[2350,9E+09,9E+09,9E+09,9E+09,9E+09]];<br>CONST robtarget Home:=[[-75.13685741,-484.789867622,0.
+ 5 6 7 8 9 9 10 11 12 13 14 15 16 17 18 19 20
              CONST rum axis0:=-49Bj 
               CONST nun axisl:=456j 
CONST num axis2:=14&0j 
CONST rum axis3:=234Sj 
              ^ERS num erdpoint:=3566; 
               VAR robtarget stop_pos;<br>
<b>VAR robtarget SPw1{5000};<br>
VAR robtarget SPw2{5000};<br>
VAR pos SPp{5000}:<br>
VAR pos SPp{5000}:
              VAR nun 5Px{5O0B>j
               VAR num 5Py{5000}-;
VAR nurr SPz{5&&6|-;
              VAR nurr i:=&;
                                                                         Obrázek 67. RAPID: Konstanty a proměnné
```
*Targer\_10* je počáteční poloha pro skenování, obsahuje informace o pozici, rotaci, konfiguraci a externí ose robotu.

*End* je koncová poloha pro bezpečné vzdálení robotu od pracovního tělesa, obsahuje informace o pozici, rotaci, konfiguraci a externí ose robotu.

*Home je* počáteční bezpečná poloha, obsahuje informace o pozici, rotaci, konfiguraci a externí ose robotu.

Konstanty *axisO* až *axis3* obsahují pouze číselný údaj pro externí polohu osy. Proměnná *endpoint* obsahuje pouze číselnou hodnotu, která slouží pro definování délky svařovaného kusu je nastavená jako persistant, což umožňuje přepis této hodnoty pomocí FlexPendantu.

Proměnná *stop\_pos* je využívaná napříč programem pro dočasné uložení údajů pozici, rotaci, konfiguraci a externí ose robotu.

Pole proměnných *SPr{5000}* je záznamem středů skenovaných pozic, pole má maximum 5000 hodnot.

Pole proměnných *SPwl{5000}* je záznamem středů skenovaných pozic, které jsou posunuté o hodnoty vycházející z geometrie skenovaného objektu a svařovací hlavy tak, aby svařovací hlavice byla přesunuta do svařovací polohy. Pole má maximum 5000 hodnot.

Pole proměnných *SPw2{5000}* je záznamem středů skenovaných pozic, které jsou posunuté a rotované o hodnoty vycházející z geometrie skenovaného objektu a svařovací hlavy tak. aby svařovací hlavice byla přesunuta do svařovací polohy. Pole má maximum 5000 hodnot. Pole proměnných pozic *SPp{5000}* obsahuje číselné hodnoty z polí *SPx{5000}* až *SPz{5000}.*  Číselná proměnná *i* slouží pro záznam hodnoty aktuální iterace.

**EHDPROC** 

#### **4.2.2 Hlavní vstup programu - proces main**

Proces main následuje hned za prohlášenými hodnotami, slouží jako hlavní vstup. Program je proveden dle příkazů v této sekci.

```
PROČ main() 
    Xpos:= 6; 
    Xpos<sub>=</sub>weld1:=0;</sub>
    Xpos iveld2: =&; 
    End: =[[3667,-686,0], [0.5,-0.5,0.5,0.5], [0,-1,0,1], [2348,9E+09,9E+09,9E+09,9E+09,9E+09]];
    Hone: = [[ 29 SMjAInptftCAICLZ) 1560] j [0.5,-0.5,0.5J 0
,
.5] J [&, - ljOjl] ^ -498ř9E+09j 9E+09j9E+&9j 9E+Ů9 , 9E+09 ] ]• 
   endpoint:=AInput(AI_CR_X)-
   Target_10:=[[5,-20+AInput(AI_CL_Y)-1450,0+AInput(AI_CL_Z)-1500],[0.5,-0.5,0.5,0.5],[1,0,-1,1],[-498,9E+09,9E+09,9E+09,9E+09,9E+09,9E+09,
   Path home;
   Path 10;
        WHILE 51op pos.t rans.K < 50Ů AND stop_pos. t rans. x. < endpoint AND 5top_pos.trans.z > -550 DO 
            Navj 
             stop_pos := CRobT(\Tool:=MyTool\WObj:=Workobject_1);
            Datalog; 
        ENDWHILE 
         stop_pos . extax. £sx_ a : =axisl; 
         MoveL Offs (stop_pos,0,0,0),v200,fine,MyTool\WObj:=Workobject_1;
        WHILE stop_pos.trans.x < 1426 AND stop_pos.trans.x < endpoint AND stop_pos.trans.z > -550 DO
            Nav j 
            stop\_pos := \text{CRobT}(\text{Tool}:=MyTool\WObj:=Workobject_1);Datalog; 
        ENDWHILE 
         stop_pos.extax.esx_a:=axis2; 
         MoveL Offs (stop_pos,0,0,0),v200,fine,MyTool\WObj:=Workobject_1;
        WHILE stop_pos.trans.x < 2376 AND stop_pos.trans.x < endpoint AND stop_pos.trans, z > -550 DO 
            Nav; 
             stop\_pos := \text{CRobT}(\text{Tool}: =\text{MyTool}\backslash \text{WObj}: =\text{Workobject\_1};Datalog; 
        ENDWHILE 
         stop_pos .extax.číx_ä : =axis3 ; 
         MoveL Offs (stop_pos,0,0,0),v200,fine,MyTool\WObj:=Workobject_1;
        WHILE stop_pos.trans.x < endpoint-3 AND stop_pos.trans.z > -550 DO
            Nav; 
             stop_pos := CRobT(\Tool:=MyTool\WObj:=Workobject_l); 
            Datalog; 
        ENDWHTLE
    Path end;
    Path_home-
   LJeldl; 
   Path_end; 
    Path_home-
   Weld2; 
   Path_end;
```
#### *Obrázek 68, RAPID: proces main*

Příkaz Path\_home zavede robota do bezpečné výchozí pozice.

Následuje příkaz *Path\_10,* který přesune robota do počáteční skenovací pozice.

Příkaz *while stop\_pos.trans.x < hodnota* říká, že dokud není zaznamenaná X-ová hodnota nástroje vyšší nebo rovna dané hodnotě, je dokola opakován příkaz uvnitř *while - endwhile.*  Podmínka *AND >-550* zajišťuje, že nedojde ke kolizi se stolem (viz kapitole 4.4.2. Analýza potenciálních kolizí).

Příkaz *Nav,* spouští různý druh pohybu dle aktuálních hodnot senzorů.

Příkaz stop<sub>pos:=CRobT(\Tool:=MyTool\WObj:=Workobject\_1) aktualizuje polohu nástroje.</sub>

Příkaz *Datalog* zaznamená polohu snímaných bodů.

Příkaz *stop\_pos.extax.eax\_a:=hodnota* změní hodnotu externího pojezdu v zápisu proměnné *stop \_pos.* 

Následující příkaz MoveL Offs (stop\_pos,0,0,0),v200<sub>Jine</sub>,MyToolWObj:=Workobject\_1 přesune pojezd do hodnoty stanovené předchozím příkazem. Jakmile je dosažena hodnota vyšší než stanovený *endpoint* dojde k ukončení příkazů *while.* 

Příkaz Path\_end přesune robota do bezpečné koncové pozice.

Příkaz Path\_home přesune robota do bezpečné výchozí pozice.

Příkaz *Weldl* instruuje robota v pohybu po první svařovací trase.

Path\_end přesune robota do bezpečné koncové pozice.

Příkaz Path\_home přesune robota do bezpečné výchozí pozice.

Příkaz *Weld2* instruuje robota v pohybu po druhé svařovací trase.

Path\_end přesune robota do bezpečné koncové pozice.

#### **4.2.3 Cesta do skenovací pozice - proces Path\_10**

```
61 □ PROC Path 10()
e2 MoveJ Target_10, v400, fine, MyTool\WObj:=Workobject_1;
63 stop pos := CRobT(\Tool:=MyTool\WObj:=Workobject 1);
Ě4 ENDPROC
```
*Obrázek 69. RAPID: Proces Path\_10* 

Příkaz *Path\_10* přesune robota do počáteční skenovací pozice. Skládá se z instrukce pro dosažení cíle *Target\_10* pohybem s použitím rotace kloubů o rychlosti *v400* s vyžadovanou přesností *fine* pomocí nástroje *MyTool,* ve vztahu k souřadnicovému systému *Workobject\_l.* 

Druhá část procesu 10, příkaz stop pos:=CRobT(\Tool:=MyTool\WObj:=Workobject 1), aktualizuje polohu nástroje.

#### **4.2.4 Cesta do koncové polohy - proces Path\_END**

```
65 \boxdot PROC Path END()
66 MoveJ End, v200, fine, MyTool\WObj: =Workobject 1;
61 ENDPROC
```
#### *Obrázek 70. RAPID proces Path\_END*

Příkaz *Path\_END* přesune robota do koncové skenovací pozice. Skládá se z instrukce pro dosažení cíle *End* pohybem s použitím rotace kloubů o rychlosti *v200* s vyžadovanou přesností *fine* pomocí nástroje *MyTool,* ve vztahu k souřadnicovému systému *Workobject\_l.* 

#### **4.2.5 Cesta domů - proces Path\_Home**

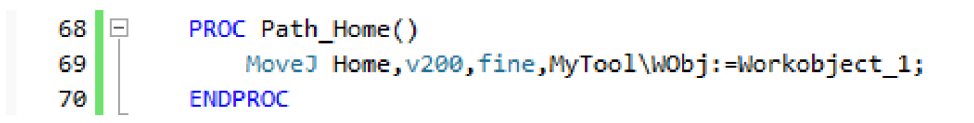

#### *Obrázek 71. RAPID: proces Path\_Home*

Příkaz *Path\_Home* přesune robota do počáteční skenovací pozice. Skládá se z instrukce pro dosažení cíle *Home* pohybem s použitím rotace kloubů o rychlosti *v200* s vyžadovanou přesností *fine* pomocí nástroje *MyTool,* ve vztahu k souřadnicovému systému *Workobject\_l.* 

#### **4.2.6 Navigace - proces Nav - řešený pomocí analogových hodnot**

Proces Nav (navigace) posuzuje hodnoty analogových outputů senzorů a na jejich základě dává pohybovou instrukci tak, aby příští pozice nebyla příliš blízko ani daleko od skenovaného objektu ve snaze udržovat konstantní vzdálenost.

**PROČ Nav() MoveL Offs (stop\_pos <sup>J</sup> krok,(-20+H\_distance) ,(- 29+V\_distánce) ) j V20 j fine ,MyTool\WOb j : =Workobject\_l ; ENDPROC** 

#### *Obrázek 72. RAPID: Proces Nav - řešeno analogovými signály*

Pro každý další iterovaný krok je využíván posuv od poslední uložené pozice, přičemž Y-ová a Z-ová vzdálenost jsou upraveny o hodnoty získané ze senzorů a uložené v proměnných pro horizontální a vertikální vzdálenosti. Tímto způsobem je zajištěno, že každý následující krok je přesněji zarovnán s ohledem na aktuální polohu, a tím je dosaženo vyšší přesnosti a kontrola nad posunem v obou směrech.

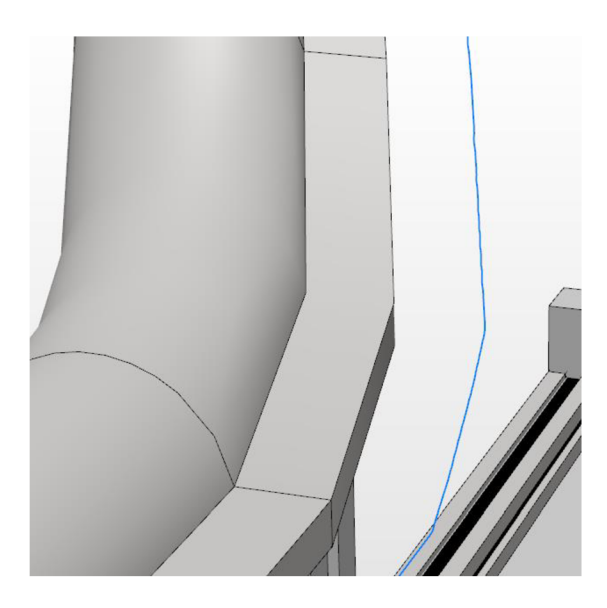

*Obrázek 73. Dráha při analogové navigaci* 

Ve starších verzích této práce byla využita digitální navigace, která je k dispozici jako příloha č.7. V rámci finálního řešení byla provedena substituce digitální navigace za analogovou navigaci, což umožnilo využít přesné aktuální hodnoty senzorů. Díky této změně došlo k zjednodušení pracovního kódu, neboť proces navigace byl redukován z původních devíti řádků na pouhý jeden řádek. Toto zjednodušení vedlo k urychlení skenovacího procesu prostřednictvím zkrácení délky skenovací dráhy.

### **4.2.7 Záznam dat - proces Datalog**

Proces Datalog slouží k záznamu dat ze senzorů vzdálenosti spolu s polohou nástroje ve snímané pozici. Své výstupy zapisuje do polí proměnných, které později slouží pro tvoření svařovacích drah.

```
PROČ Datalog() 
   H_distance:=AInput(AI_horiz); 
   V_distance:=AInput(AI_vert);
   i:=i+l; 
   SPx{i} : = stop\_pos.transpose.x;SPy{i} := stop_pos.trans.y+AInput(AI_horiz)+10;
   SPz{i} := stop_pos.trans.z+AInput(AI_vert)-20;
   SPr{i} := [[SPx{i},SPy{i},SPz{i}],stop_pos.rot,stop_pos.robconf,stop_pos.extax];
   SPM{i} := [SPX{i}, SPY{i} - 20, SPZ{i} + 175], [0.5, -0.5, 0.5, 0.5], stoppos.robot, stoppos.extax];SPw2{i} := [[SPx{i} JSPy{i}-20JSPi{i}-175],[0.5j-0.5,-6.5,-0.5],[1,1,0,1],stoppos.extax]; 
   Xpos := stop_poE.trans.xj 
ENDPROC
```
*Obrázek 74. RAPID: proces Datalog* 

Příkaz *H\_distance:=AInput(AI\_horiz)* ukládá aktuální hodnotu horizontálního analogového senzoru do proměnné H distance.

Příkaz *V\_distance:=AInput(AI\_vert)* ukládá aktuální hodnotu vertikálního analogového senzoru do proměnné V distance.

Příkaz *i:=i+l* zvyšuje hodnotu iterační proměnné o jedna.

Příkaz *SPx{i}:=stop\_pos.trans.x* uloží do i-té proměnné v poli *SPx{5000}* aktuální hodnotu X proměnné stop\_pos.

Příkaz *SPy{i}:=stop\_pos.trans.y+AInput(AI\_horiz)+10* uloží do i-té proměnné v poli *SPy{5000}* aktuální hodnotu Y proměnné *stop\_pos* navýšenou o měřenou vzdálenost z analogového signálu *AI\_horíz* a o hodnotu 10 mm vycházející z geometrie součásti.

Příkaz *SPz{i}:=stop\_pos.trans.z+AInput(AI\_vert)-20* uloží do i-té proměnné v poli *SPz{5000}*  aktuální hodnotu z proměnné *stop\_pos* navýšenou o měřenou vzdálenost z analogového signálu *AI\_vert* a poníženou o hodnotu 20 mm vycházející z geometrie součásti.

Příkaz SPr{i}:=[SPx{i}, SPy{i}, SPz{i}],stop\_pos.rot,stop\_pos.robconf,stop\_pos.extax uloží do i-té proměnné v poli *SPr{5000}* aktuální hodnoty definované výše, včetně rotace nástroje, konfigurace robotu a pozici externí osy z aktuálních hodnot proměnné *stop\_pos.* 

Příkaz *SPwl{i}:=[SPx{i}, SPy{i}-20, SPz{i}+175],[0.5,0.5,0.5,0.5],stop\_pos.robconf,stop\_pos. extax* uloží do i-té proměnné v poli *SPwl{5000}* aktuální hodnoty definované výše, včetně rotace nástroje definované příkazem a konfigurace robotu a pozici externí osy z aktuálních hodnot proměnné *stop\_pos.* 

Příkaz SPw2{i}:=[SPx{i}, SPy{i}-20, SPz{i}-175],[0.5,-0.5,0.5,0.5],[1,1,0,1],stop pos.extax uloží do i-té proměnné v poli *SPw2{5000}* aktuální hodnoty definované výše, včetně rotace nástroje a konfigurace robotu definované příkazem a pozici externí osy z aktuálních hodnot proměnné *stop\_pos*.

#### **4.2.8 Svařování - proces Weldl a Weld2**

Procesy Weldl a Weld2 zajišťují pohyb po poli proměnných definovaných v procesu Datalog.

| $PROC$ Weld $1()$                                    | PROC Weld2()                                         |
|------------------------------------------------------|------------------------------------------------------|
| $i := 0:$                                            | $i := 0:$                                            |
| stop pos := CRobT(\Tool:=MyTool\WObj:=Workobject 1); | stop pos := CRobT(\Tool:=MyTool\WObj:=Workobject 1); |
| WHILE stop pos.trans. $x <$ endpoint-4 DO            | WHILE stop pos.trans.x < endpoint-4 DO               |
| $i := i + 1$ :                                       | $i := i + 1$ :                                       |
| MoveL SPw1{i}, v50, fine, MyTool\WObj:=Workobject 1; | MoveL SPw2{i}, v50, fine, MyTool\WObj:=Workobject 1; |
| stop pos := CRobT(\Tool:=MyTool\WObj:=Workobject 1); | stop pos := CRobT(\Tool:=MyTool\WObj:=Workobject 1); |
| Xpos weld1 := stop pos.trans.x;                      | Xpos weld2 := stop pos.trans.x;                      |
| <b>ENDWHILE</b>                                      | <b>FNDWHTIF</b>                                      |
| <b>ENDPROC</b>                                       | Endproc                                              |

*Obrázek 75. RAPID: procesy Weldl a Weldl* 

Příkaz *i:=0* předefinuje iterační proměnou zpět na nulu.

Příkaz *stop\_pos:=CRobT(\Tool:=MyTool\WObj:=Workobject\_l)* aktualizuje polohu nástroje.

Příkaz *While stop\_pos.trans.x < endpoint -2 DO* definuje podmínku, dle které se opakuje cyklus *While-endwhile* jako přesazení koncové pozice zkrácené o 2 mm nástrojem.

Příkaz *i:=i+l* zvyšuje hodnotu iterační proměnné o jedna.

*MoveL SPwl{i},v50,fine,MyTooľ\WObj:=Workobject\_l* přesune pomocí lineárního pohybu nástroj do i-té pozice definované polem proměnných *SPwl{5000}* 

Příkaz stop pos:=CRobT(\Tool:=MyTool\WObj:=Workobject\_1) aktualizuje polohu nástroje.

Příkaz *Xpos\_weldl:= stop\_pos.trans.x)* ukládá aktuální hodnotu X-ové pozice od proměnné *Xpos\_weldl.* 

Příkaz *Xpos\_weld2:= stop\_pos.trans.x* ukládá aktuální hodnotu X-ové pozice od proměnné *Xpos\_weld2.* 

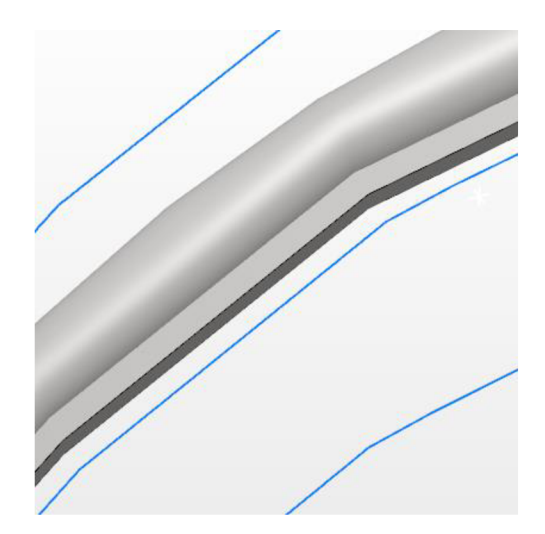

*Obrázek 76. Porovnání kvality skenovací a svařovacích drah* 

Na obrázku výše je možné vidět rozdíl mezi kvalitou dráhy skenovací (uprostřed) a svařovací (nahoře a dole). Tento rozdíl je výsledkem kompenzace v každém bodě.

#### **4.3 Výsledek programu**

Výsledkem programu je robot schopný provádět skenovací a svařovací operace na součástech splňující předpoklady z kapitoly 2.1. upnutých do upínacího systému.

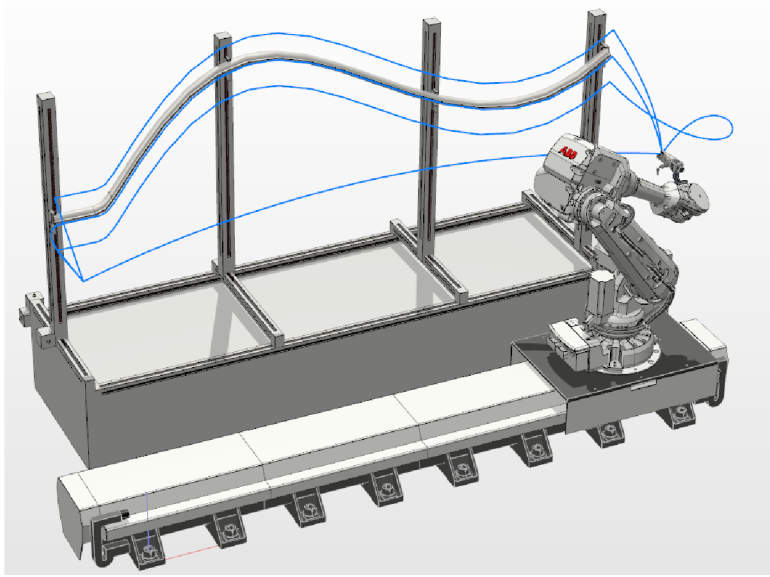

Obrázek 77. Dráhy výsledného programu

Na obrázku výše je možné vidět trasu skenovací dráhy a svařovacích drah. Na obrázku níže je možné vidět pohyb robotu při skenovací operaci.

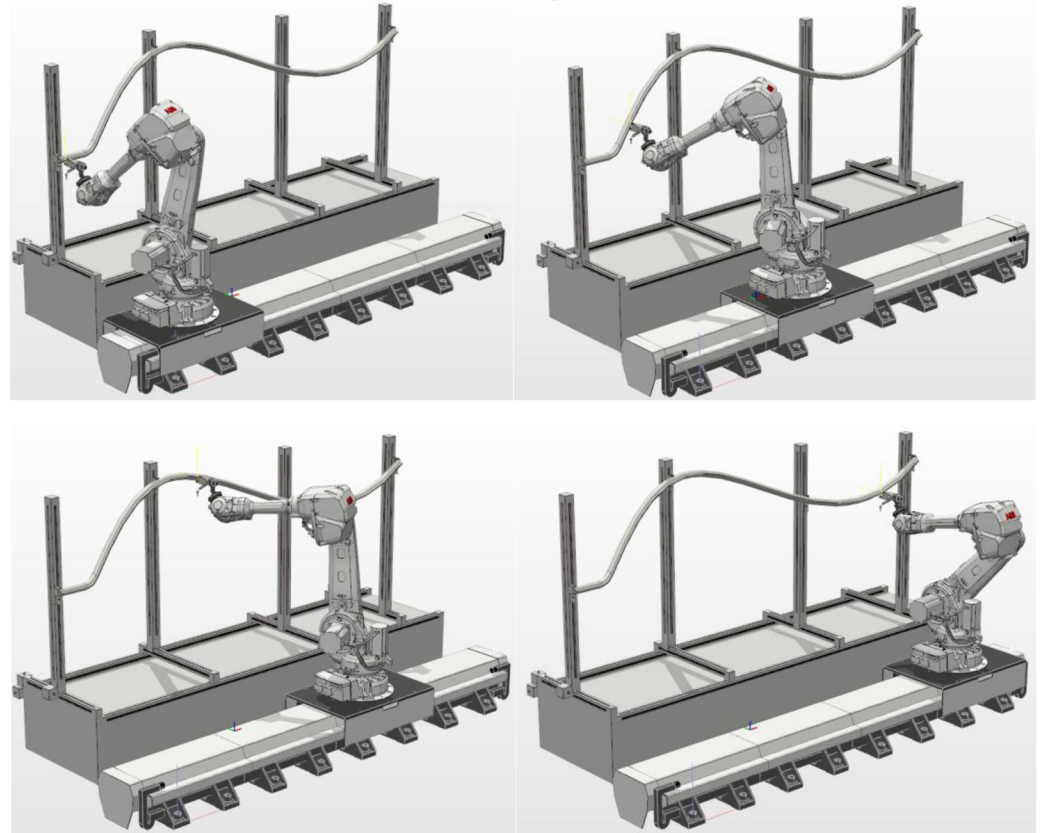

*Obrázek 78. Simulace skenovací operace* 

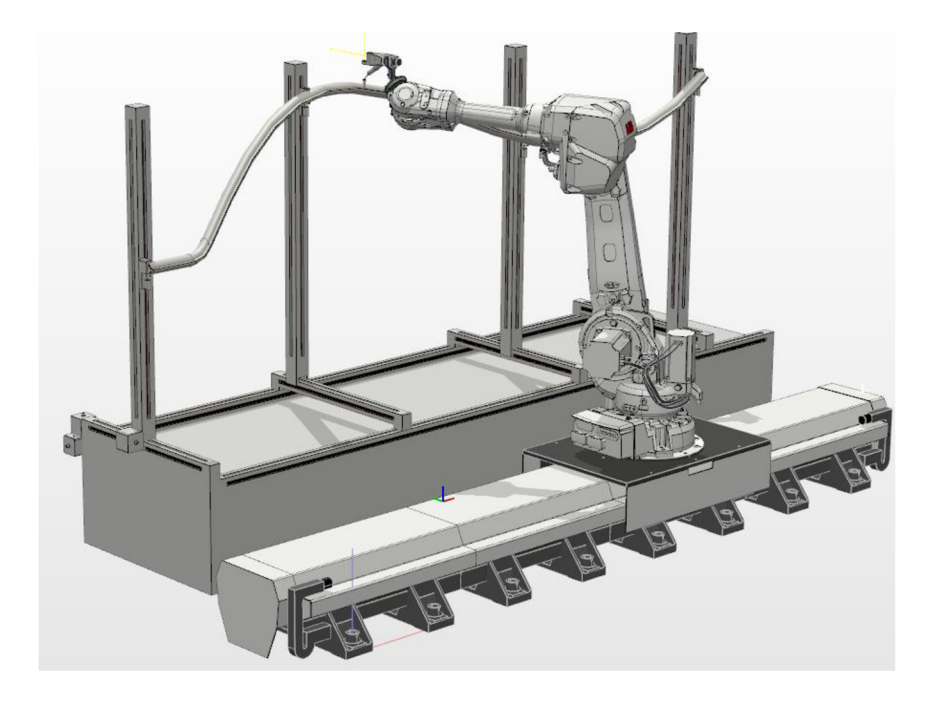

Na následujícím obrázku je zobrazeno svařování horní strany součásti.

*Obrázek 79. Svařování horní strany* 

Na následujícím obrázku je zobrazeno svařování spodní strany součásti.

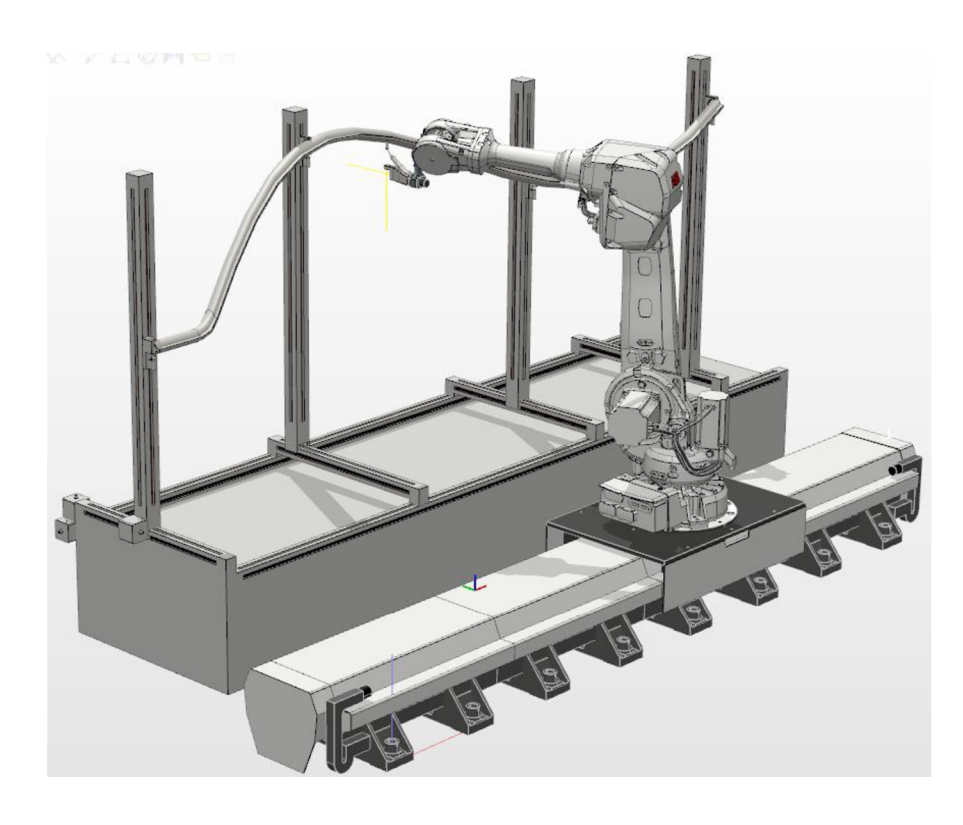

*Obrázek 80. Svařování spodní strany* 

#### **4.3.1 Variabilita součástí**

Pro kontrolu adaptibility programu a pracoviště byla vytvořena součást s dvojnásobnou frekvencí sinových funkcí řídící rovnice, což vede k součásti s ostřejším stoupáním.

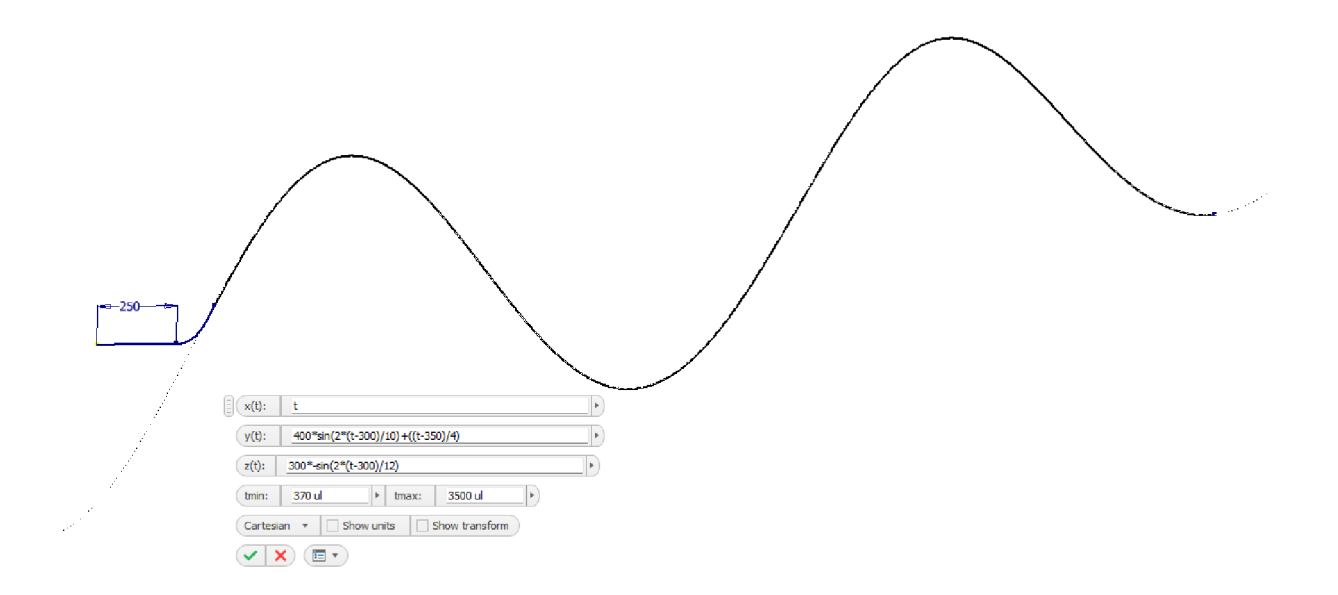

#### *Obrázek 81. Součást s ostrými úhly*

Tato součást byla upnuta do upínacího systému a robotické pracoviště úspěšně provedlo skenovací a svařovací operace, čímž byla potvrzena adaptibilita robotického pracoviště různým druhům součástí.

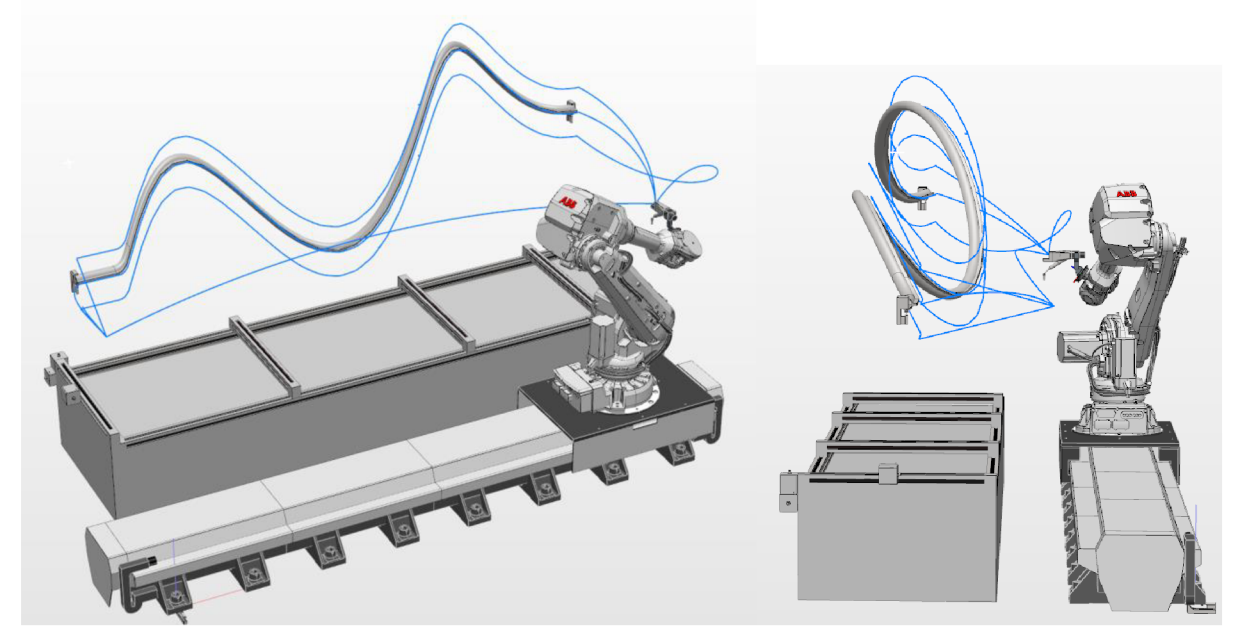

*Obrázek 82. Dráhy programu* 

#### **4.4 Human machine interface**

HMI, což je zkratka pro human machine interface, představuje rozhraní pro komunikaci mezi obsluhou a řídícím systémem robota. Jeho hlavní funkcí je zobrazování aktuálního stavu operace a přijímání vstupů od operátora, pokud jsou potřeba.

Pro vytvoření virtuálního HMI se využívá funkce ScreenMaker. Pro její aktivaci je nezbytné mít v ovladači povolenou možnost FlexPendantlnterface, jak je uvedeno v kapitole ovladače. Aktivaci ScreenMakeru je možné provést pomocí karty Controller na záložce FlexPendant.

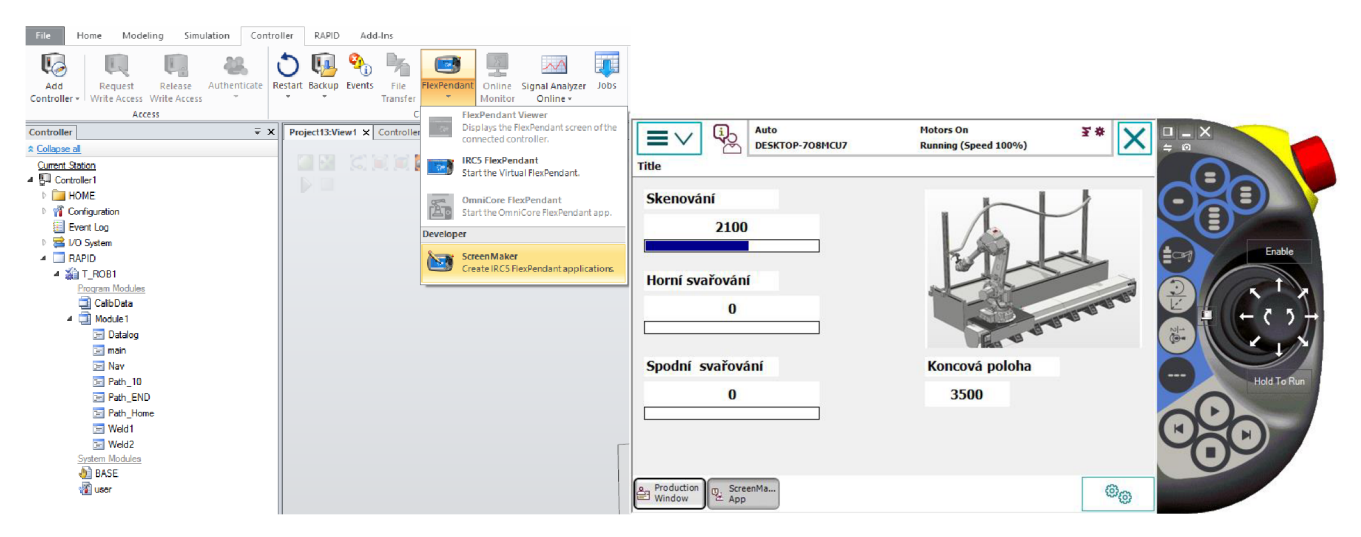

*Obrázek 83. Aktivování ScreenMakeru a virtuální FlexPendant* 

Pro účely zadání byla vypracována obrazovka ScreenMakeru, která slouží k zobrazení dat o aktuálním stavu operací skenování a obou svařovacích operací. Tato obrazovka umožňuje detailní sledování a monitorování prováděných operací a poskytuje uživateli přehledné informace o průběhu těchto procesů.

Pro vizuální prezentaci dat bylo zvoleno využití sloupcových grafů, které umožňují přehledné zobrazení informací. Těmito grafy je vyjádřena maximální hodnota, která je odvozena z analogových dat z lankového senzoru. Aktuální hodnota sloupcového grafu pak představuje proměnné programu, které obsahují aktuální X-ovou pozici jednotlivých operací. Díky této prezentaci je uživatel schopen snadno sledovat a porovnávat vývoj X-ových pozic v rámci jednotlivých operací.

### **5 Ekonomické zhodnocení**

Pro ekonomické zhodnocení je nezbytné zohlednit více faktorů, které se odvíjejí od konkrétních makroekonomických charakteristik podnikatelského prostředí, jako jsou cena odborné pracovní síly na daném trhu nebo míra nezaměstnanosti. Stejně tak je důležité zohlednit mikroekonomické vlastnosti podniku, například přirozenou míru fluktuace zaměstnanců.

Podle kapitoly 1.5 Svařování robotem je pro malosériovou výrobu považována lidská práce za nejvhodnější řešení. Nicméně pro zhodnocení proveditelnosti zkoumaného automatizačního projektu, tedy rozšíření aplikace svařování robotem do oblasti nižší sériovosti a vyšší variability součástí, je nutno zahrnout jednak již zmíněné faktory, stejně jako ekonomickou predikci.

Predikce skládaného ročního růstu (CAGR) pro trh s průmyslovou automatizací v období 2022-2029 činí 9,8%. (18)

Vzhledem k demografickému vývoji dochází k neustálému stárnutí populace, což v budoucnosti může vyvolat potřebu nahrazení nedostatku pracovní síly automatizací výroby.

Celkově lze tedy říci, že provedení ekonomického zhodnocení zkoumaného atizačního projektu vyžaduje důkladné zvážení makroekonomických a automatizačního projektu vyžaduje důkladné zvážení makroekonomických a mikroekonomických faktorů, jakož i přihlédnutí k predikcím růstu trhu s průmyslovou automatizací a demografickému vývoji.

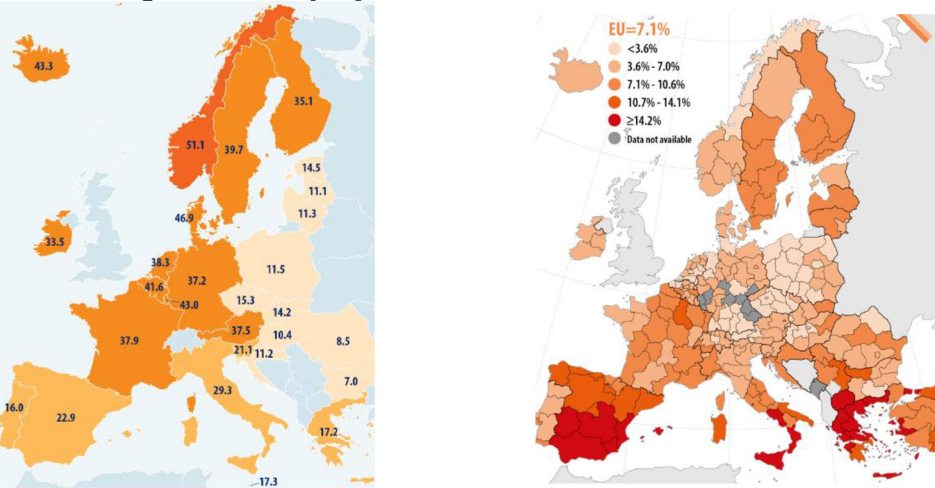

*Obrázek 84. EU: Průměrná hodinová cena (EUR) lidské práce (vlevo) a míra nezaměstnanosti (vpravo) (19)* 

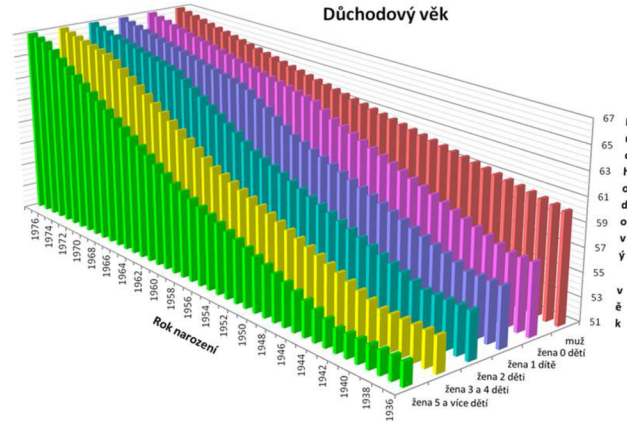

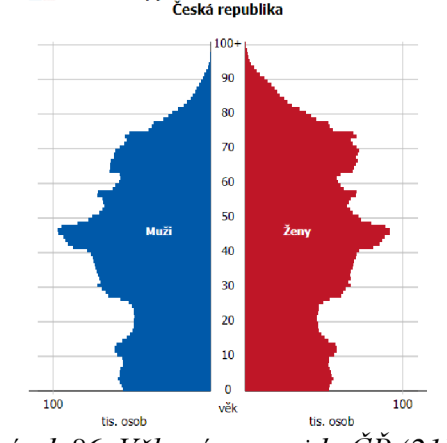

Věková pyramida ke dni Sčítání 2021

*Obrázek 85. Důchodový věk v ČR (18) Obrázek 86. Věková pyramida ČŘ (21)* 

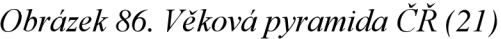

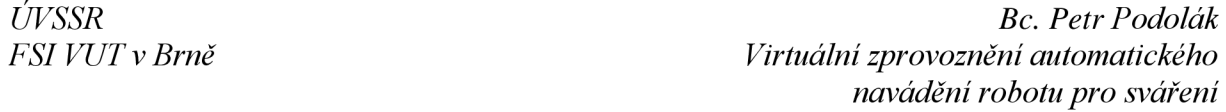

Kromě širších ekonomických ohledů je nezbytné, aby před pořízením dané technologie proběhlo také finanční zhodnocení na manažerské úrovni.

Pro celkové vyhodnocení tohoto rozhodnutí je důležité zahrnout do rozhodovacího procesu i koncepci oportunitních nákladů. Tímto způsobem může uživatel (vlastník) dané technologie dosáhnout většího celkového efektu.

Není možné opomenout význam optimalizace podnikových zdrojů vztahujících se k nákupu takové technologie. Správně zvolený poměr vlastních a cizích zdrojů může snížit zátěž pro podnik a zároveň umožnit automatizaci i pro ty podniky, které si pořízení této technologie samostatně nemohou dovolit. Díky této investici může podnik zvýšit svou výkonnost v průběhu aktivního používání stroje.

Vzhledem k významnému podílu služeb na celkovém HDP jednotlivých států v prvních letech 21. století je možné využít tento trend i při pořizování automatizace. Jako možnosti se nabízí dlouhodobý pronájem formou leasingu přes finanční instituci nebo dlouhodobý pronájem přímo od výrobce zařízení, zejména u modulárních zařízení, která lze po ukončení produkce přestavět a poskytnout užitek jiným zákazníkům.

#### **DISKUSE**

Je nutno provést podrobnější analýzu vlivu ohnutí součástí při chladnutí svaru na robotické pracoviště. Je také třeba zvážit využití alternativních senzorů a zhodnotit, jaký vliv by mělo jejich využití na systém. Navíc, pro zajištění vysoké kvality svařování je vhodné přidat senzor pro měření kvality svaru. Tímto způsobem bude možné monitorovat proces svařování a včas identifikovat případné nedostatky, což povede ke zlepšení celkové kvality výroby a snížení rizika vzniku vadných součástí.

Pro reálnou aplikaci tohoto typu lze využít jednodušší a ekonomičtější řešení svařování s pojezdovým vozíčkem na součásti, což by mohlo být vhodnější pro menší a méně složité součásti. Navrhované řešení sice zajišťuje spolehlivé provedení svařování pomocí robotické technologie, avšak nezohledňuje ekonomickou stránku, jako jsou například náklady na provoz a údržbu robota.

Pro zlepšení ekonomické efektivity by mělo být možné optimalizovat časy svařovacích drah a využít efektivní algoritmy pro transformaci dat ze skenování součásti. To by mohlo vést k rychlejšímu a efektivnějšímu provádění svařování a snížení celkových nákladů na provoz pracoviště.

Z technologického hlediska je důležité zvážit, jak vzájemný úhel mezi svářecí hlavou a svařovanou součástí ovlivňuje kvalitu svaru. Pokud se tento úhel ukáže jako klíčový faktor, je nezbytné zahrnout ho do procesu skenování a svařování. K dosažení tohoto cíle by bylo možné využít další dvojici senzorů, které by měly schopnost snímat úhly natočení ve skenovaných osách.

# **ZÁVĚR**

V této práci byly provedeny následující kroky s cílem řešit konkrétní úlohu:

V rešerši byly objasněny koncepty nutné pro porozumění výsledkům práce. Tím byly získány nezbytné znalosti o problematice, které umožnily efektivnější řešení úlohy.

V rozboru řešení byl identifikován a definován zkoumaný problém a bylo nastíněno jeho možné řešení. Tím byl stanoven směr řešení a zjistily se nutné kroky pro jeho úspěšné dokončení.

V návrhu pracoviště byl proveden hrubý návrh pracoviště, který zahrnoval návrh použitých senzorů, robotu a pojezdu. Zvláštní pozornost byla věnována bezpečnosti pracoviště.

V popisu vizuálního zprovoznění byl podrobně popsán postup při řešení úlohy, aby bylo možné replikovat vypracované výsledky a objasnit význam jednotlivých činností, které za tím stojí. Dále byl v této sekci vytvořen jednoduchý prvek lidsko-strojního rozhraní (HMI), který umožňuje sledovat průběh činnosti pracoviště.

V ekonomickém zhodnocení byly popsány předpokládané ekonomické výsledky a širší ekonomické dopady vypracovaného řešení.

Celkově tato práce obsahuje výsledky zahrnující:

Rešeršní část, která nám umožnila získat znalosti nutné pro porozumění této problematice. Rozbor řešení, který nám poskytl směr pro řešení problému.

Návrh pracoviště, který obsahuje detailní návrh použitých senzorů, robotu a pojezdu.

Popis vizuálního zprovoznění, který popisuje postup při řešení úlohy a zahrnuje vytvoření HMI prvku.

Ekonomické zhodnocení, popisující aplikaci vypracovaného řešení v širším ekonomickém kontextu.

Díky těmto krokům bylo úspěšně řešeno zadaní úkolu a dosaženo požadovaných výsledků.

# **SEZNAM POUŽITÝCH ZDROJŮ**

1. **AXIOM TECH s.r.o.** Automa. *Časopis Automa.* [Online] [Citace: 15. listopad 2022.] https://automa.cz/page-flip/casopis/automa/2016/05/index.html#page/41.

2. **KOLÍBAL, Zdeněk.** *Roboty a robotizované výrobní technologie.* Brno : VUTIUM, 2016.

3. **ABB.** *New ABB.* [Online] ABB. [Citace: 16. listopad 2022.] https ://new. [abb.com/products/robotics/controllers/irc5 -](http://abb.com/products/robotics/controllers/irc5)overview/irc5.

4. **ABB s.r.o.** BV V Trade Fairs Brno. *MSV.* [Online] 2018. [Citace: 15. Listopad 2022.] [https://www.bvv.cz/en/msv/msv-gold-medal/2018/entered-exhibits2/08-softwarova-nastavba](https://www.bvv.cz/en/msv/msv-gold-medal/2018/entered-exhibits2/08-softwarova-nastavba-)k-abb-robotstudiu-remote-la/.

5. **Michal.** *Robotics Book.* [Online] [Citace: 15. Listopad 2022.] [https://roboticsbook.com/kuka-sim-pro-and-kuka-xpert-free-for-90-days/.](https://roboticsbook.com/kuka-sim-pro-and-kuka-xpert-free-for-90-days/)

6. **Delmia.** *3ds.* [Online] [Citace: 15. Listopad 2022.] [https://www.3ds.com/products](https://www.3ds.com/products-)services/delmia/products/3dexperience/digital-manufacturing-value/robotics/.

7. **Tang Sai Hong, Morteza Ghobakhloo, Weria Khaksar.** *Research Gate.* [Online] 8. Unor 2018. [Citace: 15. Listopad 2022.] [https://www.researchgate.net/publication/285951267\\_Robotic\\_Welding\\_Technology.](https://www.researchgate.net/publication/285951267_Robotic_Welding_Technology)

8. **ABB.** Sensor Based Adaptive Arc Welding White Paper. *ABB public library.* [Online] [Citace: 16. 16. Listopad 2022.] <https://library.e.abb.com/public/8ca2d32ae35dl23ccl25799f00592be4/Sensor%20Based%20> Adaptive%20Arc%20Welding%20White%20Paper.pdf.

9. —. SmarTac. *ABB Public Library.* [Online] [Citace: 16. Listopad 2022.] [https://library.e.abb.com/public/9a0931c796f542cd8e3e9371ea07b45c/SmarTac\\_LR.pdf.](https://library.e.abb.com/public/9a0931c796f542cd8e3e9371ea07b45c/SmarTac_LR.pdf)

10. **Houška, Pavel.** VUT Moodle. *VUT.* [Online] [Citace: 17. Listopad 2022.] https://moodle.vut.cz/pluginfile.php/395765/mod\_resource/content/1/pred-04.pdf.

11. **SICK AG.** SICK. *SICK Sensor Inteligence.* [Online] [Citace: 15. Listopad 2022.] [https://www.sick.com/.](https://www.sick.com/)

12. **ABB s.r.o.** ABB Weld Guide IV. *ABB Public Library.* [Online] [Citace: 16. Listopad 2022.]

[https://library.e.abb.com/public/286436blcf704cl891c2db26b3e789d4/weldguide4\\_datasheet](https://library.e.abb.com/public/286436blcf704cl891c2db26b3e789d4/weldguide4_datasheet)  ROB0163 EN-RevD.pdf.

13. **ABB.** ABB New Products Robotics Industrial Robots IRB-4600. *ABB.* [Online] [Citace: 16. Listopad 2022.] [https://new.abb.com/products/robotics/industrial-robots/irb-4600.](https://new.abb.com/products/robotics/industrial-robots/irb-4600)

14. —. ABB IRBT-2005. *ABB IRBT-2005.* [Online] [Citace: 16. Listopad 2022.] [https://new.abb.com/products/robotics/application-equipment-and-accessories/robot](https://new.abb.com/products/robotics/application-equipment-and-accessories/robot-)positioners-track-motion/irbt-2005.

15. **Wenglor Welding Produkt.** *Wenglor.* [Online] [Citace: 17. Listopad 2022.] [https://www.wenglor.com/en/Welding/s/Welding?WeldingFokusseiteProduktAKKOptisch=%](https://www.wenglor.com/en/Welding/s/Welding?WeldingFokusseiteProduktAKKOptisch=%25)  3Al&WeldingFokusseiteProduktAKKInduktiv=%3Al&WeldingFokusseiteProduktAKK2D3 DProfilsensoren=%3Al&WeldingFokusseiteProduktAKKSystemkomponenten=%3Al.

**16. doc. Ing. Petr Blecha, Ph.D. Prezentace GMR-K - Management rizik u strojních a elektrických zařízení 1-13.** 

**17. ABB.** Dokumentace programu RAPID. [Online] <https://library.e.abb.com/public/688894b98123f87bcl257cc50044e809/Technical%20referenc> e%20manual\_RAPID\_3HAC16581-1\_revJ\_en.pdf.

**18. Digital Media Innovations, LLC .** *Globenewswire.* [Online] [Citace: 5. 20 2023.] <https://www.globenewswire.com/en/news-release/2023/02/23/2613960/0/en/Industrial->Automation-Market-Exhibits-9-8-CAGR-to-Reach-USD-395-09-Billion-by-2029-Report-byFortune-Business-

Insights.html#:~:text=As%20per%20the%20report%20by,the%20forecast%20period%.

**19. Europa.eu** eurostat. *ec.europa.eu.* [Online] [Citace: 20. 5 2023.] [https://ec.europa.eu/eurostat/web/products-eurostat-news/-/ddn-20220328-l.](https://ec.europa.eu/eurostat/web/products-eurostat-news/-/ddn-20220328-l)

**20. Optimální důchod.** [Online] [Citace: 18. Duben 2023.] [http://www.optimalni](http://www.optimalni-)[duchod.cz/vse-o-duchodu-5/narok-na-duchod-19/duchodovy-vek-20.](http://duchod.cz/vse-o-duchodu-5/narok-na-duchod-19/duchodovy-vek-20)

**21. CZSO.** *scitani2021/vekova-struktura.* [Online] [Citace: 20. 5 2023.] [https://www.czso.cz/csu/scitani2021/vekova-struktura.](https://www.czso.cz/csu/scitani2021/vekova-struktura)

**22. Altech.** Altech Produkty Šikmé schodišťové plošiny Omega. *Altech.* [Online] [Citace: 15. Listopad 2022.] [https://www.altech.cz/produkty/sikme-schodistove-plosiny/omega/.](https://www.altech.cz/produkty/sikme-schodistove-plosiny/omega/)

**23. Směrnice Evropského parlamentu a Rady 2006/42/ES: .** *O strojních zařízeních a o změně směrnice 95/16/ES (přepracované znění). In:. Úřední věstník Evropské unie, 2006, L 157, s. 24—86. ISSN 1725-5074.* místo neznámé : [http://data.europa.eu/eli/dir/2006/42/oj.](http://data.europa.eu/eli/dir/2006/42/oj)

**24. EUR-lex: .** *Přístup k právu Evropské unie [online]. .* [Online] [https://eur](https://eur-)[lex.europa.eu/.](http://lex.europa.eu/)

**25. Zákony pro lidi: .** *Sbírka zákonů ČR.* [Online] [https://www.zakonyprolidi.cz/.](https://www.zakonyprolidi.cz/)

# **SEZNAM POUŽITÝCH SYMBOLŮ A ZKRATEK**

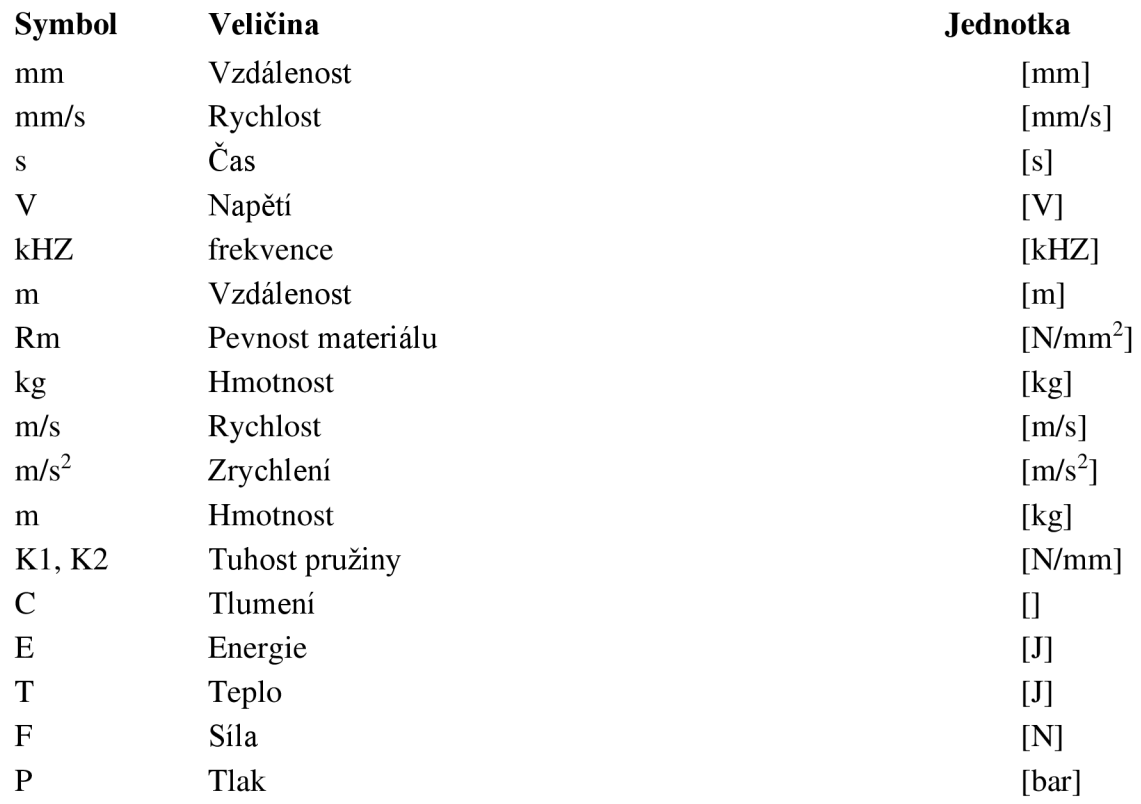

# **SEZNAM OBRÁZKŮ**

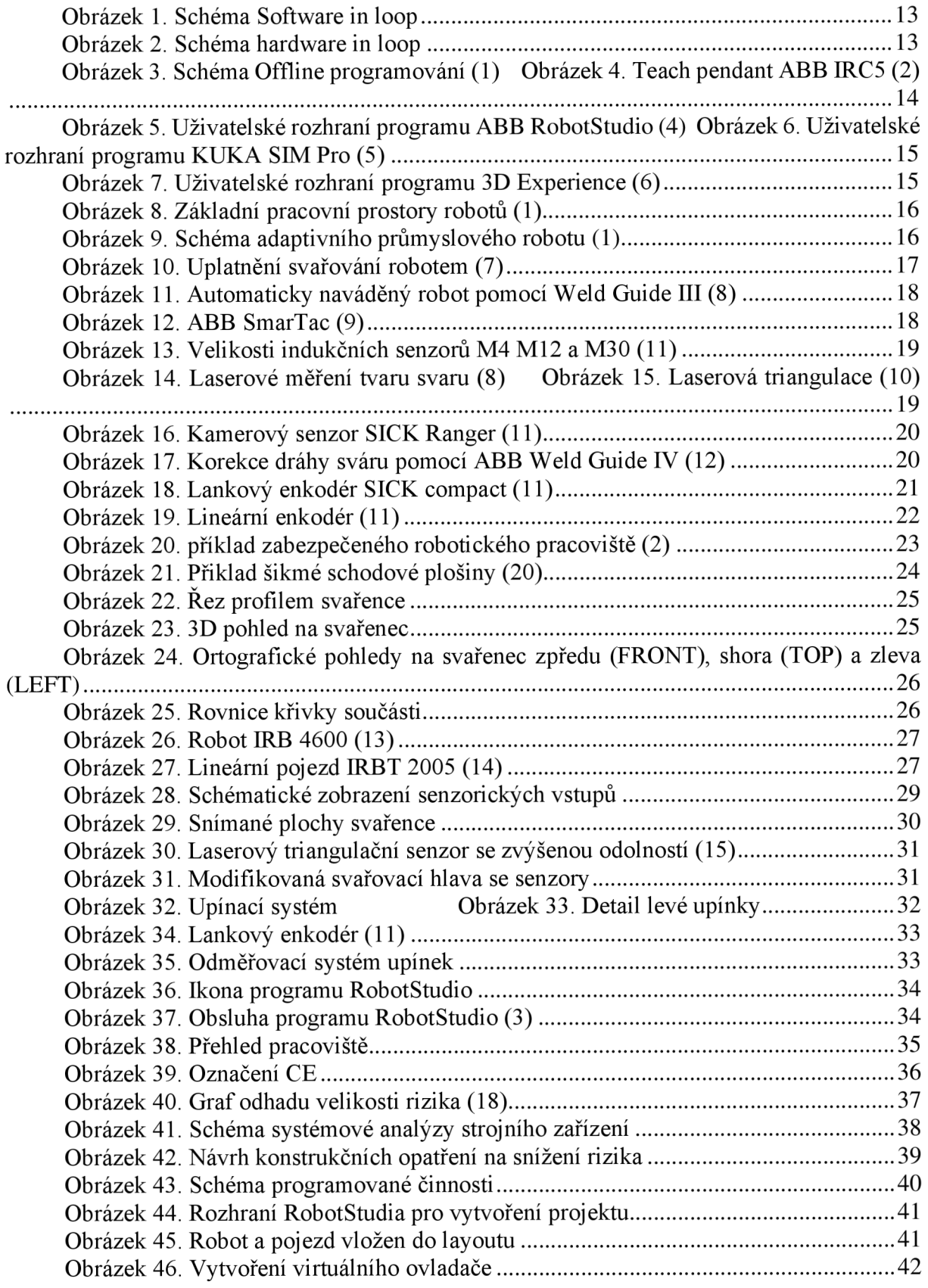

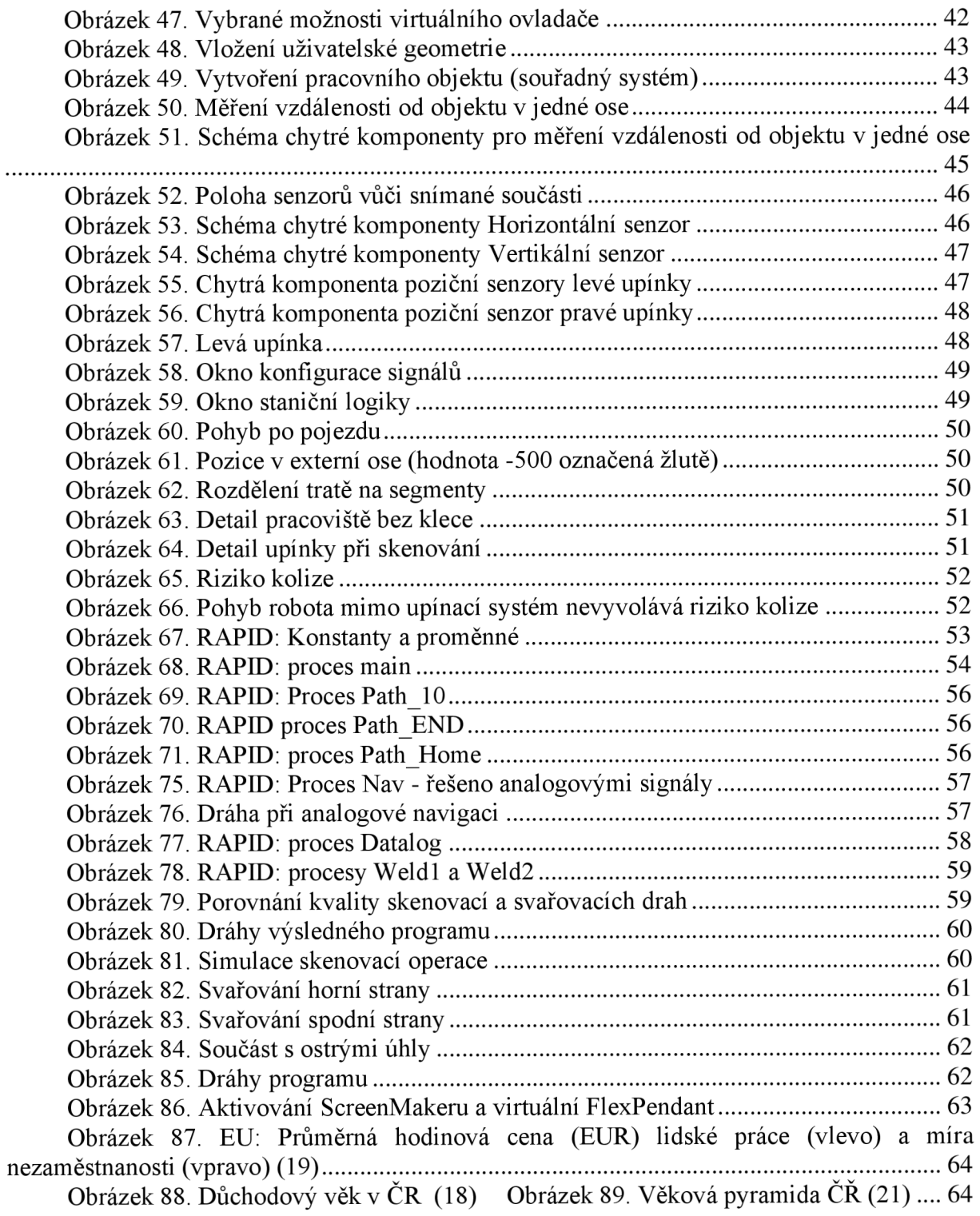
## **SEZNAM PŘÍLOH**

- 1 Projektl3\_V3.zip ABB RobotStudio projekt
- 2 Komentovaný program RAPID
- 3 Nekomentovaný program RAPID
- 4 Analýza právních předpisů EU a ČR pro posuzované zařízení<br>5 Analýza harmonizovaných norem pro posuzované zařízení
- 5 Analýza harmonizovaných norem pro posuzované zařízení<br>6 Video záznam chodu programu https://youtu.be/i1OPEbDz
- 6 Video záznam chodu programu https://youtu.be/j1OPEbDzONQ<br>7 Digitální navigace
- Digitální navigace